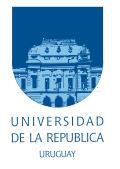

UNIVERSIDAD DE LA REPÚBLICA FACULTAD DE INGENIERÍA

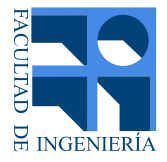

## Mediciones y Modelo de Cobertura para Televisión Digital Terrestre

Memoria de proyecto presentada a la Facultad de INGENIERÍA DE LA UNIVERSIDAD DE LA REPÚBLICA POR

Andrés Gómez-Caram, Agustín Labandera, Gonzalo Marín

en cumplimiento parcial de los requerimientos PARA LA OBTENCIÓN DEL TÍTULO DE Ingeniero Electricista.

#### **TUTORES**

Dr. Ing. Federico Larroca . . . . . . . . . . . Universidad de la República Prof. Ing. Mar´ıa Simon. . . . . . . . . . . . . . . . Universidad de la Rep´ublica

#### **TRIBUNAL**

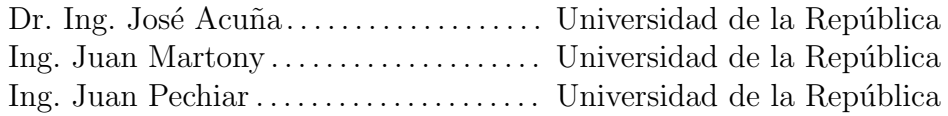

Montevideo, Uruguay 7 de abril de 2014

Mediciones y Modelo de Cobertura para Televisión Digital Terrestre, Andrés Gómez-Caram, Agustín Labandera, Gonzalo Marín.

Esta tesis fue preparada en LATEX usando la clase iietesis (v1.1). Contiene un total de [115](#page-114-0) páginas. Compilada el 18 de junio de 2014. <http://iie.fing.edu.uy/>

Hello my baby, hello my honey, hello my ragtime gal. Send me a kiss by wire. Baby, my heart's on fire.

Michigan J. Frog

## Agradecimientos

<span id="page-4-0"></span>El presente trabajo no podría haber sido posible sin la colaboración de muchas personas. Queremos agradecer de forma especial a nuestros tutores Dr. Ing. Federico Larroca y Prof. Ing. María Simon por haber confiado en nosotros, orientado y asesorado durante todas las etapas del proyecto. Además hacemos especial mención al Ing. Pablo Flores Guridi, quién colaboró de forma ininterrumpida con nosotros al momento de la caracterización de equipos, estudio de la señal ISDB-Tb e incluso acompañándonos en alguna de las jornadas de medición en campo.

También destacamos el apoyo y extendemos nuestro agradecimiento a las siguientes personas: Ing. Juan Martony, Dr. Ing. José Acuña, Ing. Juan Pechiar, Dr. Ing. Rafael Sotelo, José Luis Vila, Ing. Gonzalo Gutiérrez, Lic. Fernando Angeloro, Ing. Fabio Baudo, Ing. Nobuyuki Sato, Fernando Manacorda y Leonardo Marsili.

Por último agradecemos a nuestras familias, novias y amigos por estar junto a nosotros y brindar el sostén anímico necesario durante toda la carrera.

A nuestras familias.

## Resumen

<span id="page-8-0"></span>En el presente proyecto se realizó un estudio de la propagación de la señal de televisi´on digital terrestre (TVDT) en la ciudad de Montevideo. Se comenz´o por realizar un análisis detallado de varios modelos de propagación para luego implementarlos en software. En particular, se trabajó con Okumura-Hata y la recomendación ITU-R P.1546-4. Este último modelo es el utilizado por el organismo regulador de las telecomunicaciones brasileño (ANATEL), por lo que surgió como uno de los principales candidatos a analizar para modelar la propagación en nuestro territorio. Si bien ambos modelos requirieron trabajo para su análisis e implementación, este último precisó un particular y extenso estudio por tratarse de un modelo muy completo, de alta complejidad, que tiene en cuenta muchos efectos de propagación de señales.

Posteriormente a la implementación en software de los modelos de propagación, se emprendió una campaña de medidas a lo largo y ancho de la ciudad de Montevideo, con el fin de recabar mediciones de campo eléctrico que pudieran ser contrastadas con los modelos teóricos implementados en la herramienta de software. Previo y durante la campaña de mediciones se debió profundizar en todo lo que respecta a analizadores de espectro y demás elementos de medición, como cables, adaptadores, conectores y dispositivos GPS. La campa˜na de medidas se extendió por varias semanas, resultando en un total de 88 puntos medidos en 26 locaciones distintas. Con los modelos teóricos implementados en software que predicen el valor del campo en cada punto y los datos obtenidos en la campa˜na de mediciones se procedió a realizar un pormenorizado análisis, centrado en la comparación de los valores teóricos con los medidos. Esto permitió obtener el juego de parámetros para la recomendación ITU-R P.1546-4 que mejor modela la cobertura de TVDT en la capital uruguaya y realizar un ajuste a la curva de Okumura-Hata para los valores medidos. Ambos resultados son muy valiosos para la planificación de cobertura necesaria para el despliegue de la TVDT, a realizarse durante 2014 y 2015.

# Tabla de contenidos

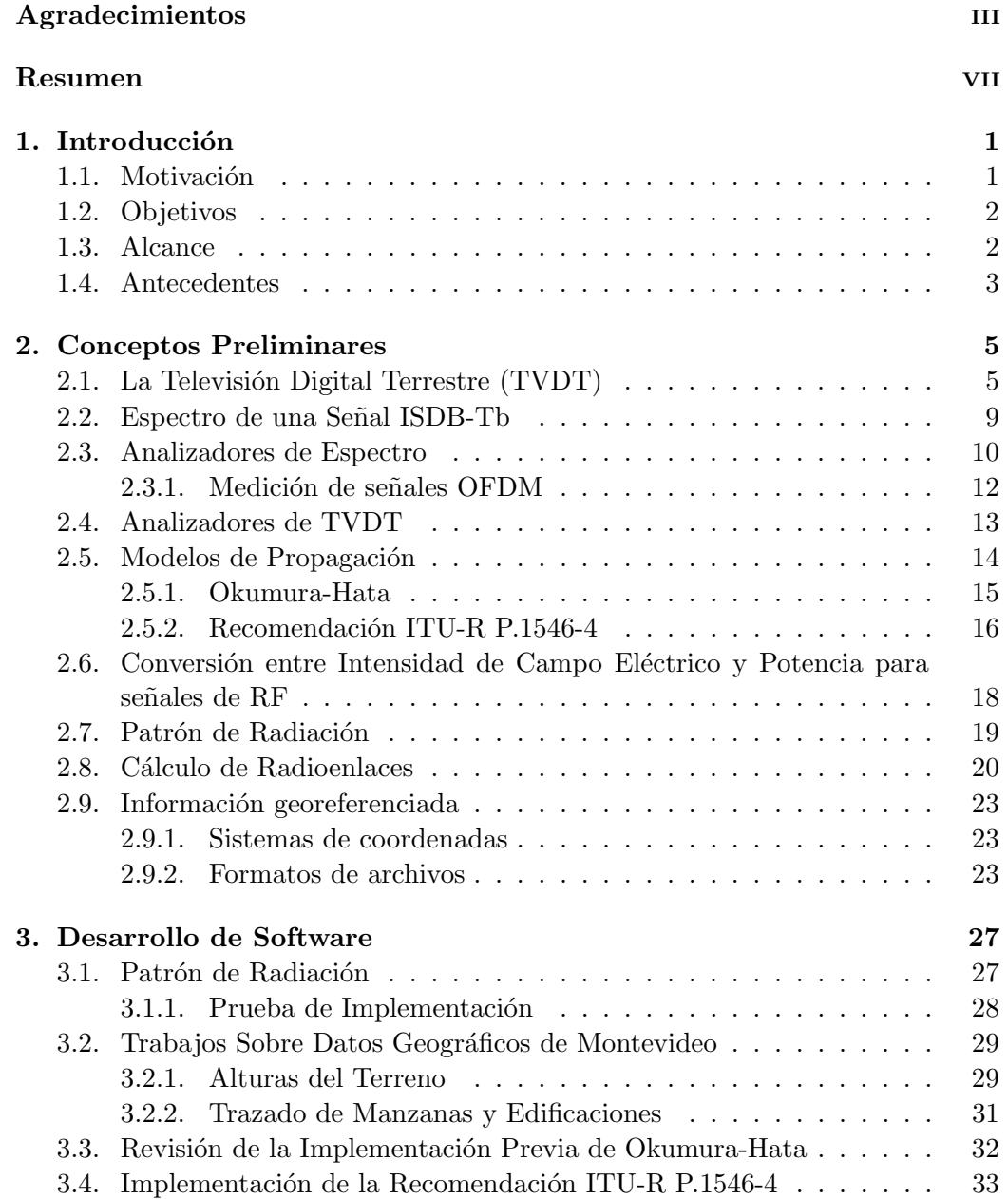

## Tabla de contenidos

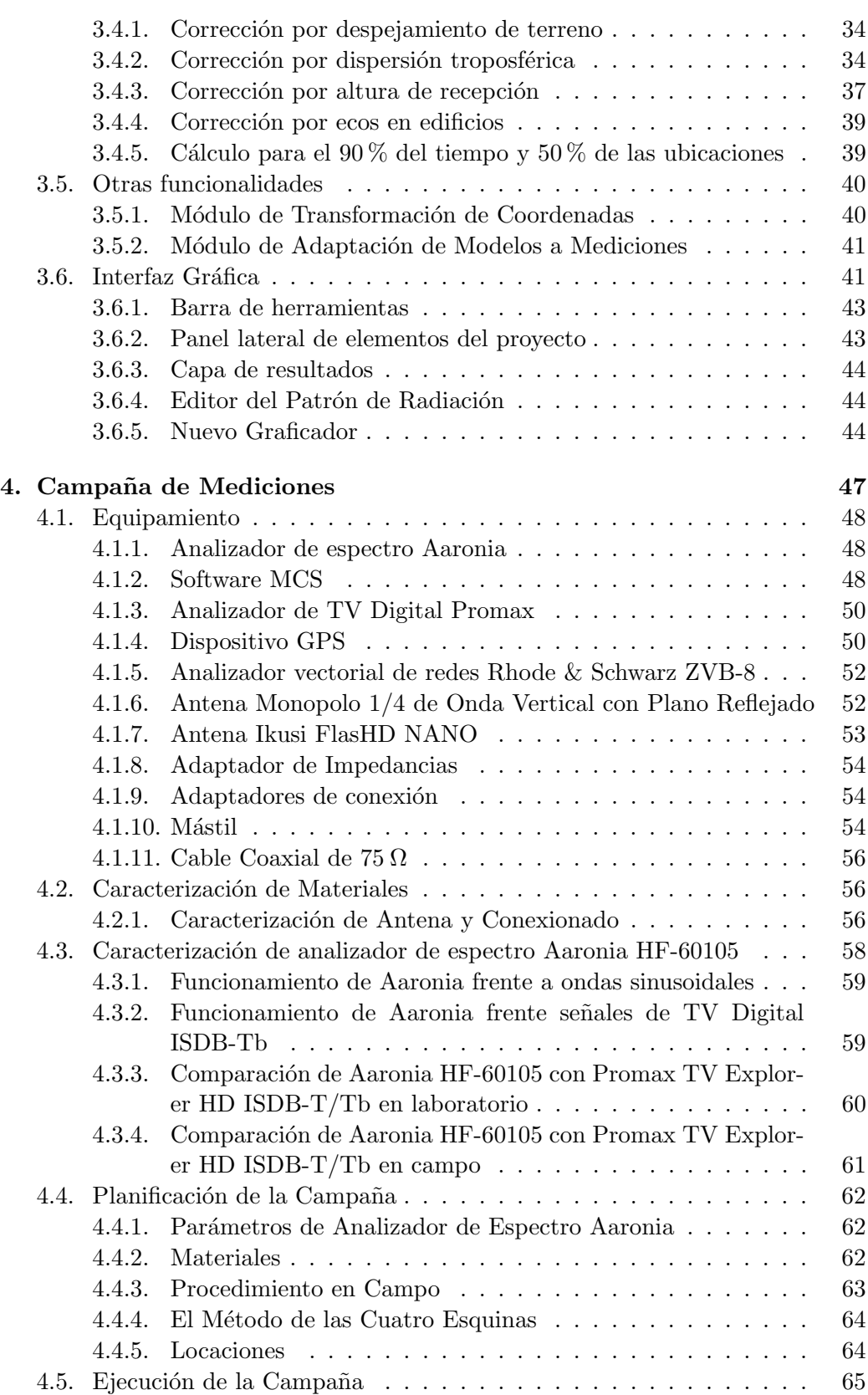

### Tabla de contenidos

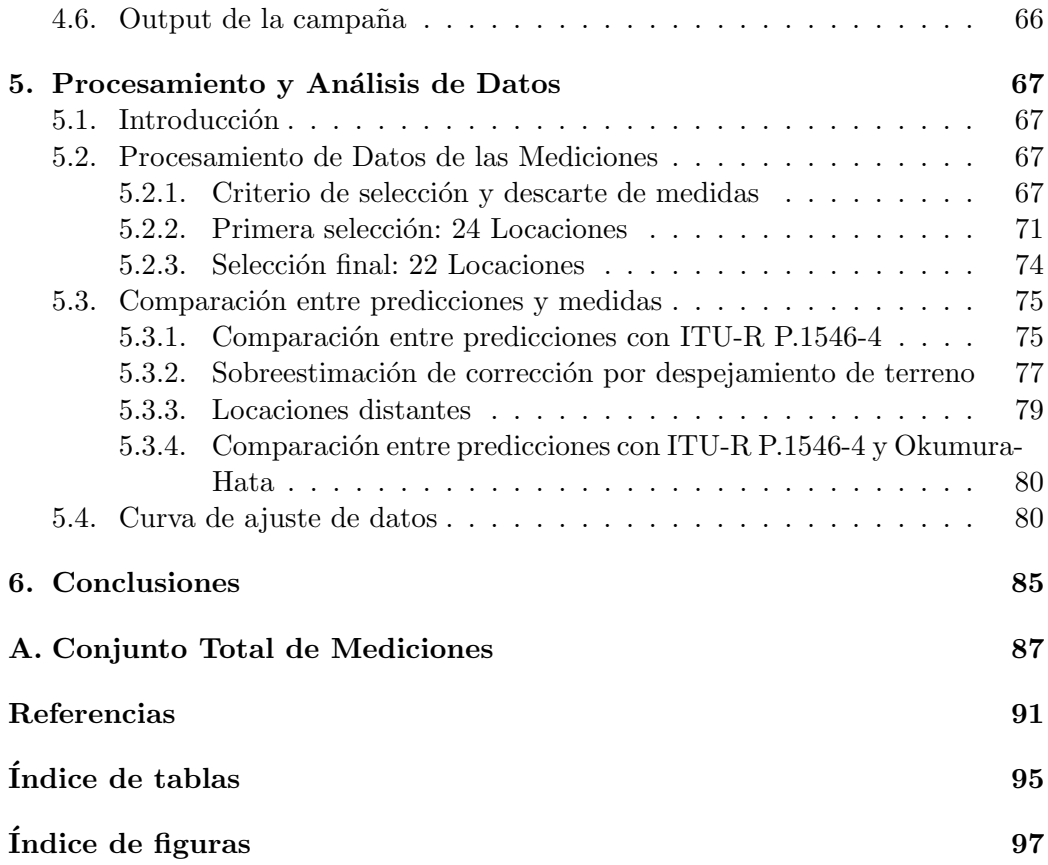

## <span id="page-14-0"></span>Capítulo 1

## Introducción

En este cap´ıtulo se presentan las motivaciones que llevaron a realizar el proyecto, los objetivos planteados al inicio, su alcance y antecedentes.

### <span id="page-14-1"></span>1.1. Motivación

La televisión es un medio de comunicación que en el Uruguay llega a casi el  $94\%$  de los hogares [\[1\]](#page-104-1), por lo que cualquier cambio que se realice tendrá un alto impacto en la población y, por lo tanto, requiere de especial atención. Esto hace que sea fundamental contar con estudios que permitan estimar la propagación de la señal para realizar cálculos de cobertura y disponibilidad de servicio.

La norma ISDB-Tb (Integrated Services Digital Broadcasting, Terrestrial; Brazilian version) fue adoptada por Uruguay en el año  $2011$  [\[2\]](#page-104-2), siendo ésta la elegida por los demás países de la región, con excepción de Colombia que adoptó la norma Europea DVB-T (Digital Video Broadcasting, Terrestrial). En nuestro país, el apagón analógico fue decretado para el año 2015, por lo cual se ha comenzado con la planificación en todas sus dimensiones. Esto incluye la asignación de canales, generación de contenidos, transmisión, propagación y mecanismos de recepción de la señal.

El presente proyecto se centra en lo referente a la propagación de la señal. Para su estimación es fundamental el uso de software capaz de predecir la intensidad de campo de acuerdo a determinado modelo de propagación, las características de transmisión y las antenas utilizadas. Estos programas están disponibles en el mercado principalmente pensados para operadores y agentes reguladores de telecomunicaciones, ya que sus elevados precios (decenas de miles de d´olares, a veces hasta centenas) los hacen inaccesibles para sectores de investigación, estudiantiles o peque˜nas empresas del rubro comunicaciones. Contar con un software libre que permita realizar predicciones de cobertura con alto grado de exactitud resulta de sumo interés para los ambientes recién mencionados.

Como forma de verificar la calidad de las predicciones realizadas por el programa, resulta conveniente realizar mediciones de intensidad de campo en puntos donde se dispone de los valores predichos. Disponer de las predicciones y de las

#### Capítulo 1. Introducción

medidas posibilita realizar comparaciones entre ellas, lo cual permite ajustar los modelos a la vez de verificar el buen funcionamiento del software.

Una vez realizados estos estudios, que brindarán certezas sobre los niveles de cobertura de la señal, se estará en condiciones de decidir qué modelo de propagación se ajusta mejor a la realidad nacional.

## <span id="page-15-0"></span>1.2. Objetivos

El objetivo general del proyecto consiste en un estudio de la propagación de la señal de TV digital terrestre que sirva de base a la planificación de cobertura nacional y a la prevención de interferencias. Para esto se dividió el trabajo en tres etapas, a saber:

- 1. Adaptación y actualización de software SAPO (Software de Análisis de Propagación Outdoor) [\[3\]](#page-104-3), de manera que pueda ser utilizado para trabajar con señales de TV digital terrestre, en la banda UHF. La nueva versión (2.0) fue bautizada "Michigan" [\[4\]](#page-104-4).
- 2. Realización de campaña de mediciones de intensidad de señal en una zona de cobertura planificada. Esta actividad proporcionará conocimientos acerca de las mediciones de señales RF en campo. Requerirá profundizar en el conocimiento de la estructura de la señal ISDB-Tb y en el manejo de los equipos analizadores de espectro para determinar cómo medir su potencia.
- 3. Análisis de resultados, mediante la comparación de las predicciones de nivel de señal con las medidas realizadas. Se espera llegar a una conclusión en cuanto a qué modelo de propagación se ajusta a Montevideo.

## <span id="page-15-1"></span>1.3. Alcance

El presente proyecto trata principalmente sobre radiofrecuencia  $(RF)$ , un área dentro de las telecomunicaciones y la electrónica que presenta complejidades debido a su elevado nivel de abstracción, determinado por la gran cantidad de variables, parámetros y hechos espurios presentes en la propagación de señales.

Uno de los modelos de propagación a estudiar es la recomendación ITU-R P.1546-4 [\[5\]](#page-104-5). En este caso se decidió no implementar los cálculos necesarios para trayectos mar´ıtimos y mixtos (trayectos que incluyen tierra y agua) ya que escapan a las hipótesis del problema. En Uruguay no se encuentran trayectos mixtos ni hay interés en dar cobertura en los mares (por lo menos no lo hay hasta ahora).

Las medidas se realizarán en puntos específicos de la zona de cobertura. Cabe aclarar que no se hará un relevamiento de zonas al estilo *drive test*, donde se toman numerosas medidas en zonas amplias de una ciudad. Los altos tiempos de procesamiento de la se˜nal de TV digital terrestre por parte de los analizadores de espectro hacen que no sea posible realizar las mediciones de dicha forma.

No se implementará en SAPO v2.0 "Michigan" módulos que tengan en cuenta la vegetación así como no se delimitarán *clutters* en los datos del terreno. Esto se debe a que la recomendación ITU-R  $P.1546-4$  no tiene en cuenta la vegetación presente en el área de cobertura y a que la definición de *clutters* necesitaría de un exhaustivo relevamiento de la ciudad, de forma de definir -si es que llega a ser posible- zonas que se puedan agrupar de forma homogénea.

### <span id="page-16-0"></span>1.4. Antecedentes

SAPO v2.0 "Michigan" es una nueva versión del software SAPO [\[3\]](#page-104-3) desarrollado por Eliana Katz, Federico Larroca y Ximena Martino para el estudio de propagación de señales GSM, realizado como proyecto de final de carrera para la obtención del título de Ingeniero Electricista de la Facultad de Ingeniería, Universidad de la República en el 2006. Consiste en un software que a partir de los datos topográficos del entorno, ubicación y características de las antenas radiobases, calcula la potencia mediana de la señal recibida en cualquier punto del terreno. Para ello se utilizan distintos modelos de propagación. El software toma como datos de entrada las alturas de terreno, el trazado de las manzanas y la disposición y altura de las edificaciones. Los formatos utilizados son reconocidos internacionalmente.

Para el cálculo de la atenuación, SAPO utiliza diversos modelos de propagación cubriendo la mayor cantidad de escenarios posibles. Los modelos son configurables por el usuario, es decir, se pueden fijar arbitrariamente los parámetros que los definen con el fin de lograr la mayor flexibilidad posible.

SAPO es una herramienta de fácil manejo, de forma que el usuario pueda interactuar de forma natural, mediante una interfaz gráfica amigable y clara. Ser experto en la teoría no debe ser una condición necesaria para poder utilizarla y obtener resultados razonables.

Dado que fue desarrollado en Java, el software puede funcionar bajo distintos sistemas operativos, de forma que no se restringe su uso a una determinada plataforma.

SAPO pretende ser general, por lo cual resulta fácilmente reutilizable. Es por esto que se consideró conveniente concentrarse en actualizar el software en vez de desarrollar uno nuevo desde cero. Además de la adaptación a señales de televisión digital terrestre, se encontraron oportunidades de mejora, las cuales serán explicadas más adelante en este documento.

Para conocer en detalle la estructura del software SAPO, se sugiere consultar la documentación de SAPO v1 [\[3\]](#page-104-3).

## <span id="page-18-0"></span>Capítulo 2

## Conceptos Preliminares

En este cap´ıtulo se introducen algunas de las ideas fundamentales en las que se basa el proyecto.

## <span id="page-18-1"></span>2.1. La Televisión Digital Terrestre (TVDT)

La televisión analógica convencional fue desarrollada en la década de 1930, en un momento de r´apidos avances en las telecomunicaciones, en particular, referente a la transmisión de audio y video. Los estándares de televisión fueron el resultado de estos avances y reflejan las limitaciones tecnológicas de la época. Desde temprana edad, se basaron en el estudio de la visión humana para lograr optimizar los recursos escasos como el ancho de banda y la capacidad de procesamiento.

Luego de tan solo 20 años de vida, ya en los años 50, la televisión se había convertido en uno de los principales medios de comunicación masivos. Hacia 1952, en EEUU había 108 emisoras y 15 millones de televisores. Se pasó de una inversión publicitaria de un poco m´as de 10 millones de d´olares en 1950 a 1500 millones en 1960 [\[6\]](#page-104-6).

Los avances en la electrónica, tanto del lado de los *broadcasters* como de los televisores, permitieron una continua mejora en la calidad de audio y video, permitiendo, por ejemplo, dejar de lado la emisión en blanco y negro para pasar a la televisión a color. Con el propósito de aprovechar el avance generado hasta el momento y permitir la compatibilidad entre transmisiones a color y en blanco y negro, las normas de televisión a color se desarrollaron como "extensiones" de las de blanco y negro, manteniendo incambiadas las características de la señal y agregando información en los espacios libres del espectro de la tecnología anterior.

En el año 1956 se realiza la primera transmisión de televisión en blanco y negro en Uruguay, llegando la televisión color de forma experimental en el año 1980 para la transmisión del "Mundialito del '80". Mientras tanto, en los años 80 toma fuerza en el mundo la transmisión de televisión por cable, inicialmente analógica, que llegaría a nuestro país en el año 1995.

Ya a fines de la década del 90, se desarrolla la transmisión de televisión digital. A diferencia del cambio de la televisión en blanco y negro a la color, la incom-

patibilidad entre las tecnologías es casi total. Se planteó un nuevo paradigma en transmisión de televisión que implicaría la utilización de nueva tecnología con prestaciones superiores y un sinf´ın de ventajas para los televidentes y los productores de contenidos.

La digitalización permite ofrecer una amplia gama de posibilidades que va desde la difusión de televisión de alta definición hasta la interactividad. A continuación, se listan algunas de ellas sin perjuicio de que existan otras actualmente y que muchas más se desarrollen en los años venideros:

- 1. Mejor calidad de video (señales HD).
- 2. Mejor calidad de audio (audio 5.1).
- 3. Mayor aprovechamiento del espectro de frecuencias (varias señales en el ancho de banda que antes ocupada un canal analógico).
- 4. Posibilidad de lograr mayor cobertura con transmisores de menor potencia (debido a la mayor inmunidad al ruido y por medio de redes de transmisión SFN sincronizadas).
- 5. Mejor performance que equipos analógicos (se logran tareas de procesamiento que en señales analógicas no se pueden realizar como el Picture in Picture).
- 6. Mayor inmunidad al ruido del canal (por su carácter de señal digital).
- 7. Capacidad de realizar compresión de datos de audio y video.
- 8. Posibilidad de interactividad entre usuario y el canal.

El principal problema que presenta la televisión digital frente a su contraparte analógica es su comportamiento ante bajos niveles de señal. En el campo analógico puede ser posible decodificar audio y video a´un recibiendo bajos niveles de se˜nal. Si este es el caso, la imagen será de mala calidad (visualización de "fantasmas" y efecto "lluvia") y el audio pobre, pero aún así puede llegar a ser posible disfrutar del contenido de un programa.

Un efecto diferente ocurre con la televisión digital. El bajo nivel de señal puede generar pérdida de paquetes en ráfagas. Estos podrán ser corregibles con los diversos mecanismos de corrección de errores que se prevén en la norma ISDB-Tb o no, lo que llevaría a tener audio o video mal recuperado que se recibiría con falta de continuidad o errático. Podemos suponer que al recibir tan solo unos pocos dBs por debajo del umbral, la experiencia del televidente podría ser muy mala, ya que la imagen comenzaría a congelarse, aparecerían cuadros de colores erráticos en la pantalla producto de la pérdida de información y el sonido se entrecortaría. Para sortear estos inconvenientes es imprescindible planificar la red de transmisión de forma correcta, para alcanzar con cierto nivel de señal todos los sitios donde se desea dar cobertura, y sugerir al televidente las condiciones de recepción de las que debe disponer.

Existen distintas normas de TVDT, entre ellas:

- DVB-T (Digital Video Broadcasting; Terrestrial). Es la norma europea. Fue la primera norma elegida por Uruguay, pero luego fue sustituida por ISDB-Tb. En Sudam´erica solo Colombia la ha adoptado.
- **ATSC** (Advanced Television System Committee). Es la norma estadounidense. Adoptada en Norteamérica y algunos países de Centroamérica.
- **ISDB-T** (Integrated Services Digital Broadcasting; Terrestrial). Norma japonesa. Adoptada por Japón, Filipinas y Sudamérca, salvo en Colombia. Los países de Sudamérica han adoptado la versión brasileña, ISDB-Tb.
- **DTMB** (*Digital Terrestrial Multimedia Broadcast*). Norma china. Adoptada por China, Macao y Hong Kong.

<span id="page-20-0"></span>En la figura [2.1](#page-20-0) se muestra un resumen de la distribución mundial actual de los estándares de TVDT.

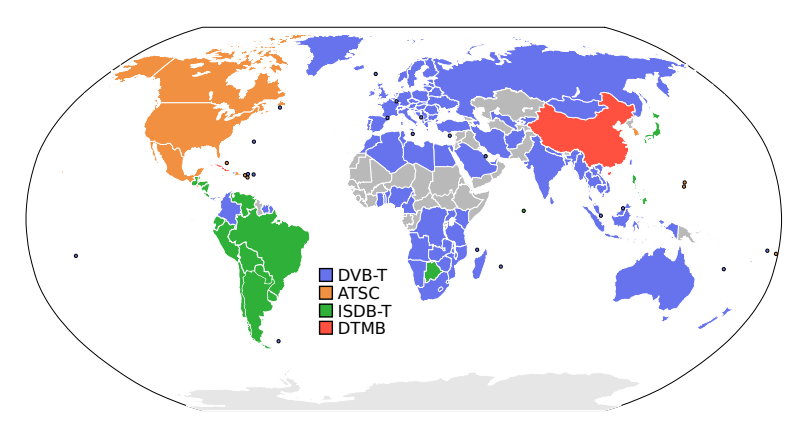

Figura 2.1: Adopción de las distintas normas de TVDT [\[7\]](#page-104-7)

Inicialmente, en el año 2007 Uruguay adoptó la norma europea DVB-T. Posteriormente, con el cambio de administración de 2010, se introdujo la posibilidad de cambiar la norma europea por la nipo-brasileña de forma de alinearse con la mayoría de los países de la región que ya habían adoptado ISDB-Tb como estándar para transmisión de TVDT. Esta decisión brindaría muchas ventajas para la cooperación internacional tanto de carácter tecnológico como productivo: compartir conocimientos y experiencias sobre el despliegue y desarrollo de la tecnología, así como también la posibilidad ser incluido en un mercado regional de consumo masivo de equipamiento accediendo así a menores precios. Esta decisión se ratif-icó en 2011, al emitir Presidencia el decreto 77/011 [\[2\]](#page-104-2) en el que determinaba el cambio del uso de  $DVB-T/DVB-H$  por ISDB-T para la implantación de la Televisión Digital Terrestre en Uruguay.

En el a˜no 2013, Uruguay se encuentra en fase de desarrollo de la implementación de la norma ISDB-Tb para la transmisión de TVDT. En el campo regulatorio la Unidad Reguladora de Servicios de Comunicaciones (URSEC) definió los estándares técnicos con los que se evaluará y controlará a los prestadores de

servicios. A nivel político ya se han adjudicado por medio de licitaciones públicas los canales de carácter comercial, comunitario y público para todos los departamentos del país. Por otra parte, se están llevando a cabo varios proyectos de investigación relacionados a la TVDT para profundizar el conocimiento sobre esta nueva tecnolog´ıa. Entre ellos se encuentra este proyecto que se concentra en lo concerniente a los modelos de propagación aplicables y mediciones de señal.

Al día de la fecha Televisión Nacional Uruguay (TNU) se encuentra emitiendo en digital en los departamentos de Montevideo y Colonia. En particular, en este proyecto se estudia la señal capitalina, tanto por razones de locación como por la complejidad que puede generar la interferencia de señales desde Argentina que se recibe en Colonia. La antena de TNU que transmite TVDT se encuentra en el edificio de ANTEL Central Aguada, sito en Vilardebó esquina San Martín, cuya ubicación referente al departamento de Montevideo puede verse en la figura [2.2.](#page-21-0)

<span id="page-21-0"></span>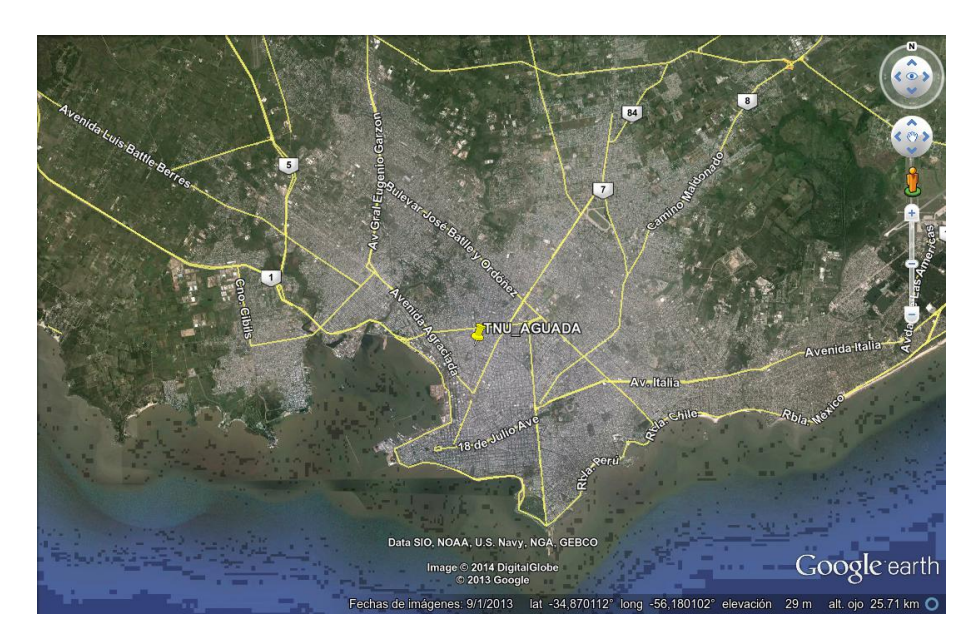

Figura 2.2: Ubicación del transmisor de TVDT de TNU, ubicado en la torre de ANTEL Aguada.

A continuación se detallan las especificaciones de la estación transmisora:

- Altura del terreno: 28,4 m.
- Altura de antena: 112 m.
- Frecuencia central: 569 MHz (Canal 30 UHF).
- Potencia radiada efectiva  $ERPd$  (ver sección [2.8\)](#page-33-0): 92.31 kW, equivalentes a 66,65 dBm.

Se pretende que esta estación transmisora sea suficiente para dar cobertura a la ciudad de Montevideo y su área metropolitana más próxima, como ser las

#### 2.2. Espectro de una Señal ISDB-Tb

ciudades de La Paz y Las Piedras (al norte), Santiago Vázquez (Oeste) y las zonas m´as pr´oximas de la Ciudad de la Costa (Este) y Ciudad del Plata (Oeste). Siendo m´as espec´ıfico, el ´area metropolitana de Montevideo a la que hace referencia la licitación pública para adjudicación de canales se define como un radio de 35 km desde el kilómetro cero del Uruguay, con coordenadas geográficas 34°35′37" de latitud sur y  $56°11'28, 63"$  de longitud oeste.

Es de esperar zonas con bajos niveles de recepción de señal, debido a características del terreno y/o de las construcciones. El caso más extremo de ellos es el del área comprendida por los barrios de la zona costera Este y Sur, ya que se encuentran en puntos bajos, densamente edificados con construcciones mayoritariamente altas, además de estar ubicados "de espaldas" a la antena transmisora, en las direcciones con menores ganancias en transmisión.

Para estas zonas críticas es posible que se disponga de regeneradores y reforzadores de señal (también conocidos como *gap fillers*) de manera de llegar con buena potencia a las zonas afectadas.

Desde el lado del usuario se dispone de dos maneras de recibir el servicio: con antenas indoor para zonas de buena cobertura; y antenas colectivas instaladas en techos, para zonas con bajos niveles de señal o serios problemas de reflexiones en las inmediaciones. Por ello es clave para la planificación disponer de predicciones de cobertura en toda la ciudad. De esta manera es posible anticiparse a los problemas, ya que de antemano permite identificar zonas críticas y zonas intermedias en las cuales la instalación de antenas colectivas en techos serían una solución viable para mejorar los niveles mediocres de señal.

Como forma de verificar la exactitud y confiabilidad de las predicciones es que se realiza la campaña de medidas. Confrontando los resultados con las predicciones es posible estimar que tan confiables son éstas. De haber grandes diferencias, es posible implementar un m´odulo de ajuste de alg´un modelo conocido a las mediciones tomadas, de forma de encontrar una representación lo más fiel posible a c´omo se propaga la se˜nal de TVDT en la ciudad.

### <span id="page-22-0"></span>2.2. Espectro de una Señal ISDB-Tb

El espectro radioeléctrico de una señal ISDB-Tb tiene un ancho de banda  $BW = 6 \text{ MHz}$ , dividido en 13 subpartes llamadas "segmentos". Cada segmento ocupa  $\frac{BW}{14} \approx 428.57$  kHz. Para completar los 6 MHz del canal se utiliza un decimocuarto segmento como banda de guarda dividido a ambos lados del espectro  $(figura 2.3)$  $(figura 2.3)$ . La modulación utilizada es OFDM.

Dependiendo de las características del canal, es posible configurar tres esquemas OFDM distintos llamados "modos". Como cada modo tiene un bitrate constante, es posible elegir entre utilizar más subportadoras OFDM con símbolos más lentos de forma de reducir los efectos de multicamino o fading; o de lo contrario, subportadoras con símbolos más rápidos de forma de reducir la distorsión del efecto Doppler. Para cada modo el ancho de banda total es un poco distinto, pero en

Capítulo 2. Conceptos Preliminares

<span id="page-23-1"></span>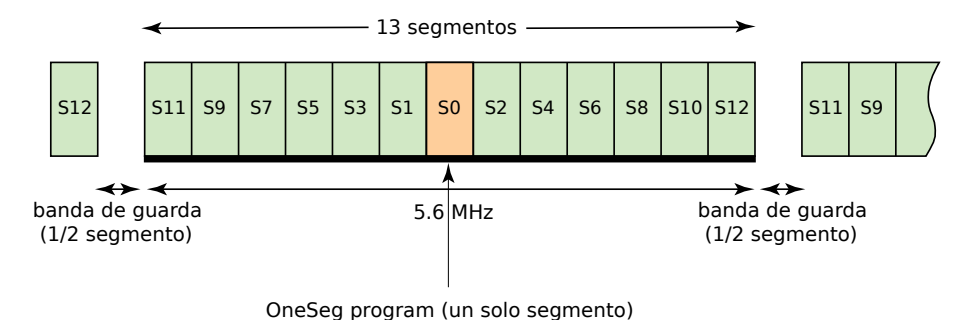

Figura 2.3: División en segmentos del espectro de una señal ISDB-Tb. [\[7\]](#page-104-7)

todos los casos se puede tomar la siguiente aproximación:

<span id="page-23-2"></span>
$$
B_T \approx 5.6 \text{ MHz} \tag{2.1}
$$

Para mayor información sobre el espectro ISDB-Tb se sugiere consultar [\[8\]](#page-104-8).

### <span id="page-23-0"></span>2.3. Analizadores de Espectro

Un analizador de espectro es un equipo electrónico de medición que permite visualizar en pantalla una señal eléctrica en función de la frecuencia. De esta manera es posible observar la señal y el efecto de las interferencias para determinado rango de frecuencias. Si la señal es de radiofrecuencia, como en el caso de este proyecto, es posible estudiar la degradación y atenuación de la señal a lo largo del trayecto as´ı como su estado en un punto en particular. Mediante observaciones se puede diferenciar una interferencia de una atenuación severa o del efecto de los multitrayectos. El analizador de espectro oficia de "ojo" midiendo señales imperceptibles para cualquiera de los sentidos humanos.

La visualización de una señal en frecuencia no es la única prestación que tienen estos instrumentos, también es posible medir la potencia de la señal observada. Según sea el tipo de señal se presentan distintas dificultades. No es lo mismo medir un tono puro que medir una señal de modulación continua como AM o una señal OFDM digital. Estas dificultades surgieron durante el proyecto, lo que llevó a un prolongado trabajo de laboratorio e investigación.

En la figura [2.4](#page-24-0) se muestra un diagrama de bloques de un analizador de espectro est´andar, basado en un receptor superheterodino. Heterodino se refiere a mezclar, esto es, trasladar en frecuencia. Super se refiere a frecuencias por encima del espectro audible (super-audio frequencies) [\[10\]](#page-104-9). Este tipo de receptores surgen debido a la dificultad en el diseño y al alto costo de construir filtros muy selectivos que funcionen para un amplio rango de altas frecuencias. Para saltear este inconveniente se utilizan dos filtros: un sintonizador de banda ancha (filtro poco selectivo en frecuencia) y un filtro de frecuencia intermedia (FI, muy selectivo en frecuencia). Refiriéndose al diagrama de bloques de la figura [2.4,](#page-24-0) se sintoniza una señal de entrada y se la hace pasar por un atenuador, de manera de no saturar

#### 2.3. Analizadores de Espectro

<span id="page-24-0"></span>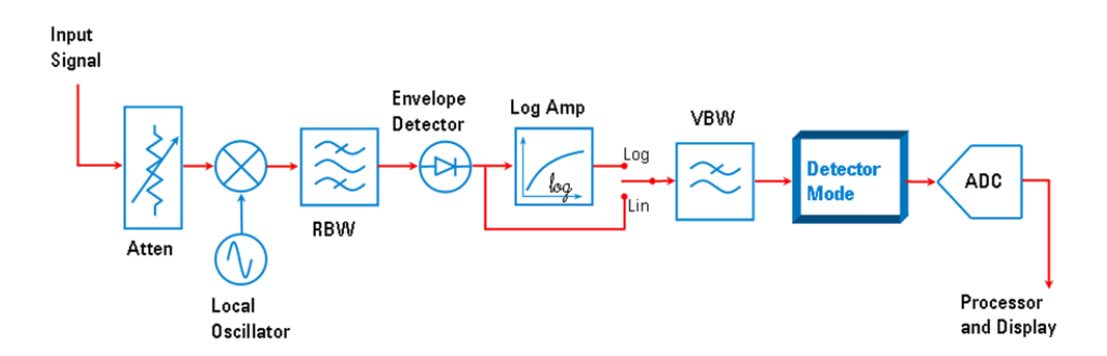

Figura 2.4: Diagrama de bloques de un analizador de espectro estándar [\[9\]](#page-104-10).

o dañar la circuitería de RF, que es muy sensible a altos valores de tensión. A continuación, la señal es multiplicada por medio de un oscilador local cambiando la frecuencia de trabajo a una frecuencia fija menor. Luego, es filtrada sucesivas veces por medio de un filtro pasabanda de alta selectividad (RBW) para calcular la potencia que se le asignará a cada punto del barrido del espectro. Una vez hecho esto, el detector de envolvente, el amplificador logarítmico (utilizado si se desea mostrar los valores de amplitud medidos en escala logarítmica), el filtro de Video (VBW) y el tipo de detector demodulan la se˜nal; la cual es digitalizada mediante el conversor analógico digital (ADC). Digitalizar la señal permite realizar procesamientos de todo tipo, dando mayor flexibilidad y prestaciones al analizador de espectro.

De esta forma surgen los siguientes parámetros a ajustar en la configuración de los analizadores de espectro:

- Rango de frecuencias: define el rango de frecuencias a analizar. Según el modelo, se pueden definir las frecuencias inicial y final, la frecuencia central o el valor del *SPAN* (porción del espectro que se muestra en pantalla).
- $\blacksquare$  RBW (Resolution Bandwidth): es el ancho del filtro pasabanda de FI.
- $\bullet$  VBW (Video Bandwidth): es el ancho del filtro pasabajos que se ubica luego del detector, útil para suavizar la señal mediante la supresión de ruido.
- $\blacksquare$  Tiempo de barrido (sweep time): es el tiempo que demora el instrumento en desplegar en pantalla todos los puntos medidos en un SPAN.
- **Tipo de detector de** *display* (*display detector*): indica cómo se eligen las muestras dado un cierto intervalo de tiempo. Puede ser sample, pico o RMS (root-mean-square). Su elección depende del tipo de señal que se desee analizar.
- **Cantidad mínima de puntos del barrido (trace points)**: indica la cantidad m´ınima de puntos a muestrear en cada barrido.

Un aspecto muy importante de los analizadores de espectro es que cada punto del barrido mostrado por el instrumento representa lo que ha ocurrido en un rango de frecuencias determinado (RBW ) durante un cierto intervalo de tiempo (llamado bucket de tiempo). Dado un RBW, el intervalo de tiempo en el que el analizador captura las muestras está dado por la siguiente ecuación:

#### Bucket de tiempo = tiempo de barrido/(puntos del barrido - 1) (2.2)

donde puntos del barrido es la cantidad de muestras representadas y desplegadas en la pantalla. Una vez capturadas todas las muestras, el valor que desplegará el instrumento estará definido por el tipo de detector de *display*, por lo que su elección es una de las más importantes a tener en cuenta a la hora de la medición.

#### <span id="page-25-0"></span>2.3.1. Medición de señales OFDM

En el presente proyecto se trabaja con señales ISDB-Tb, las cuales se modu-lan utilizando OFDM, como fue explicado en la sección [2.2.](#page-22-0) La variación de los parámetros presentados en la sección anterior puede brindar resultados sustancialmente diferentes entre sí cuando se pretende medir este tipo de señales.

La resolución N° 498 de la Agencia Nacional de Telecomunicaciones de Brasil (ANATEL) propone que para medir la potencia de se˜nales ISDB-Tb es necesario configurar los analizadores de espectro según la Tabla [2.1.](#page-25-1)

<span id="page-25-1"></span>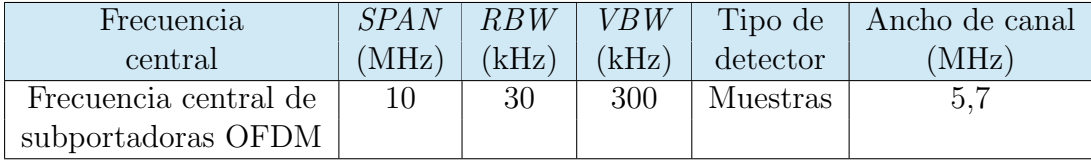

Tabla 2.1: Parámetros para la configuración de analizadores de espectro para la medición de señales ISDB-Tb según [\[11\]](#page-104-11).

El detector por muestras (Sample) toma como punto para el barrido el valor instantáneo del *bucket* de tiempo al momento de la medición. Este tipo de detector podría llevar a errores de medida en señales OFDM debido a su alto factor de pico. El valor instantáneo del centro del *bucket* puede no representar de forma fidedigna el valor promedio de la potencia de la señal. Es por esto que un detector RMS tendr´ıa un mejor resultado para este tipo de mediciones. En [\[12\]](#page-104-12) se utiliza para la medición de la potencia de señales ISDB-Tb y en [\[9\]](#page-104-10) se recomienda para señales OFDM en general. En la figura [2.5](#page-26-1) se muestra el punto que se desplegaría en pantalla según el tipo de detector de *display* elegido.

De esta forma, al configurar el analizador de espectro con tipo de detector RMS, manteniendo los demás parámetros como en la tabla [2.1;](#page-25-1) cada punto desplegado en el instrumento en cada frecuencia muestra la potencia media en un ancho de banda igual a RBW centrado en esa frecuencia. Si, en cambio, se requiere medir la potencia total de un canal OFDM, se debe utilizar la siguiente ecuación:

#### 2.4. Analizadores de TVDT

<span id="page-26-1"></span>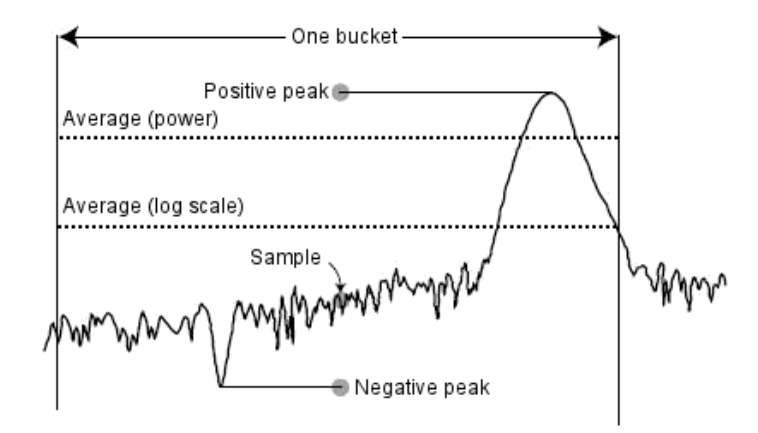

Figura 2.5: Muestra elegida según los distintos tipos de detectores de *display* [\[9\]](#page-104-10).

$$
P[\text{dBm}] = M[\text{dBm}] + 10 \log \left( \frac{\text{Ancho de banda}}{\text{RBW}} \right) = M[\text{dBm}] + 10 \log \left( \frac{5600}{30} \right) \tag{2.3}
$$

donde  $M$  es la potencia medida en un RBW. El segundo término integra el valor medido en todo el ancho del canal (supuesto plano).

Para este trabajo se consideró un valor de ancho de banda igual a 5,6 MHz como muestra la ecuación [2.1.](#page-23-2) Los valores de  $RBW$ ,  $VBW$  y  $SPAN$  utilizados son los sugeridos por la tabla [2.1.](#page-25-1) Todas las configuraciones realizadas se presentan en la tabla [2.2.](#page-26-2)

<span id="page-26-2"></span>

| Frecuencia           | Span  | RBW  | VBW  | Tipo de    | Ancho de canal |
|----------------------|-------|------|------|------------|----------------|
| central              | (MHz) | 'kHz | 'kHz | detector   | (MHz)          |
| Frecuecia central de | 10    | 30   | 300  | <b>RMS</b> | 5,6            |
| subportadoras OFDM   |       |      |      |            |                |

Tabla 2.2: Parámetros para la configuración de analizadores de espectro para la medición de señales ISDB-Tb utilizada en este proyecto.

## <span id="page-26-0"></span>2.4. Analizadores de TVDT

Los analizadores de TV digital presentan mayores funcionalidades frente a los analizadores de espectro estándar, siendo capaces no solo de mostrar el espectro de la señal, sino también de medirla de distintas formas, demodularla y hasta reproducirla (audio y/o imagen).

Las mayores prestaciones de los analizadores de TVDT los hacen extremadamente costosos, alcanzando cifras de decenas de miles de dólares. Con estos equipos

la medida de potencia en todo el canal es directa, ya que el mismo instrumento realiza los cálculos de forma automática según qué tipo de señal se esté midiendo. En general poseen mayor facilidad de uso, disminuyendo los tiempos de familiarización con éstos.

## <span id="page-27-0"></span>2.5. Modelos de Propagación

La propagación en entornos urbanos es el resultado de numerosos mecanismos de propagación de ondas electromagnéticas. Las características topográficas y urbanísticas del entorno, además de obstáculos ocasionales de presencia azarosa -como ser los vehículos- terminan definiendo la propagación de una señal en una ciudad. La sumatoria de mecanismos de propagación es lo que permite que el usuario pueda hacer uso de la señal.

Los modelos de propagación implementados el el software SAPO tienen en cuenta la propagación en el espacio libre, la propagación sobre una superficie reflectora, la propagación sobre tierra esférica, sobre tierra plana y efectos que colaboran con la propagación como la difracción (modelada por el Principio de Huygens), las elipsoides de Fresnel, la dispersión troposférica y el multicamino. Estos mecanismos tienen una gran influencia sobre la señal, afectando su nivel y sus características. Los modelos de propagación deben tener en cuenta todas estas influencias.

Los modelos se clasifican básicamente en tres grupos, a saber:

- 1. **Empíricos**: se basan en numerosas medidas de campo, a partir de las cuales se obtienen fórmulas por medio de ajustes.
- 2. Semiempíricos: Se basan en teorías físicas y mecanismos de propagación de las ondas electromagnéticas. Incorporan algunas características del entorno (por lo que requieren ciertos datos de morfología del terreno), y se complementan con medidas para el ajuste de sus parámetros.
- 3. Físicos: Se apoyan en la teoría de rayos y en el estudio de interacciones entre los rayos que enlazan el transmisor y receptor y las estructuras interpuestas. Exigen la disponibilidad de detalle de edificios, calles, etc., así como de herramientas informáticas.

Es menester dejar en claro que estos modelos proporcionan los niveles medianos de señal, no la predicción exacta del valor de potencia en un punto dado, lo cual constituiría un problema electromagnético sumamente complejo, por no decir irresoluble. Para obtener una descripción completa de la señal sería necesario añadir una distribución estadística, así como una medida del apartamiento temporal y frecuencial.

En el presente trabajo se decidió darle importancia a los modelos Okumura-Hata y recomendación ITU-R P.1546-4 por encima de los demás existentes, por ser adecuados para el estudio de señales de servicios de radiodifusión.

#### 2.5. Modelos de Propagación

Okumura-Hata representa un modelo sencillo y clásico, muy utilizado y de fácil implementación. De esta manera se tuvo un modelo de propagación disponible para etapas iniciales del proyecto, cuando fue necesario correr predicciones sobre los nuevos datos de terreno disponibles.

La recomendación ITU-R P.1546-4 está siendo utilizada por los países de la región a la hora de realizar predicciones para TVDT. Debido a similitudes geográficas y edilicias con nuestros vecinos, se decidió apostar a la implementación de esta recomendación ya que es de esperar que también sea la indicada para el Uruguay. Adem´as se trata de un modelo muy rico, ya que tiene en cuenta numerosos efectos y cubre un amplio rango de frecuencias y distancias.

#### <span id="page-28-0"></span>2.5.1. Okumura-Hata

El conjunto de fórmulas empíricas para atenuación de señales presentado por Masaharu Hata en 1980 [\[13\]](#page-104-13), también conocido como Okumura-Hata, ya que está basado en el precedente trabajo de Okumura, constituye uno de los modelos de propagación más utilizados para el estudio de sistemas celulares hasta el día de hoy.

Yoshihisa Okumura *et al.* presentaron en 1968 [\[14\]](#page-105-0) una serie de curvas basadas en una extensa campa˜na de mediciones llevadas a cabo en la ciudad de Tokyo; las cuales brindan el nivel de atenuación media relativa al espacio libre en función de la frecuencia, la distancia entre el transmisor (Tx) y el receptor (Rx), las alturas de antenas y factores de corrección según el tipo de trayecto.

El trabajo de Hata tuvo como fin llegar a ecuaciones matemáticas que lograran describir las curvas presentadas por Okumura, de forma de simplificar su aplicación. Luego de más de 30 años, el modelo de Hata sigue siendo muy utilizado, sobre todo en implementaciones de software para planificación de sistemas de radio como es el caso del presente proyecto.

El modelo de Okumura-Hata es válido para:

- 1. Frecuencias de 150 MHz a 1500 MHz.
- 2. Altura de la antena transmisora entre 30 m y 200 m.
- 3. Altura de la antena receptora entre 1 m y 10 m.
- 4. Distancias entre 1 km y 20 km.

La ecuación que modela las pérdidas para un entorno urbano es la siguiente:

$$
L(dB) = 69{,}55 + 26{,}16 \log f_c - 13{,}82 \log h_b - a(h_m) + (44{,}9 - 6{,}55 \log h_b) \log d
$$
 (2.4)

Donde:

- 1.  $f_c$  es la frecuencia de la portadora en MHz.
- 2.  $h_b$  es la altura de la antena transmisora en metros.

- 3.  $h_m$  es la altura de la antena receptora en metros.
- 4.  $a(h_m)$  es un factor de corrección por la altura efectiva del receptor, la cual es función del tipo de área de servicio.
- 5. d es la distancia entre el transmisor y el receptor, en metros.

La principal novedad del modelo de Okumura-Hata es la introducción del factor de corrección  $a(h_m)$ . Se pueden definir distintos valores según el entorno de propagación.

Para ciudades pequeñas y medianas:

$$
a(h_m) = (1,1 \log f_c - 0,7) h_m - (1,56 \log f_c - 0,8) \tag{2.5}
$$

Para ciudades grandes:

$$
a(h_m) = \begin{cases} 8,29 (\log 1, 54h_m)^2 - 1,10 & \text{si } 150 \le f_c \le 200 \\ 3,2 (\log 11,75h_m)^2 - 4,97 & \text{si } 400 \le f_c \le 1500 \end{cases}
$$

Para otro tipos de entorno, las ecuaciones que modelan las pérdidas son las siguientes:

$$
L(\text{dB}) = \begin{cases} L_{urban} - 2\left(\log \frac{f_c}{28}\right)^2 - 5.4 & \text{para entornos suburbanos} \\ L_{urban} - 4.78\left(\log f_c\right)^2 + 18.33\log f_c - 40.94 & \text{para áreas rurales} \end{cases}
$$

#### <span id="page-29-0"></span>2.5.2. Recomendación ITU-R P.1546-4

La recomendación ITU-R P.1546-4 [\[5\]](#page-104-5) presenta un modelo semiempírico para señales del tipo *broadcast* en la banda de frecuencias de 30 MHz a 3 GHz, en circuitos radioeléctricos troposféricos terrestres, marítimos y mixtos entre 1 km y 1000 km de longitud; con altura de antena de transmisión efectiva menores a 3000 m. Fue desarrollado por el Sector de Radiocomunicaciones de la Unión Internacional de Telecomunicaciones (ITU). La versión 4 data de octubre del 2009.

La clave del método radica en la interpolación y extrapolación de curvas de intensidad de campo eléctrico definidas empíricamente en función de la distancia; parametrizadas en función de valores nominales de altura de antena transmisora  $(h_1)$ , altura de antena receptora  $(h_2)$ , frecuencia, porcentaje del tiempo y porcentaje de las ubicaciones. El porcentaje de tiempo es un parámetro que expresa la fracción del tiempo que la recomendación asegura que se obtendrá el valor de campo eléctrico hallado, que puede variar entre  $1\%$  y  $50\%$ . De todas maneras, el organismo regulador de telecomunicaciones de Brasil, ANATEL, propone un cálculo para considerar el  $90\%$  del tiempo [\[15\]](#page-105-1). Por otra parte, la recomendación ofrece valores de intensidad de campo consideradas en el 50 % de las ubicaciones de un área cualquiera de 500 m por 500 m.

Se cuenta con las curvas en formato gráfico y tabulado, lo cual facilita su implementación en software. A los valores producto de la interpolación y extrapolación de las tablas, se le aplican correcciones que tienen como fin modelar los distintos efectos en la propagación de la señal en estudio.

La recomendación está basada en 8 capítulos a los cuales la ITU llama anexos. En ellos se presentan todas las definiciones necesarias para la comprensión de la recomendación, las curvas de nivel de intensidad de campo eléctrico en formato gr´afico y tabulado, los procedimientos detallados paso a paso a aplicar, los ajustes por diferentes fenómenos de propagación y los mecanismos de interpolación entre tablas.

Debido a las diferentes combinaciones de parámetros existentes, existen 24 curvas de intensidad de campo (en  $dB(\mu V/m)$ ) en función de la distancia (en km) para una potencia radiada aparente de 1 kW, divididas en 3 grupos según el rango de frecuencias de la señal en estudio, a saber:

- 1. Gama de frecuencias de 30 a 300 MHz, curvas a una frecuencia nominal de 100 MHz.
- 2. Gama de frecuencias de 300 a 1000 MHz, curvas a una frecuencia nominal de 600 MHz.
- 3. Gama de frecuencias de 1000 a 3000 MHz, curvas a una frecuencia nominal de 2000 MHz.

Los 8 juegos de parámetros nominales para cada rango de frecuencias se detallan en la tabla [2.3.](#page-31-1)

De acuerdo a esta recomendación, se calcula un valor inicial de campo eléctrico a partir de la información del sistema y las tablas, para luego proceder a realizar correcciones sobre esta magnitud por diversos factores como el despejamiento de terreno, dispersión troposférica, y altura de recepción, entre otros.

Para hallar este valor inicial de campo eléctrico, primero se debe seleccionar el tipo de trayecto de propagación. En el caso del presente proyecto se trabajó solamente con las tablas/gráficos correspondientes a trayectos terrestres, ya que son los que se aplican para el caso de Uruguay. No se pretende dar cobertura en mares ni se tienen casos de ciudades que presenten trayectos mixtos (tierra-mar-tierra).

Para un porcentaje de tiempo dado se debe seleccionar las tablas para 1 % y  $10\%$  del tiempo si este valor está comprendido entre  $1\%$  y  $10\%$ , ó las de  $10\%$ y 50 % si, en cambio, el valor está comprendido entre 10 % y 50 %. De entre este conjunto de tablas, se toman las que correspondan a los dos valores de frecuencia entre 100, 600 y 2000 MHz que encierren a la frecuencia de trabajo. En este punto, se cuenta con 4 tablas de las que se extraerá un valor de campo eléctrico de cada una.

Para realizar una predicción a una distancia d con una antena transmisora de altura  $h_1$ , se deben seleccionar los 2 valores consecutivos de distancias en km estandarizadas de las tablas que encierren a  $d$ , y los 2 valores consecutivos de altura de antena que encierren al valor de  $h_1$ . En cada una de las cuatro tablas, se tiene ahora 4 valores de campo eléctrico. La recomendación define fórmulas para interpolación por altura y distancia entre estos 4 puntos para llegar a un único valor por cada tabla. Por último, se determinan otras fórmulas de interpolación por

frecuencia y porcentaje de tiempo para calcular un valor de intensidad de campo eléctrico a partir de los 4 puntos que representaban a cada tabla.

De aquí en más, el procedimiento marca ajustes a realizar debido a los factores que se mencionaron con anterioridad. Para su implementación, se brinda un procedimiento detallado que explica c´omo deben aplicarse las distintas correcciones. Es de destacar que no sólo se proponen correcciones de manera de ajuste que agregue o sustraiga al valor de campo calculado de las tablas sino que una de las correcciones puede descartar el valor calculado hasta el momento para reemplazarlo por uno completamente nuevo.

Para mayor detalle sobre las correcciones, ver la sección [3.4.](#page-46-0)

<span id="page-31-1"></span>

| Tipo de trayecto | % del tiempo | % de las ubicaciones | $h_2$ (m |
|------------------|--------------|----------------------|----------|
| terrestre        | 50           | 50                   | 10       |
| terrestre        | 10           | 50                   | 10       |
| terrestre        |              | 50                   | 10       |
| marítimo         | 50           | 50                   | 10       |
| mares fríos      | 10           | 50                   | 10       |
| mares fríos      |              | 50                   | 10       |
| mares cálidos    | 10           | 50                   | 10       |
| mares cálidos    |              | 50                   | 10       |

Tabla 2.3: Valores nominales correspondientes a cada una de las curvas [\[5\]](#page-104-5).

El ajuste para distintas zonas clim´aticas no fue implementado en SAPO "Michigan" ya que no es de aplicación al Uruguay.

## <span id="page-31-0"></span>2.6. Conversión entre Intensidad de Campo Eléctrico y Potencia para señales de RF

Según el contexto, los equipos de medición expresan sus mediciones en dBm,  $dBmV$  o  $dB(\mu V/m)$  indistintamente. Por esta razón, la conversión entre ellas debe utilizarse frecuentemente, en particular, la conversión entre intensidad de campo eléctrico y potencia recibida. La intensidad de campo eléctrico en la recomendación ITU-R P.1546-4 es expresada en  $dB(\mu V/m)$ , por lo que es de especial interés realizar este análisis. Esto se puede ver en  $[16]$  y se explica a continuación.

La densidad de potencia de radiación para una onda electromagnética viene dada por el módulo del vector de Poynting

<span id="page-31-2"></span>
$$
W = |\vec{S}| = |\vec{E} \times \vec{H}| = \frac{E^2}{\eta}, \quad [W_{m^2}]
$$
\n(2.6)

siendo  $\vec{E}$  es el vector de campo eléctrico,  $\vec{H}$  el vector de intensidad de campo magnético y η la impedancia intrínseca del medio. Para el vacío (∼aire),  $\eta$  =  $120π$  Ω.

2.7. Patrón de Radiación

El área efectiva de una antena se define como:

<span id="page-32-1"></span>
$$
A_{eff} = G \frac{\lambda^2}{4\pi}, \quad [\text{m}^2]
$$
 (2.7)

siendo G la ganancia de la antena relativa a una fuente de radiación isotrópica.

La potencia recibida por la antena puede calcularse a partir de [2.6](#page-31-2) y [2.7:](#page-32-1)

<span id="page-32-2"></span>
$$
P_r = W A_{ef} = \frac{E^2}{\eta} G \frac{\lambda^2}{4\pi} = \frac{E^2 G}{480} \left(\frac{\lambda}{\pi}\right)^2, \quad [\text{W}]
$$
 (2.8)

donde en [2.8](#page-32-2) se utilizó el valor de  $\eta$  del vacío. Si se desea evaluar la potencia en mW y el campo en  $\mu V/m$ , en vez de W y  $V/m$ , la ecuación resulta:

<span id="page-32-3"></span>
$$
P_r[\text{mW}] \ 1 \times 10^{-3} = E^2[\text{\mu V/m}] \ \frac{(1 \times 10^{-6})^2}{480} \ G \ \left(\frac{\lambda}{\pi}\right)^2
$$
\n
$$
\implies P_r[\text{mW}] = \frac{1 \times 10^{-9}}{480} \ E^2[\text{\mu V/m}] \ G \ \left(\frac{\lambda}{\pi}\right)^2 \tag{2.9}
$$

Expresando la ecuación [2.9](#page-32-3) en decibeles, se llega a una relación que combina el valor de potencia recibida por una antena (expresada en dBm) en función del valor del campo eléctrico (expresado en  $dB(\mu V/m)$ ). Esta relación es frecuentemente utilizada en estudios de radiodifusión.

$$
P_r[\text{dBm}] = E[\text{dB}(\mu V/m)] + G[\text{dBi}] + 20\log\left(\frac{\lambda}{\pi}\right) - 116,81\tag{2.10}
$$

Se puede llegar a una relación un poco más simplificada, utilizando que  $\lambda =$  $c/f$ , siendo f la frecuencia de la señal en Hz y c la velocidad de la luz en el vacío en m/s. Si además se expresa f en MHz (útil si se está analizando una señal en la banda de UHF), se llega a la siguiente ecuación:

$$
P_r[\text{dBm}] = E[\text{dB}(\mu V/m)] + G[\text{dBi}] - 20 \log (f[\text{MHz}]) - 77{,}21 \tag{2.11}
$$

### <span id="page-32-0"></span>2.7. Patrón de Radiación

Una de las características más importantes de una antena es el patrón de radiación. Esta característica es -según el estándar IEEE 145-1993 "Standard Def-initions of Terms for Antennas" [\[17\]](#page-105-3)- la distribución espacial de una cantidad que caracterice al campo electromagnético generado por una antena. Esta distribución está ligada a la geometría y los materiales constitutivos del elemento radiante. Puede tratarse de una función matemática o una representación gráfica, donde la cantidad utilizada es proporcional o igual a la densidad de flujo de potencia, intensidad de radiación, directividad, fase, polarización o intensidad de campo.

Para antenas linealmente polarizadas el patrón de radiación es generalmente representado por dos gráficos, correspondientes a cortes con un plano horizontal

y otro vertical. A estos cortes se les llama patrón horizontal y vertical respectivamente.

Una buena aproximación para el cálculo de la ganancia a partir de los patrones de radiación en una dirección  $(\theta, \phi)$  dada es la siguiente:

$$
G(\theta, \phi)[dBi] \approx G_H(\phi)[dBi] + G_V(\theta)[dBi] \tag{2.12}
$$

donde  $G_H$  es el patrón de radiación horizontal y  $G_V$  el vertical [\[18\]](#page-105-4).

En la figura  $2.6$  se muestra el patrón de un dipolo. El corte con el plano xy da como resultado el patrón horizontal de la antena (ángulo  $\phi$ ), mientras que el corte con el plano yz da como resultado el patrón vertical (ángulo  $\theta$ ).

<span id="page-33-1"></span>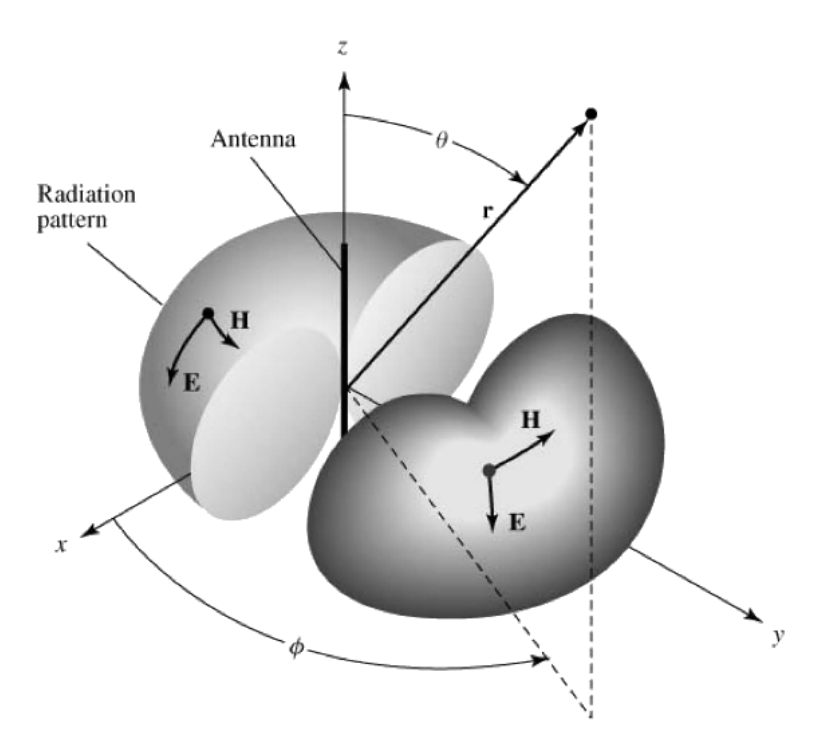

Figura 2.6: Patrón de radiación para una dipolo [\[18\]](#page-105-4).

## <span id="page-33-0"></span>2.8. Cálculo de Radioenlaces

Un sistema de transmisión de radiofrecuencia está compuesto básicamente por tres elementos:

- 1. Transmisor
- $2.$ Línea de transmisión  $\,$
- 3. Antena

#### 2.8. Cálculo de Radioenlaces

<span id="page-34-0"></span>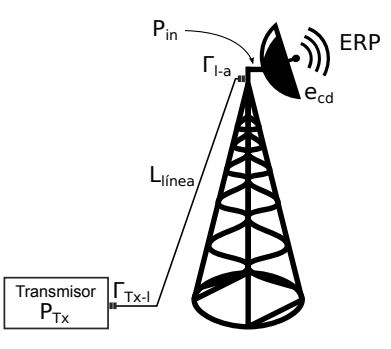

Figura 2.7: Sistema de transmisión de radiofrecuencia.

En la figura [2.7](#page-34-0) se muestra un esquema de los elementos presentes en dicha interconexión. Como ninguno de los elementos son ideales se tienen pérdidas las cuales deben ser contempladas a la hora de realizar el análisis. En las líneas de transmisión se pueden presentar dos tipos de pérdidas:

- 1. Atenuación en función de la distancia.
- 2. Atenuación por reflexiones generadas por desadaptación de impedancias en las interconexiones.

Considerando estas p´erdidas, la potencia de entrada en bornes de los terminales de la antena se puede escribir de la siguiente forma:

<span id="page-34-1"></span>
$$
P_{in} = P_t \left(1 - |\Gamma_{T_x - l}|^2\right) L_{linea} \left(1 - |\Gamma_{l-a}|^2\right) \tag{2.13}
$$

donde  $P_t$  representa a la potencia generada por el transmisor,  $\Gamma_{T_x-l}$  es el coeficiente de reflexión de la conexión entre el transmisor y la línea,  $L_{linea}$  es la pérdida en la línea debido a atenuación por distancia y  $\Gamma_{l-a}$  es el coeficiente de reflexión de la conexión entre la línea y la antena. En general, el coeficiente de reflexión se define como:

$$
\Gamma = \frac{Z_L - Z_0}{Z_L + Z_0} \tag{2.14}
$$

donde  $\mathbb{Z}_L$ es la impedancia de carga al final de la línea y  $\mathbb{Z}_0$  la impedancia característica de la línea de transmisión. Los términos (1–  $|\Gamma_{T_x-l}|^2$ ) y (1–  $|\Gamma_{l-a}|^2$ ) de la ecuación [2.13](#page-34-1) representan a las pérdidas debido a reflexiones en las interconexiones.

La potencia radiada efectiva (ERP o ERPd) se define como el producto entre la potencia en bornes de entrada a la antena  $(P_{in})$  y la ganancia de la antena referida a un dipolo de media longitud de onda  $(G_d)$  [\[17\]](#page-105-3):

$$
ERP = P_{in} G_d \tag{2.15}
$$

Si la ganancia es referida a una fuente isotrópica el término se llama EIRP. Dado que  $G[\text{dBd}] \approx G[\text{dBi}] - 2.15$  es posible pasar de ERP a EIRP dividiendo a este último por 10<sup>2,15</sup> ≈ 1,64.

La ganancia de la antena incluye las pérdidas en su estructura, las cuales se representan con el factor  $e_{cd}$  (eficiencia de radiación de la antena). Existe una relación directa entre la directividad de la antena y su ganancia mediante la expresión  $G(\theta,\phi) = e_{cd} D(\theta,\phi)$ . Dado que la ganancia incluye a las pérdidas, este par´ametro es el usualmente brindado por los fabricantes en sus hojas de datos.

<span id="page-35-0"></span>En la figura [2.8](#page-35-0) se puede ver un esquema para el sistema de recepción, el cual es muy similar al mostrado para transmisión.

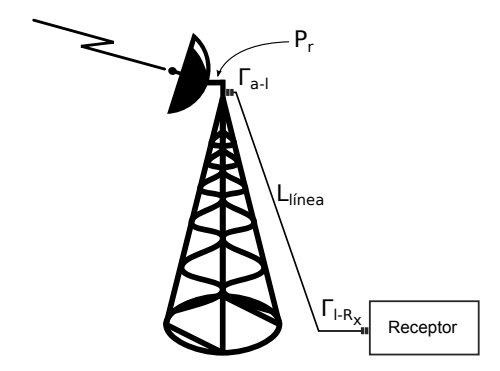

Figura 2.8: Sistema de recepción de radiofrecuencia..

Para el cálculo de la potencia en el sistema de recepción se deberá tener en cuenta a la potencia del sistema transmisor, todas las pérdidas por atenuación y por desadaptación en todas las líneas de transmisión que participen, las ganancias de las antenas transmisora y receptora, y un factor de pérdidas que modele los distintos mecanismos de propagación de la señal en el aire. En general se tiene que:

<span id="page-35-1"></span>
$$
P_r = P_t G_t G_r L_{des} L_{att} L_{prop}
$$
\n
$$
(2.16)
$$

Una vez caracterizados todos los elementos del radioenlace, se puede medir la potencia total de recepción en distintos puntos y así estimar el factor  $L_{prop}$  a partir de la ecuación [2.16.](#page-35-1)

En radioenlaces dedicados se suelen agregar márgenes que tienen en cuenta efectos atenuadores como por ejemplo el *fading*, además de tener en cuenta la sensibilidad de los receptores. En [2.16](#page-35-1) se asumió que la polarización de la antena receptora coincide exactamente con la de la antena transmisora (no hay pérdidas por desajustes de polarización).

Cuando se desea interconectar elementos cuyas impedancias vistas son distintas, se debe utilizar algún dispositivo adaptador de impedancias de forma de reducir los efectos de la reflexión. Las reflexiones pueden cuantificarse utilizando el parámetro relación de onda estacionaria (ROE o VSWR del inglés Voltage  $Standarding Wave Ratio$ , el cual se define mediante la siguiente ecuación:

$$
\text{ROE} = \frac{1 + |\Gamma|}{1 - |\Gamma|} \tag{2.17}
$$
#### 2.9. Información georeferenciada

La presencia de ondas reflejadas no sólo repercute como atenuación sino que distorsiona la señal y puede llega dañar a los sistemas de transmisión y recepción. Por esta razón muchos fabricantes de equipos informan el valor máximo de ROE que éstos soportan.

# <span id="page-36-0"></span>2.9. Información georeferenciada

#### <span id="page-36-2"></span>2.9.1. Sistemas de coordenadas

Para ubicar de forma inequívoca un punto sobre la Tierra se suele utilizar sistemas de coordenadas geográficas o proyectadas. Los primeros determinan la posición de un punto mediante latitud y longitud (sistema polar), y el segundo mediante  $\{x,y\}$  (sistema cartesiano). El sistema de coordenadas geográfico más utilizado es  $WGS84$ , mientras que el sistema de coordenadas proyectadas más utilizado es el Universal Transversal de Mercator  $(UTM)$ . Ambos sistemas tienen en común que se basan en el modelado elipsoidal de la Tierra, pero difieren en los par´ametros que determinan dicha figura geom´etrica, como ser semiejes mayor y menor, y coeficiente de achatamiento.

El sistema de coordenadas geográficas que se utilizó en este proyecto fue WGS84. El código EPSG (European Petroleum Survey Group [\[19\]](#page-105-0)) para este sistema es el 4326. EPSG es una organización que mantiene una amplia base de datos con información geodésica de infinidad de sistemas de coordenadas. Muchas herramientas que trabajan con información georeferenciada hacen mención a los sistemas a través de su código EPSG. Información detallada sobre los parámetros que lo definen se puede encontrar en [\[20\]](#page-105-1).

El sistema UTM se expresa en metros a nivel del mar y tiene la ventaja de que es inmediato conocer la distancia entre 2 puntos dadas sus coordenadas utilizando la distancia euclideana. Existen muchas variantes del sistema con distintos elipsoides de referencia. Para este proyecto se trabaj´o con el sistema de referencia espacial SIRGAS 2000 / UTM zona 21S que es el utilizado por la Intendencia Municipal de Montevideo  $(IMM)$  [\[21\]](#page-105-2). En la figura [2.9](#page-37-0) podemos apreciar la zona de aplicación de este sistema de coordenadas.

El código EPSG de este sistema es el 31981. La información específica sobre su elipsoide de referencia y los par´ametros que definen al sistema se pueden apreciar en [\[22\]](#page-105-3).

#### <span id="page-36-1"></span>2.9.2. Formatos de archivos

Para trabajar con información georeferenciada existe una infinidad de formatos de archivos. Entre ellos, cabe mencionar los formatos ASCIIGrid y Shapefile ya que son los utilizados por el software SAPO.

El formato  $ASCIIGrid$  representa una grilla o matriz (también denominado raster). Se trata de un archivo de texto plano de extensión .asc formado por una cabecera con información general y un cuerpo con datos. Cada dato representa información referente a un cuadrado geográfico de tamaño fijo, por ejemplo, altura

<span id="page-37-0"></span>Capítulo 2. Conceptos Preliminares

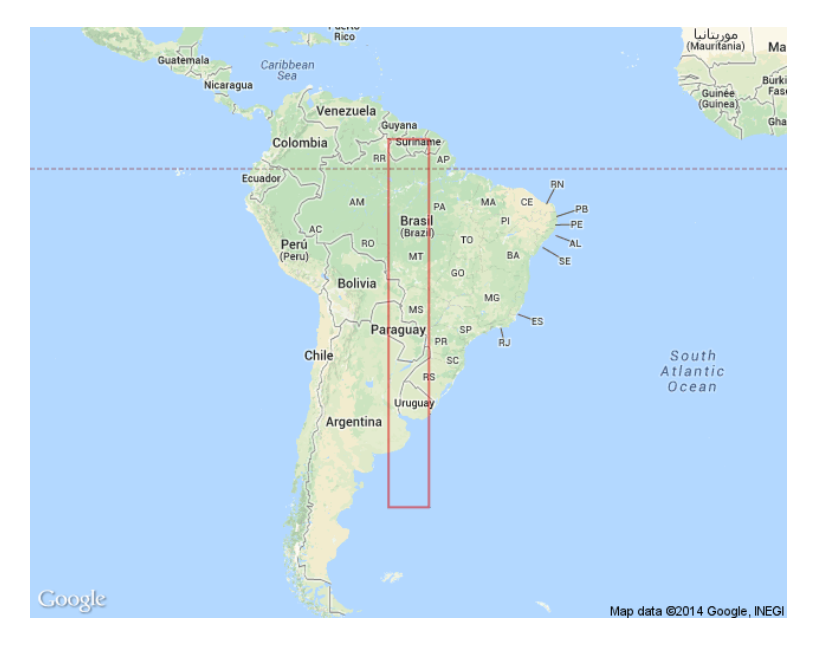

Figura 2.9: Zona de aplicación del sistema de coordenadas SIRGAS 2000 UTM Zona 21S.

de terreno en cierta área de 90 m x 90 m. La ubicación de cada punto de la grilla se logra calculando la distancia con otros elementos de la misma, y la georeferenciación se obtiene determinando las coordenadas del vértice inferior izquierdo. El largo y ancho de la grilla así como el tamaño de cada elemento y las coordenadas del vértice están definidos en la cabecera. Este formato tiene la ventaja de ser fácilmente modificable y visualizable, pero tiene la desventaja de no permitir someterse a transformaciones no afines ya que no conservan las formas de la grilla.

La cabecera del archivo posee los siguientes atributos:

- $\blacksquare$ ncols: El número de columnas de la grilla, determina su ancho total.
- nrows: El número de filas de la grilla, determina su alto total.
- $xllcorner$ : La posición  $x$  del vértice inferior izquierdo de la grilla.  $\blacksquare$
- $yllcorner$ : La posición y del vértice inferior izquierdo de la grilla.  $\blacksquare$
- cellsize: El tamaño de cada elemento de la grilla, supuesto cuadrado.
- nodata value: Determina el valor que se utiliza para asignarle un valor nulo o inexistente a un elemento de la grilla. Es un atributo opcional.

En la figura [2.10](#page-38-0) se explica gráficamente el significado de cada parámetro. Existen otros tipo de formatos del tipo raster como por ejemplo GeoTIFF, Digital Raster Graphic y JPEG2000, entre otros.

Un segundo formato de archivos de interés es el *Shapefile*. Es un formato multiarchivo de tipo vectorial que posee información de la geometría de un objeto

#### 2.9. Información georeferenciada

<span id="page-38-0"></span>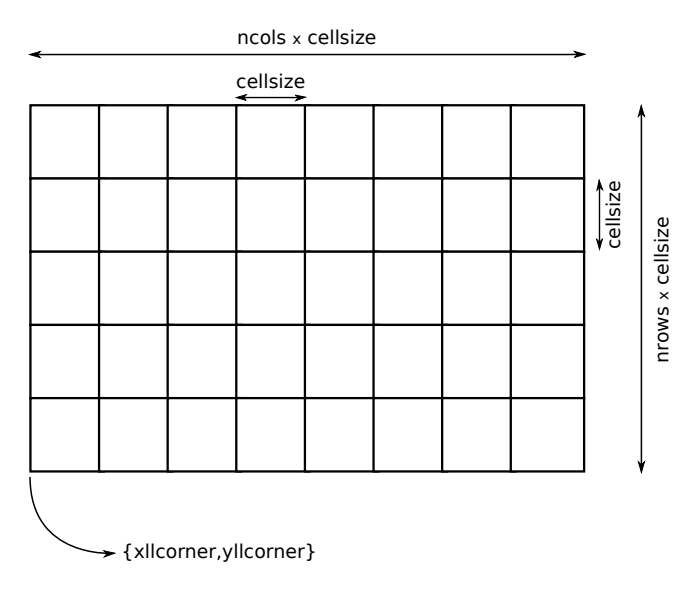

Figura 2.10: Significado del encabezado del ASCIIGrid.

 $(shape)$  y almacena datos por medio de atributos asociados a cada uno. Está formado por un archivo de extensión .shp que contiene los polígonos, una archivo de extensión .shx que almacena los índices de dichos polígonos, y un archivo de extensión .dbf que almacena sus atributos. Este formato permite la consulta a sus atributos como bases de datos y es capaz de someterse a cualquier tipo de transformaciones. Esto hace que sea posible transformar su sistema de referencia sin inconvenientes. En la figura [2.11](#page-38-1) se muestra un ejemplo de shapefile.

<span id="page-38-1"></span>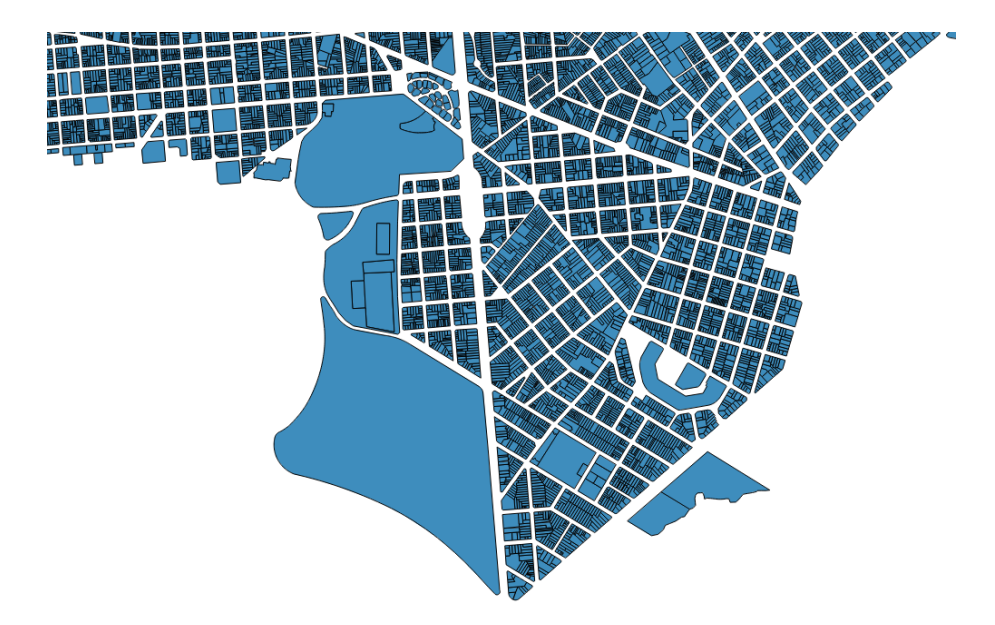

Figura 2.11: Ejemplo de shapefile que muestra las manzanas cercanas a Facultad de Ingeniería.

# Capítulo 3

# Desarrollo de Software

En este capítulo se describen los trabajos realizados sobre la versión original de SAPO. Correcciones al código original, adaptaciones de datos geográficos, agregado de modelos de propagación, antenas, nuevas funcionalidades y las mejoras realizadas a la interfaz gráfica.

# 3.1. Patrón de Radiación

La primera modificación que se realizó sobre SAPO v1.0 en cuanto a su funcionalidad fue la modificación del manejo del patrón de radiación. Inicialmente, contaba con algunos bugs en la ejecución por lo que se determinó modificar la estructura de la clase que implementaba el patrón.

En la versión original de SAPO, había dos tipos de antenas: isotrópicas y directivas. El primero almacenaba un ´unico valor de ganancia de 0 dB para todo ángulo y un valor booleano que indicaba que era isotrópica, mientras que el segundo guardaba pares ángulo-ganancia (uno para el patrón horizontal y otro para el vertical) de forma de reproducir de forma fiel el patrón deseado. Debido a las ventajas que presentaba este segundo modo de describir un patrón de radiación, se decidió reestructurar la clase TipoAntena para almacenar siempre los pares ángulo-ganancia, de forma de facilitar la reutilización de métodos.

Tal como se vio en la sección [2.7,](#page-32-0) la ganancia de una antena la podemos aproximar por la descomposición de la ganancia en las dos direcciones  $\theta$  y  $\phi$  para tratarlas de forma independiente. De esta manera, se logra obtener la ganancia de la antena en una dirección dada realizando una búsqueda ordenada en las tablas del patrón vertical y horizontal, e interpolando entre los puntos del patrón ingresados.

Se dispone de dos tablas independientes totalmente editables que abarcan los 360◦ para el plano horizontal y vertical (para poder representar casos en que la figura no sea de revolución), y dos gráficas que sirven de representación visual de cada patrón que se actualizan a medida que el usuario modifica las tablas. De esta manera, el usuario puede crear un patrón específico y realizar una inspección visual primaria de éste.

Otro agregado que se le hizo al software fue que tuviera patrones de radiación

#### Capítulo 3. Desarrollo de Software

precargados en memoria para antenas conocidas y de utilidad. En particular, se dispone del patrón de radiación para una antena isotrópica, para un dipolo de media longitud de onda y para la antena que dispone TNU para su transmisión de TVDT. Adem´as, es posible para el usuario modificar cualquiera de estos patrones de radiación como desee para obtener el de la antena que necesite.

Los valores de ganancia para cada ángulo están normalizados, es decir, el círculo exterior del dibujo de cada patrón corresponde a 0 dBi y ningún patrón sobrepasa dicha circunferencia. En la figura [3.1](#page-41-0) se muestra la interfaz de selección de antenas, donde se puede observar el patrón de radiación horizontal y vertical de la antena transmisora de TNU. Tanto los patrones de radiación, como la hoja de datos de la antena transmisora de TNU fueron proporcionados por el Ing. Rafael Sotelo.

<span id="page-41-0"></span>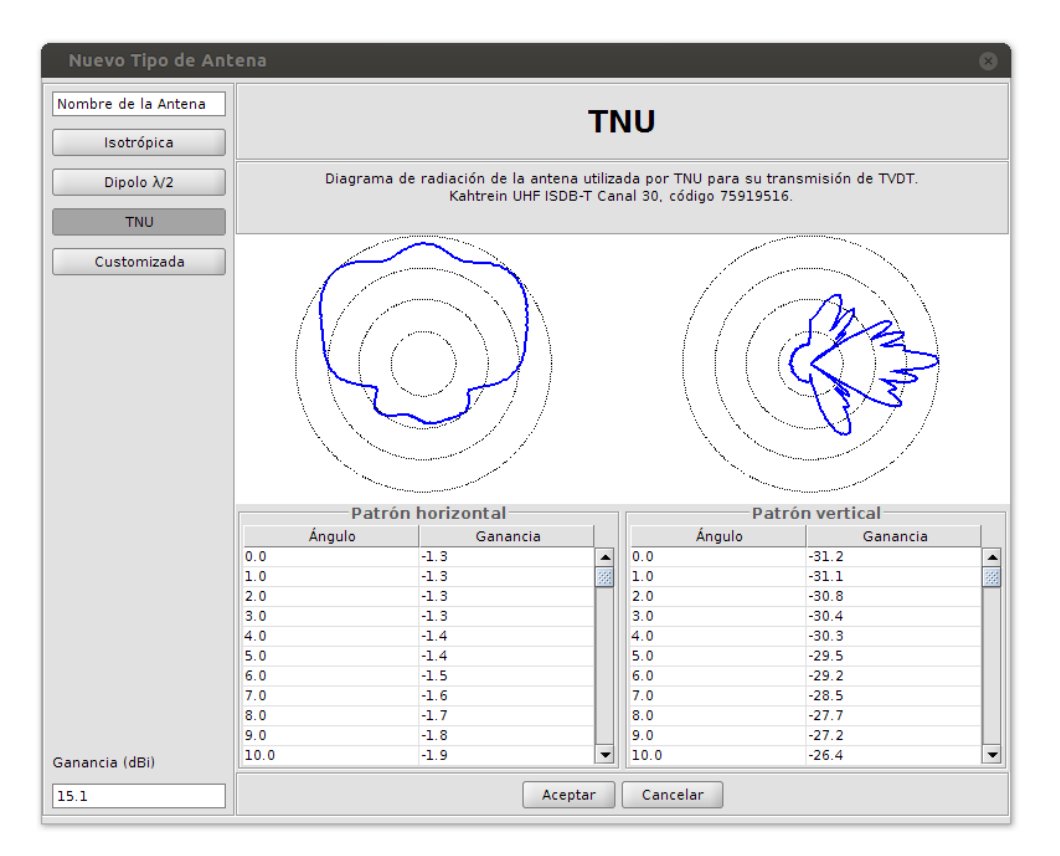

Figura 3.1: Interfaz de definición del patrón de radiación

# 3.1.1. Prueba de Implementación

Para realizar una primera verificación de la veracidad de los datos calculados por SAPO y del funcionamiento del patrón de radiación, se decidió implementar el modelo más simple posible (propagación en espacio libre, utilizando la fórmula de Friis) tanto en SAPO como en una herramienta externa para comparar resultados. Para ello, se implementó en una hoja de cálculo este mismo modelo y se compararon

<span id="page-42-0"></span>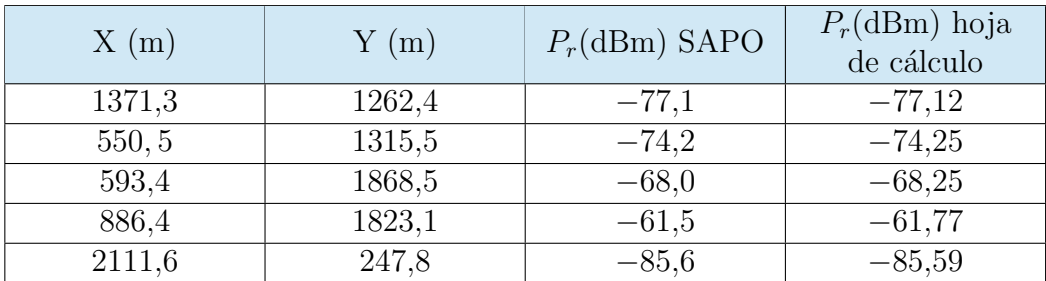

#### 3.2. Trabajos Sobre Datos Geográficos de Montevideo

Tabla 3.1: Comparación entre predicciones

los resultados en una cierta muestra de puntos. Naturalmente, se tomaron los mismos parámetros de la antena en ambos casos y se comparó el cálculo de la potencia recibida.

Para esta tarea se muestrearon cinco puntos con su posición  $\{x, y\}$  y potencia calculada. En la tabla [3.1](#page-42-0) se muestran los resultados de la comparación.

Datos de la antena de prueba:

- Sitio:  ${X = 825.6 ; Y = 1770.2}.$
- $\blacksquare$  Tilt = 0.
- $H = 100$  m.
- $\blacksquare$  Potencia = 8 dBm.

Observando la tabla [3.1,](#page-42-0) se puede ver que el error es del orden de 0,2 dBm. Teniendo en cuenta que en la hoja de cálculo no se consideró la altura del terreno -que lleva a una variación en la ganancia según el patrón vertical- y se truncaron los valores de posición y alturas, es razonable obtener pequeñas diferencias entre los resultados de ambos m´etodos. Esto permite asumir el correcto funcionamiento del patrón de radiación.

# 3.2. Trabajos Sobre Datos Geográficos de Montevideo

## 3.2.1. Alturas del Terreno

Los datos de alturas de terreno para la ciudad de Montevideo fueron obtenidos de la página web de la NASA, correspondientes al proyecto Shuttle Radar Topog-raphy Mission (SRTM) [\[23\]](#page-105-4). Este provee archivos en el formato binario  $\lceil 24 \rceil$ , que contiene valores que representan la altura del terreno para cada punto de una grilla en el sistema de coordenadas geográficas mundial  $WGS84$  (ver sección [2.9\)](#page-36-0). Cada archivo cubre una superficie delimitada por 1◦ de latitud y 1◦ de longitud con una resolución de 3 segundos de arco, es decir, cada punto representa un cuadrado de aproximadamente 90 x 90 m. SRTM cubre toda la superficie de la Tierra.

Para poder utilizar estos archivos en SAPO fue necesario realizar varios ajustes:

#### Capítulo 3. Desarrollo de Software

- 1. Convertir el formato .hgt a un formato soportado por SAPO.
- 2. Cambiar el sistema de coordenadas geográficas por otro de coordenadas proyectadas.

Para el primer punto, se decidió convertir el .hgt a *ASCII Grid* por ser este ´ultimo un formato de texto plano muy intuitivo y de f´acil procesamiento, adem´as de ser un formato de archivo soportado por SAPO para el manejo de capa de alturas (ver sección  $2.9.2$ ).

Respecto al segundo, SAPO espera que el archivo ingresado esté en algún sistema de coordenadas cartesiano, de forma que las distancias entre puntos puedan calcularse directamente utilizando la distancia euclidiana. Como fue explicado en la sección [2.9.1,](#page-36-2) para SAPO "Michigan" se decidió utilizar el sistema de coordenadas proyectadas SIRGAS 2000 / UTM zona 21S por ser el utilizado por la IMM. Dado que la transformación entre un sistema de coordenadas geográfico a otro proyectado no es directa, se requiere vectorizar el archivo raster de forma de poder transformar el mapa libremente y luego "rasterizar" dicho archivo para volver a un formato de grilla. Esto se puede lograr siguiendo los pasos que se describen a continuación:

- Unir la cantidad de archivos .hgt que sean necesarios según la coincidencia del mapa de interés (la zona a estudiar puede no estar contemplada en un solo archivo). Para esto se usa la función *Build Virtual Raster* del software QGIS Desktop [\[25\]](#page-105-6).
- Vectorizar el raster con la función gdal polygonize de la librería gdal tools [\[26\]](#page-105-7). Al vectorizar la grilla se obtienen polígonos los cuales pueden cambiar su forma libremente según se desee. El resultado es un archivo del tipo shapefile.
- Transformar el shapefile del sistema de coordenadas WGS84 a SIRGAS2000 /  $UTMzona$  21S con la herramienta ogr2ogr de la librería gdal\_tools utilizando los códigos EPSG: 4326 y EPSG: 31981 respectivamente (ver sec- $\dot{\text{cion}}$  [2.9.1\)](#page-36-2).
- Rasterizar el resultado de la transformación con la herramienta gdal rasterize de la librería gdal tools, obteniendo un archivo  $GeoTIFF$ : de esta manera se obtiene un raster con el sistema de coordenadas deseado.
- **Traducir el archivo**  $GeoTIFF$  a  $ASCII$   $Grid$  con la herramienta gdal translate de la librería gdal tools.

Si bien esta metodología se utilizó para obtener el mapa de Montevideo, es importante destacar que se trata de un procedimiento genérico que se puede utilizar para obtener el mapa de cualquier ciudad que se quiera estudiar. En la figura [3.2](#page-44-0) se puede observar el mapa de alturas de Montevideo obtenido luego de la transformación.

#### 3.2. Trabajos Sobre Datos Geográficos de Montevideo

<span id="page-44-0"></span>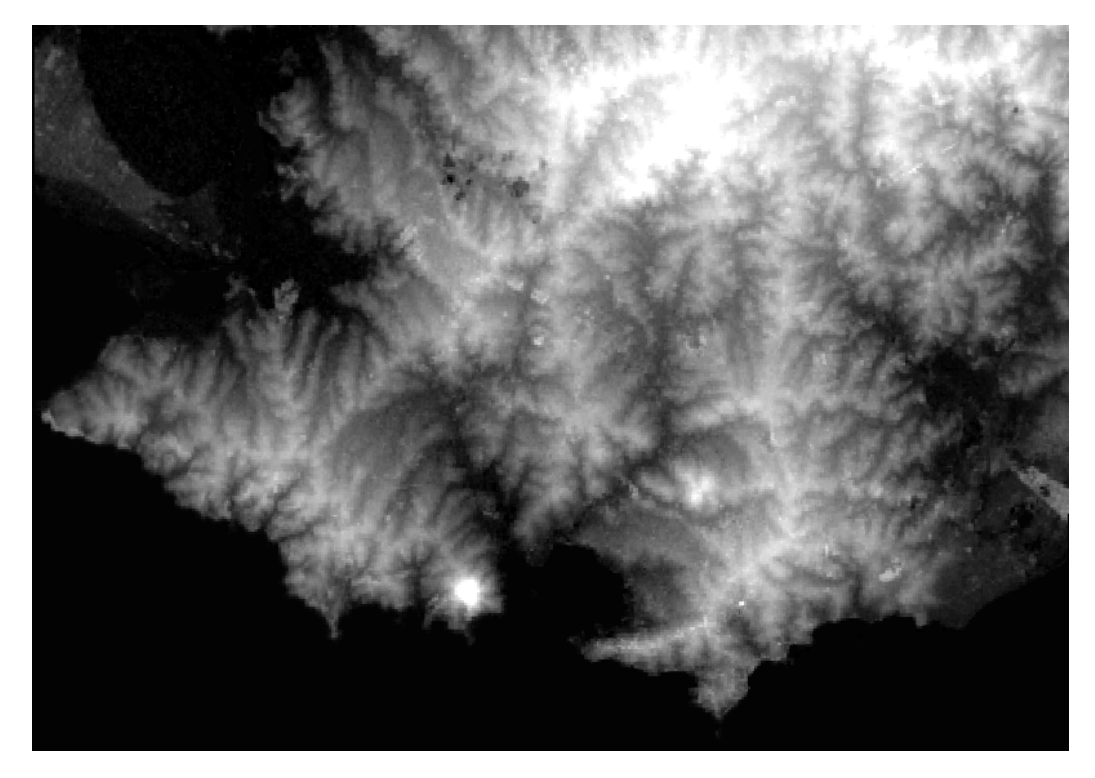

Figura 3.2: Mapa de alturas de terreno de la ciudad de Montevideo.

## 3.2.2. Trazado de Manzanas y Edificaciones

Para realizar un estudio de propagación en Montevideo que requiera de información de edificaciones y catastro, están disponibles en la página web del Servicio de Geom´atica de la Intendencia Municipal de Montevideo [\[27\]](#page-105-8) los siguientes datos:

- Trazado de manzanas georeferenciadas.
- Altura catastral (altura máxima permitida para edificaciones).

Los datos están en formato shapefile y cuentan con cerca de 200.000 elementos y sus atributos. Con este formato de archivos se puede tener información de la forma y ubicación de las manzanas y edificios, así como datos de alturas permitidas y otra información de interés general. Para este proyecto se le quitó algunos atributos que no son de utilidad como, por ejemplo, número de carpeta catastral y padrón.

Para el veloz despliegue de los datos se realizaron algunas mejoras en el código de SAPO para ganar en eficiencia. Inicialmente, debido a la forma en que se cargaban los polígonos de los *shapefiles*, la carga de la capa de edificios llevaba un tiempo inmanejable de cerca de 90 minutos. Una vez optimizado el m´etodo la carga se realiza en cuestión segundos.

# <span id="page-45-1"></span>3.3. Revisión de la Implementación Previa de Okumura-Hata

Para realizar las primeras predicciones se decidió comenzar con un modelo de propagaci´on sencillo y ampliamente utilizado como es Okumura-Hata. Este modelo ya estaba presente en la primera versión del software, combinando las fórmulas de Hata con las posteriores correcciones realizadas por el grupo COST-231 [\[28\]](#page-105-9). Para el caso de predicciones en la banda de UHF –como es el caso de la transmisión de se˜nales de TVDT– no es necesario utilizar dichas correcciones ya que fueron pensadas para ampliar el rango de frecuencias utilizado en la primera formulación de Okumura, y poder aplicar el modelo a planificación de redes de telefonía celular.

El modelo planteado por COST-231 utiliza el concepto de alturas efectivas para sus cálculos. En SAPO v1 se utiliza el método descripto en [\[29\]](#page-106-0), cuya implementación presentaba un bug que provocaba que el resultado de la predicción mostrara cierto patrón horizontal erróneo (ver figura [3.3\)](#page-45-0).

Visto esto, se tomó la decisión de cambiar el cálculo a una formulación más estándar, como la propuesta por la recomendación ITU-R P.1546-4. Dicho método se describe en la sección [3.4.](#page-46-0)

<span id="page-45-0"></span>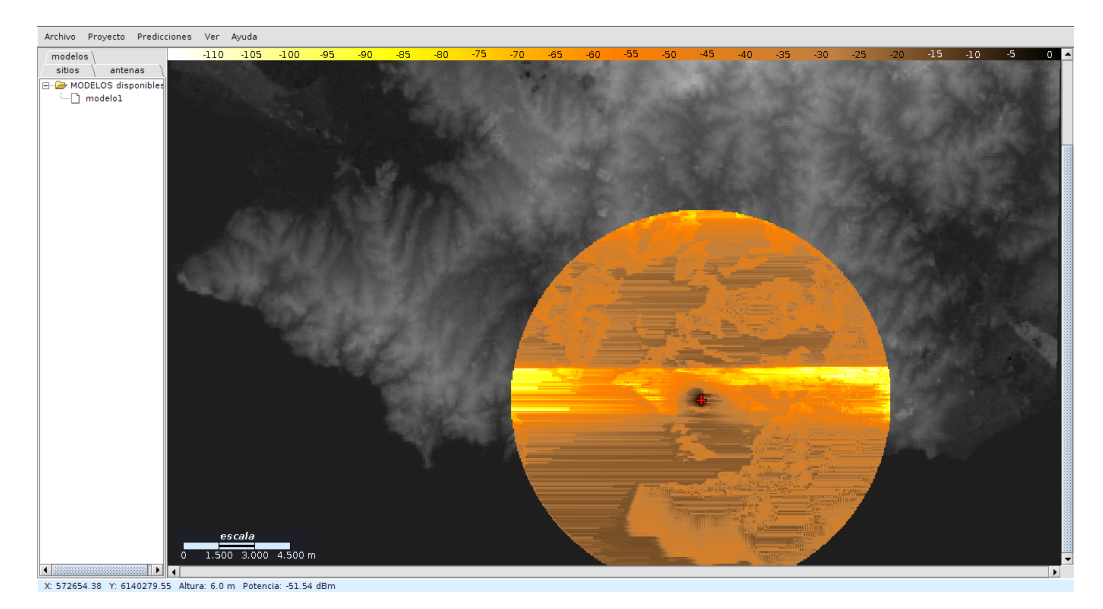

Figura 3.3: Patrón horizontal presente en SAPO v1 al utilizar el método de alturas efectivas.

En la figura [3.4](#page-46-1) se puede observar una predicción realizada con el modelo Okumura-Hata, utilizando como emisor un dipolo de media longitud de onda. Dicho modelo resulta útil como estimación primaria de los niveles de señal, y funciona como forma de verificar la correcta implementación de una antena en el software, ya que su patrón de radiación horizontal se puede apreciar de forma clara.

Otro cambio es la forma de representación de las predicciones respecto a la

#### 3.4. Implementación de la Recomendación ITU-R P.1546-4

primera versión de SAPO. En esta última se usaba una paleta de colores distinta y adem´as se representaban los colores como un degradado. A causa de la necesidad de reconocer zonas de cobertura, se decidió pasar del sistema anterior a uno de intervalos. Cada intervalo de valores se representa con un color. Además, se le agregó transparencia a la capa de forma de poder también ver la forma del terreno y así observar los efectos de la variación de la altura sobre la predicción.

<span id="page-46-1"></span>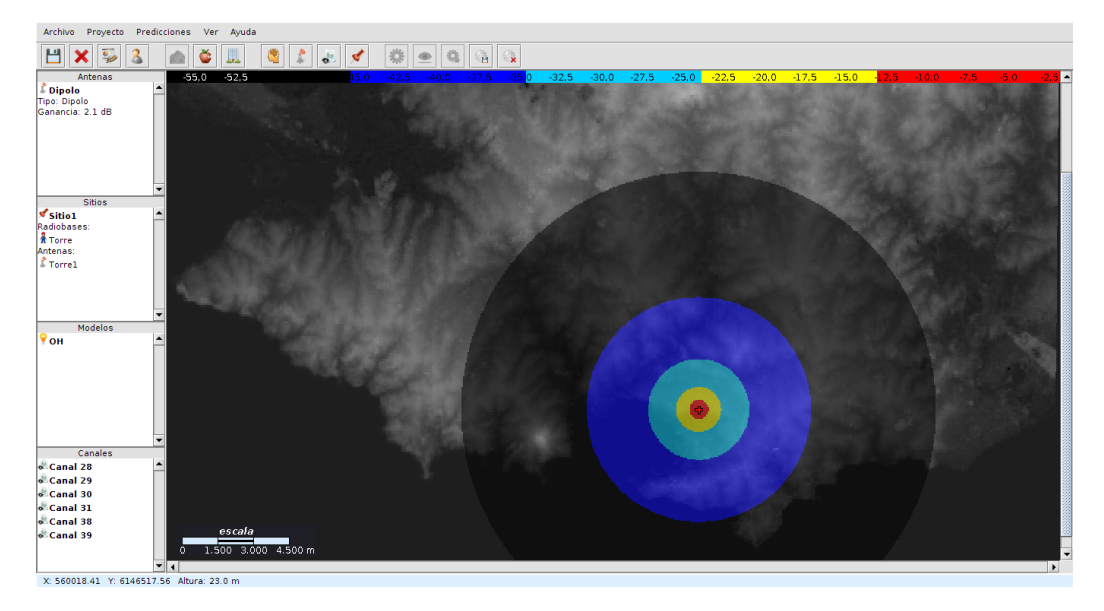

Figura 3.4: Predicción de potencia recibida (dBm) según el modelo Okumura-Hata para una antena dipolo de media longitud de onda.

# <span id="page-46-0"></span>3.4. Implementación de la Recomendación ITU-R P.1546-4

Luego de revisar y corregir el modelo Okumura-Hata se comenzó con la implementación de la recomendación ITU-R P.1546-4 la cual está siendo utilizada para predecir la cobertura de la señal de TVDT en la mayor parte del territorio brasileño.

Para su implementación se siguieron los pasos indicados por la norma (anexo 6) y se utilizaron los datos tabulados de las curvas, disponibles en el sitio de la ITU. Como fue explicado en la sección [3.3,](#page-45-1) la modificación del método de cálculo de alturas efectivas fue aprovechado para ser utilizado en los cálculos de esta recomendación. El método se describe a continuación:

- Altura promedio entre 0,2 d y d cuando la distancia (d) sea menor a 15 km (ver figura [3.5\)](#page-47-0).
- Altura promedio del terreno entre  $3 \times 15$  km cuando d sea mayor a  $15$  km.

<span id="page-47-0"></span>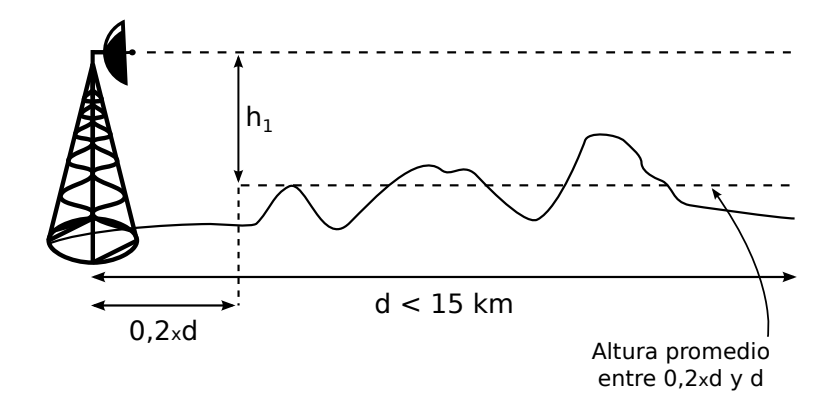

Figura 3.5: Altura efectiva para distancias entre transmisor y receptor menores a 15 km.

Es importante señalar que la implementación de la norma sólo considera trayectos terrestres, ya que para la recomendación P.1546-4, trayectos marítimos o trayectos mixtos implican recorridos que contengan una zona de mar abierto, caso que no es de aplicación en Uruguay.

La recomendación se basa en interpolar el valor de campo eléctrico para un punto dado en tablas proporcionadas por la norma y luego aplicar una serie de correcciones para llegar a un valor más consistente que el inicial. Si bien la implementación de la norma fue realizada con éxito, se tuvieron ciertas dudas en cuanto a la aplicación de las correcciones, ya que en algunos casos el texto no es explícito respecto a éstas.

De forma de verificar el comportamiento de las correcciones a realizar, se hizo un análisis detallado de cómo varía cada una en función de sus parámetros.

#### 3.4.1. Corrección por despejamiento de terreno

La recomendación define el ángulo de despejamiento de terreno como el ángulo de elevación de la línea que tiene origen en la antena transmisora o receptora y es rasante a todos los obstáculos hasta una distancia de 16 km, pero sin ir más allá de la antena receptora o transmisora, respectivamente. La figura [3.6](#page-48-0) muestra de forma gr´afica los ´angulos de despejamiento de las antenas transmisora y receptora.

Naturalmente, se tiende a pensar que cuanto mayor es el ángulo, más oculto se encuentra el receptor (o el transmisor) y menor es la potencia de recepción. Al constatar que la corrección tiene un valor negativo siempre con mayor módulo cuanto mayor ángulo, se determinó que el signo de la corrección debe ser de suma. La norma limita el valor del ángulo entre  $0.55°$  y  $40°$ . En la figura [3.7](#page-48-1) se muestra una gráfica con dicha evolución.

#### 3.4.2. Corrección por dispersión troposférica

Esta corrección, basada en la dispersión troposférica, fue la que más dudas generó respecto a cómo debía aplicarse. La redacción de dicha corrección en la 3.4. Implementación de la Recomendación ITU-R P.1546-4

<span id="page-48-0"></span>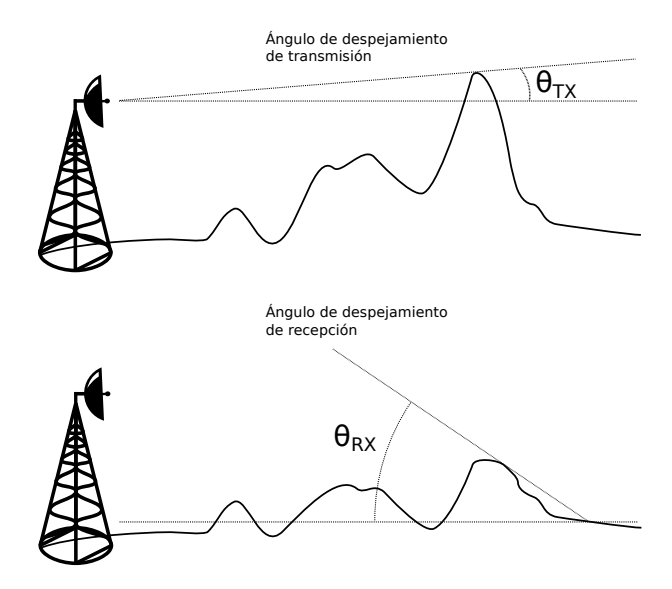

Figura 3.6: Ángulos de despejamiento en transmisión y recepción.

<span id="page-48-1"></span>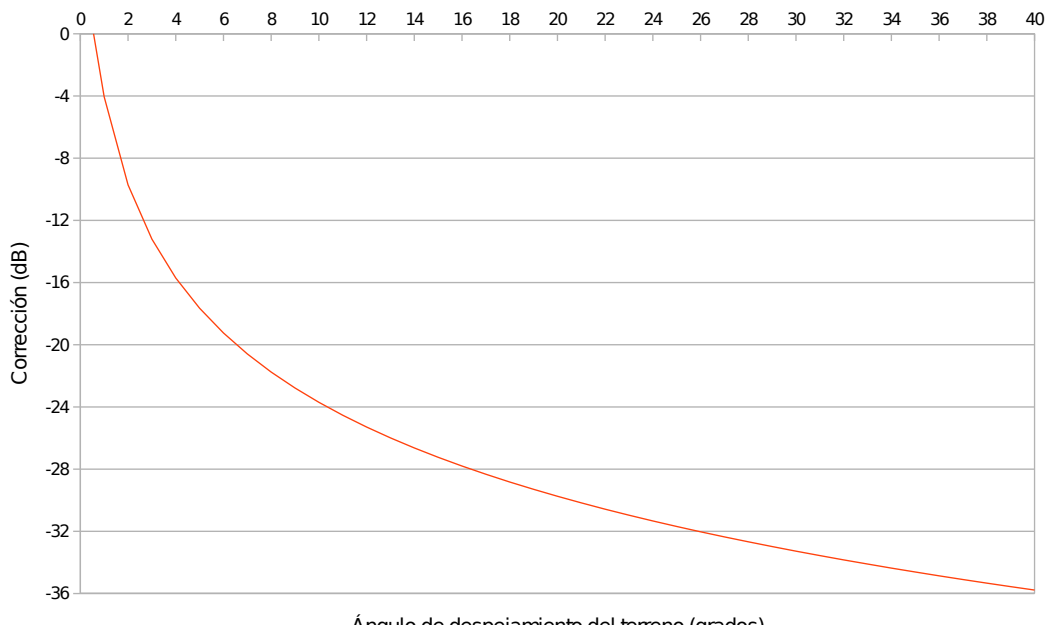

Ángulo de despejamiento del terreno (grados)

Figura 3.7: Valor de la corrección propuesta por despejamiento de terreno.  $f = 569$  MHz.

versión 4 de la recomendación dice lo siguiente:

Calcular la intensidad de campo estimada debida a la dispersión troposférica mediante el método que se describe en el Anexo 5 §13, y, si es necesario, ajustar la intensidad de campo final prevista en consecuencia.

#### Capítulo 3. Desarrollo de Software

El Anexo  $5 \S 13$  de la recomendación dice lo siguiente:

Existe la posibilidad de que la intensidad de campo calculada con los métodos descriptos en  $\S1$  a 12 de este anexo esté infravalorada, al no haber tenido en cuenta adecuadamente la dispersión troposférica.

Como explica la recomendación, no tomar en cuenta el efecto de la dispersión troposférica podría llegar a infravolorar el valor del campo calculado, por lo que debería agregarse esta corrección al campo calculado hasta el momento  $(E)$ .

En la figura [3.8](#page-49-0) se muestra la evolución del valor de intensidad de campo eléctrico debido a dispersión troposférica  $(E_{ts})$  en función del ángulo de despejamiento del receptor. Observar que el rango de valores en que varía el módulo del campo es enorme, y de no aplicarse de forma correcta tendría un impacto muy significativo en el resultado final.

<span id="page-49-0"></span>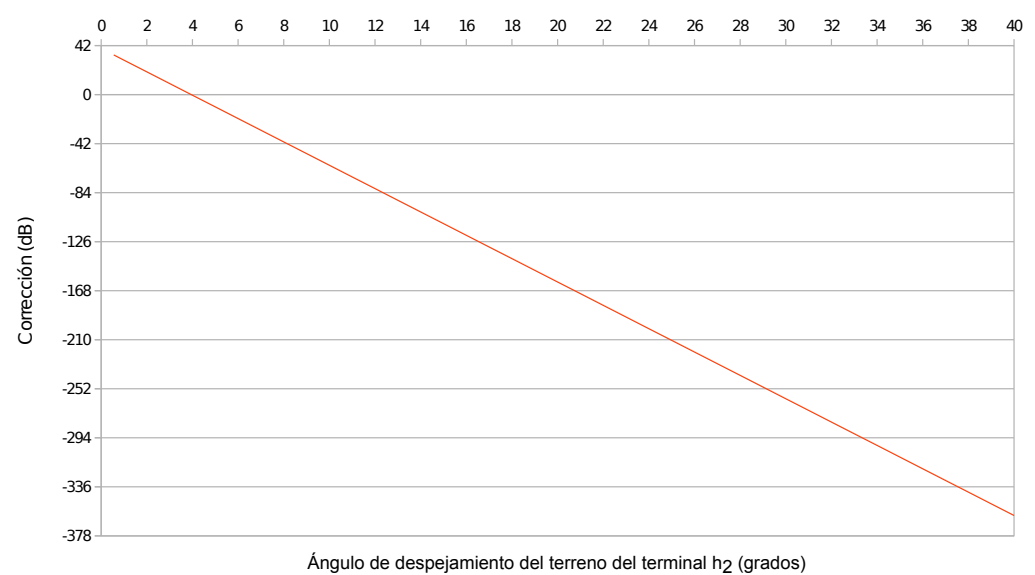

Figura 3.8: Valor de la corrección propuesta por dispersión troposférica.  $d = 5$  km,  $\theta_{eff} = 0^{\circ}$ ,  $f = 569$  MHz,  $p = 50\%$ .

Dado esto, se decidió consultar a la ITU cuál debe ser la forma de aplicar la corrección. La respuesta fue que para la versión 5 -a publicarse posteriormente en el mes de setiembre de 2013- la redacción había cambiado a la siguiente:

Calcular la intensidad de campo estimada debida a la dispersión troposférica mediante el método que se describe en el Anexo 5 §13 y tomar el **máximo** entre E y  $E_{ts}$ .

Es decir, no se trata de una corrección que deba sumarse o restarse al valor de  $E$ , sino que en el caso que el valor  $E_{ts}$  sea superior al valor de campo eléctrico calculado previamente, se debe descartar éste último y seguir adelante con  $E_{ts}$ 

#### 3.4. Implementación de la Recomendación ITU-R P.1546-4

como valor representativo de la intensidad de campo eléctrico. En la tabla [3.2](#page-50-0) se muestra la comparación entre los valores de E y  $E_{ts}$  para una distancia de 10 km. Observar que para trayectos cortos -como es el caso de Montevideo- esta corrección no aplica, ya que el valor de  $E_{ts}$  es generalmente menor al calculado previamente.

<span id="page-50-0"></span>

| $\sqrt{2}$<br>θ | $E$ (dB( $\mu$ V/m)) | $E_{ts}$ (dB( $\mu$ V/m)) |
|-----------------|----------------------|---------------------------|
| 0,55            | 66,43                | 33,94                     |
| 1               | 62,33                | 29,44                     |
| $\overline{2}$  | 56,67                | 19,44                     |
| 3               | 53,18                | 9,44                      |
| 4               | 50,68                | $-0,56$                   |
| 5               | 48,73                | $-10,567$                 |
| 6               | 47,14                | $-20,56$                  |
| 7               | 45,80                | $-30,56$                  |
| 8               | 44,63                | $-40,56$                  |
| 9               | 43,60                | $-50,56$                  |
| 10              | 42,69                | $-60,56$                  |

Tabla 3.2: Comparación entre el valor de  $E$  y  $E_{ts}$  correspondiente a la corrección por dispersión troposférica.  $h_1 = 75$  m,  $h_2 = 10$  m,  $d = 10$  km,  $p = 50\%$ ,  $f = 600$  Mhz.

## 3.4.3. Corrección por altura de recepción

Esta corrección hace referencia a la variación en la potencia recibida según la altura de recepción  $h_2$ . El factor de corrección a aplicar no es un valor fijo para una altura de recepción dada sino que también depende de la altura del transmisor  $h_1$ , la distancia al punto de transmisión en km d, la frecuencia de la señal en MHz f y el valor representativo de la altura de objetos circundantes R. Ejemplos de estas ´ultimas alturas representativas son 10 m para entornos suburbanos, 20 m para urbanos y 30 m para urbanos densamente poblados.

En la figura [3.9](#page-51-0) se muestra el comportamiento de la corrección de acuerdo a la variación en la altura de recepción  $h_2$  para distintos valores de R. Observar que para  $R = 10$  m, la corrección tiene un valor constante, y para valores de R mayores es prácticamente lineal con  $h_2$ . Se observa que las curvas para valores de  $R$  superiores presentan valores de corrección más destructivos.

En la figuras [3.10](#page-51-1) y [3.11](#page-52-0) se muestra la tendencia de la corrección al variar la altura de transmisión  $h_1$  y la distancia d respectivamente. Se puede señalar que la corrección es poco sensible respecto a estos parámetros (variaciones en todo el rango que no superan los  $1,5$  dB). Esto se debe a que la corrección principal por la altura de transmisión y distancia está dada en la interpolación inicial de las tablas incluidas en la recomendación.

<span id="page-51-0"></span>1 4 7 10 13 16 19 22 25 28 31 34 37 40 -10,00 -8,00 -6,00 -4,00 -2,00 0,00 2,00 4,00 6,00 8,00 10,00  $-R = 10 m$  $-R = 15 m$  $R = 20 m$  $-R = 25 m$  $-R = 30 m$ Corrección (dB)  $R = 10 m$  $R = 15m$  $R = 20 \text{ m}$  $R = 25^n$  $R = 30 \text{ m}$ 

Capítulo 3. Desarrollo de Software

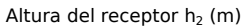

Figura 3.9: Valor de la corrección por altura de recepción  $h_2$ , para diferentes valores de R.  $h_1 = 112$  m,  $d = 5$  km,  $f = 569$  MHz.

<span id="page-51-1"></span>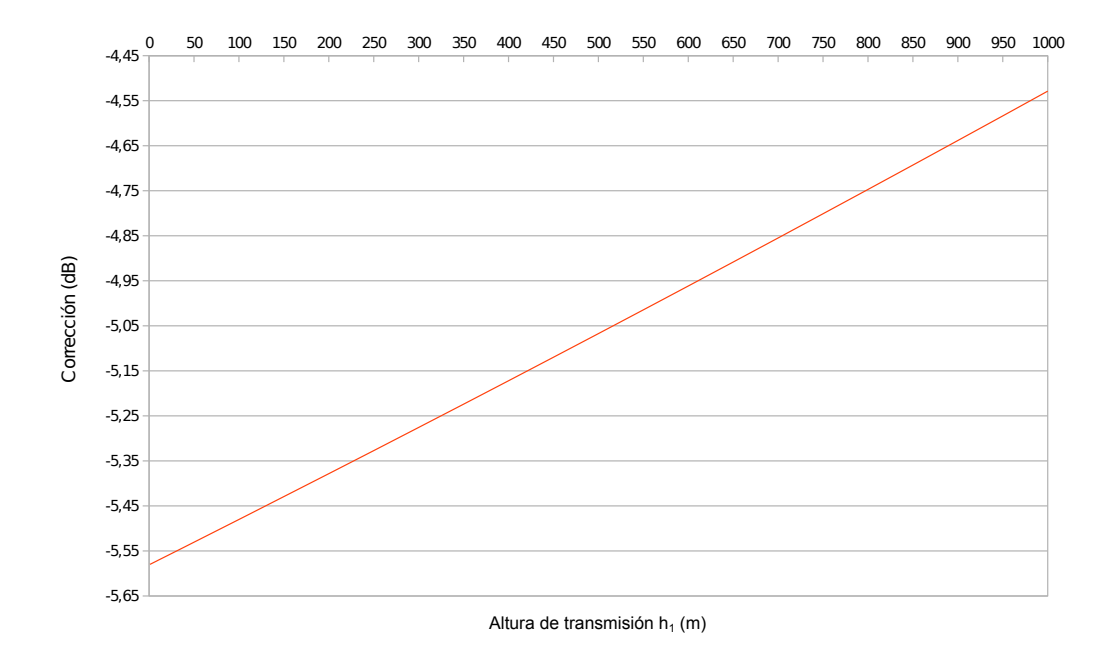

Figura 3.10: Valor de la corrección propuesta por altura de recepción variando  $h_1$ .  $h_2 = 6$  m,  $d = 5$  km,  $f = 569$  MHz.

#### 3.4. Implementación de la Recomendación ITU-R P.1546-4

<span id="page-52-0"></span>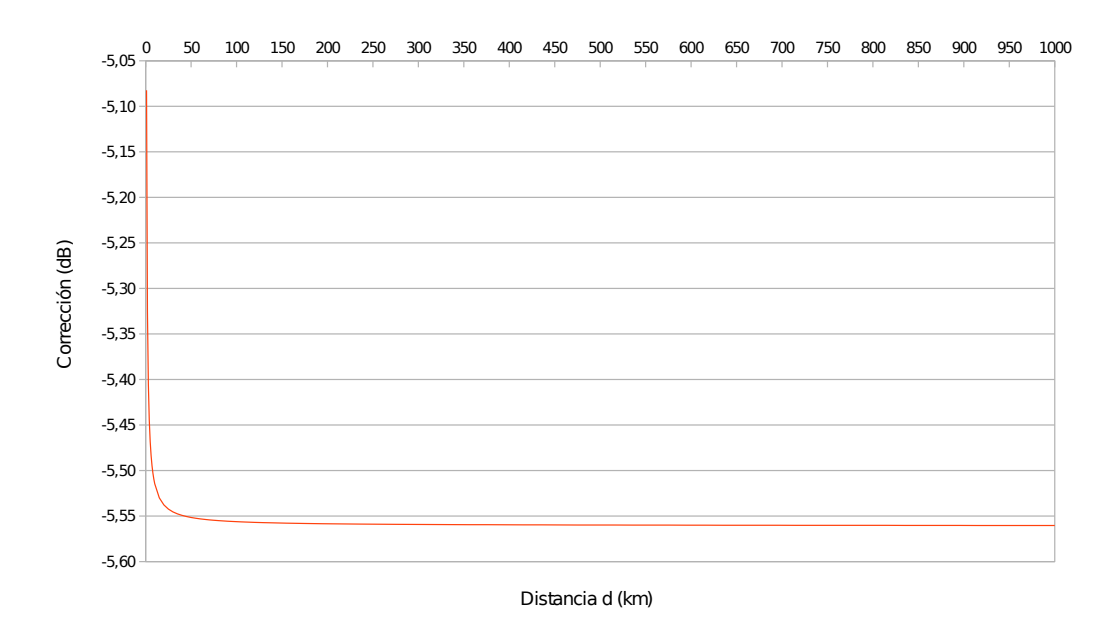

Figura 3.11: Valor de la corrección propuesta por altura de recepción variando d.  $h_1 = 112 m$ ,  $h_2 = 6$  m,  $f = 569$  MHz.

# 3.4.4. Corrección por ecos en edificios

La aplicación de esta corrección tiene como objetivo paliar el efecto destructivo que tiene el eco en las edificaciones sobre la señal recibida. Sólo se aplica en localidades con edificaciones uniformes y a una distancia inferior a 15 km. En la figura [3.12](#page-53-0) se muestra la variación de la corrección en función de la distancia para distintos valores de  $R$ . Al igual que en la corrección por altura de recepción, para valores de  $R$  superiores el valor de la corrección tiende a ser más destructivo.

#### 3.4.5. Cálculo para el 90 % del tiempo y 50 % de las ubicaciones

En julio de 2013 el Dr. Ing. Anderson Fagiani, consultor de la INATEL brasileña (Instituto Nacional de Telecomunicações), brindó un seminario sobre propagación y transmisión de televisión digital. En este presentó una fórmula que permite utilizar la recomendación ITU-R P.1546-4 para calcular la intensidad de campo eléctrico en el 90 % del tiempo y 50 % de las ubicaciones. Dicha fórmula se muestra en la siguiente ecuación:

$$
E(90,50) = 2 E(50,50) – E(10,50)
$$
\n(3.1)

Esta fórmula es la utilizada por la ANATEL para las estimaciones de campo eléctrico en el territorio brasileño [\[15\]](#page-105-10), y recomendada por la URSEC para la planificación de cobertura de TVDT [\[30\]](#page-106-1).

Capítulo 3. Desarrollo de Software

<span id="page-53-0"></span>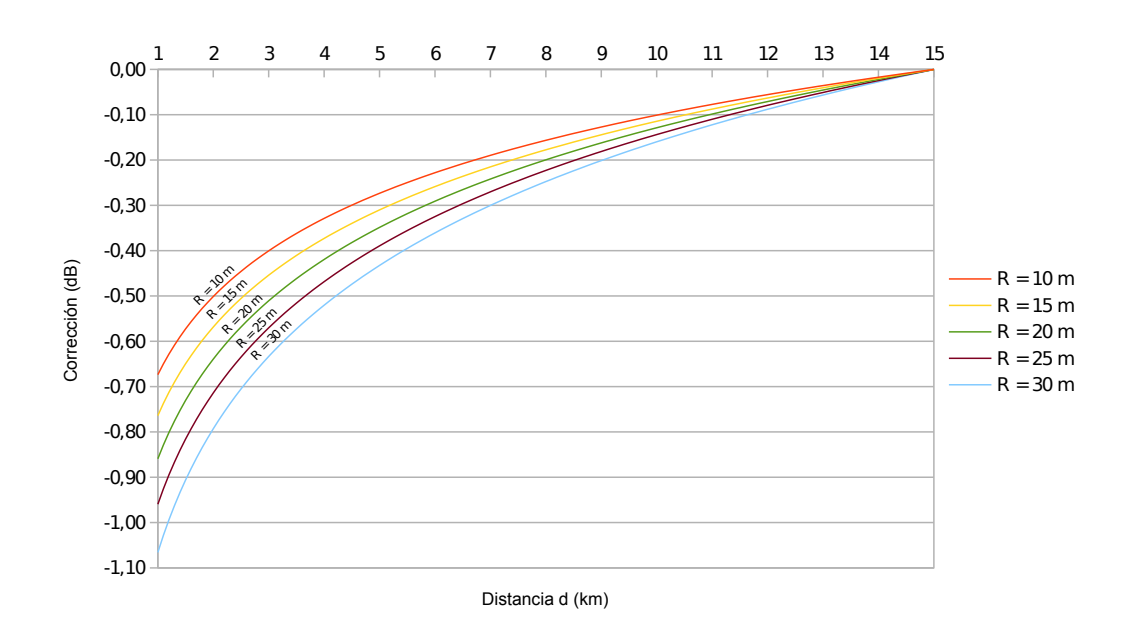

Figura 3.12: Valor de la corrección propuesta por ecos en los edificios en función de la distancia d para diferentes valores de R.  $f = 569$  MHz,  $h_a = 112$  m.

# 3.5. Otras funcionalidades

# 3.5.1. Módulo de Transformación de Coordenadas

La mayoría de los dispositivos GPS (por no decir todos) trabajan con sistemas de coordenadas geogr´aficas, donde las locaciones se indican mediante la pareja  ${lattice, longitudinal}$ . Sumado a esto está la cada vez más frecuente utilización de aplicaciones como Google Maps o Google Earth, donde se puede buscar una locación y obtener rápidamente sus coordenadas en el sistema WGS84.

SAPO trabaja con sistemas de coordenadas proyectadas, donde la ubicación de un punto se indica mediante la pareja  $\{x,y\}$  de un sistema cartesiano, como fue explicado en la sección [2.9.1.](#page-36-2) Se espera que los mapas de alturas, manzanas y edificaciones estén en un sistema de coordenadas proyectadas. Esto simplifica la estructura interna del software porque las distancias se pueden calcular simplemente utilizando los valores  $\{x,y\}$  de los puntos en cuestión.

Pretender que la conversión entre sistemas recaiga en el usuario no sería práctico, por lo que se decidió implementar un módulo de transformación de coordenadas geogr´aficas a proyectadas. De esta forma, el usuario puede elegir si ingresar las coordenadas de un punto en el sistema WGS84 o en el sistema SIRGAS 2000 / UTM zona 21S.

La transformación entre sistemas de coordenadas no es tarea sencilla. El algo-ritmo de transformación utilizado se puede consultar en [\[31\]](#page-106-2).

# 3.5.2. Módulo de Adaptación de Modelos a Mediciones

En SAPO "Michigan" se cuenta con un módulo de ajuste del modelo Okumura-Hata a un conjunto de mediciones. Este recibe como *input* las medidas realizadas y la información necesaria de la antena de transmisión, y optimiza los parámetros del modelo para minimizar el error medio de las medidas respecto al ajuste.

Para ello, se calcula para cada medición la distancia hasta el transmisor y la pérdida de propagación. Para esto último es necesario descontar a cada medición la ganancia de la antena en esa direcci´on. Una vez descontada, se almacena los pares  ${\text{distance}}$ , pérdida} en una matriz y se ejecuta el método de mínimos cuadrados para hallar los coeficientes del modelo.

Dado que la única variable del modelo Okumura-Hata afectada durante la campaña de medidas fue la distancia, sólo será posible ajustar los parámetros en los que ésta intervenga. Es decir, el modelo de Okumura-Hata para este ajuste se transforma en lo siguiente:

$$
L_{OH} = A \log d + B \tag{3.2}
$$

Por lo tanto, siendo M una matriz de dos columnas, donde en la primera se ubican los logaritmos de las distancias y la segunda está compuesta por unos,  $x$ el vector con los parámetros  $A \, y \, B$  del ajuste, y b un vector con las mediciones realizadas, se vuelve necesario hallar  $x$  que minimice el error de la campaña de mediciones.

$$
\begin{pmatrix}\n\log d_1 & 1 \\
\log d_2 & 1 \\
\vdots & \vdots \\
\log d_m & 1\n\end{pmatrix} \times \begin{pmatrix} A \\ B \end{pmatrix} = \begin{pmatrix} p_1 \\ p_2 \\ \vdots \\ p_m \end{pmatrix}
$$
\n(3.3)

El valor de los parámetros  $A \, y \, B$  buscados son el resultado de resolver  $x$  en el siguiente sistema lineal de ecuaciones:

$$
M^T M x = M^T b \tag{3.4}
$$

En la figura [3.13](#page-55-0) se puede observar la ventana del módulo de adaptación de modelos a medidas y en la figura [3.14](#page-55-1) se grafica la predicción por el modelo ajustado contra los puntos medidos. La interfaz permite al usuario crear un modelo con los parámetros calculados para el ajuste, de forma de poder realizar de forma más sencilla una nueva predicción con ese modelo y realizar los análisis del error que se requieran.

# 3.6. Interfaz Gráfica

En este proyecto se buscó mejorar las capacidades de interacción entre el software y el usuario por medio de una renovada interfaz gráfica. Para ello, se rediseñó completamente la forma de acceder a las prestaciones de SAPO, buscando

# <span id="page-55-0"></span>Capítulo 3. Desarrollo de Software

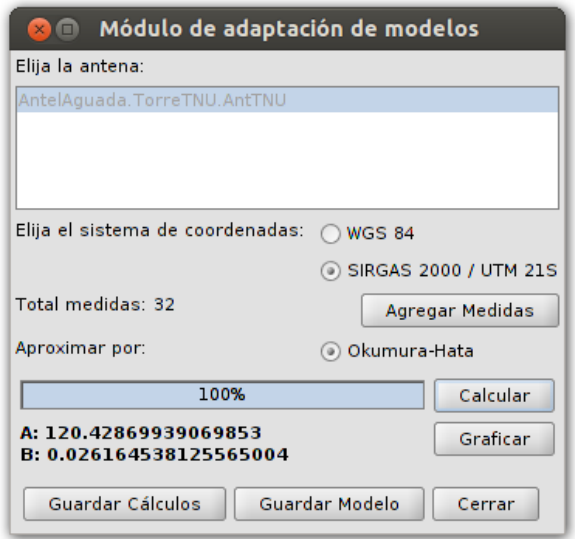

<span id="page-55-1"></span>Figura 3.13: Ventana para el ajuste del modelo Okumura-Hata a las mediciones ingresadas.

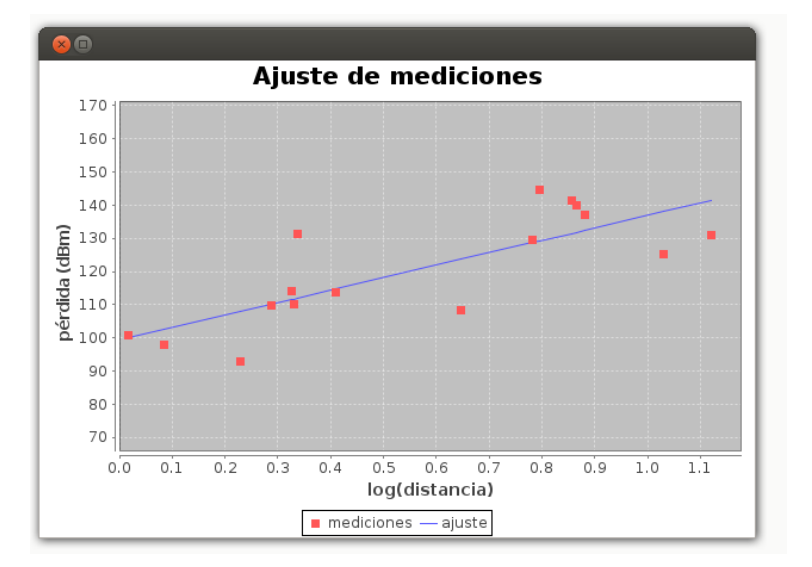

Figura 3.14: Ventana para la comparación entre el nuevo modelo y las mediciones.

obtener una herramienta intuitiva y simple para realizar operaciones y análisis complejos.

De entre todas las mejoras se destacan la barra de herramientas del menú, el panel lateral de información y edición de proyecto, el diseñador del patrón de radiación, la nueva capa de resultados editable y el nuevo graficador para el análisis de error y ajuste de modelos.

#### 3.6. Interfaz Gráfica

<span id="page-56-1"></span>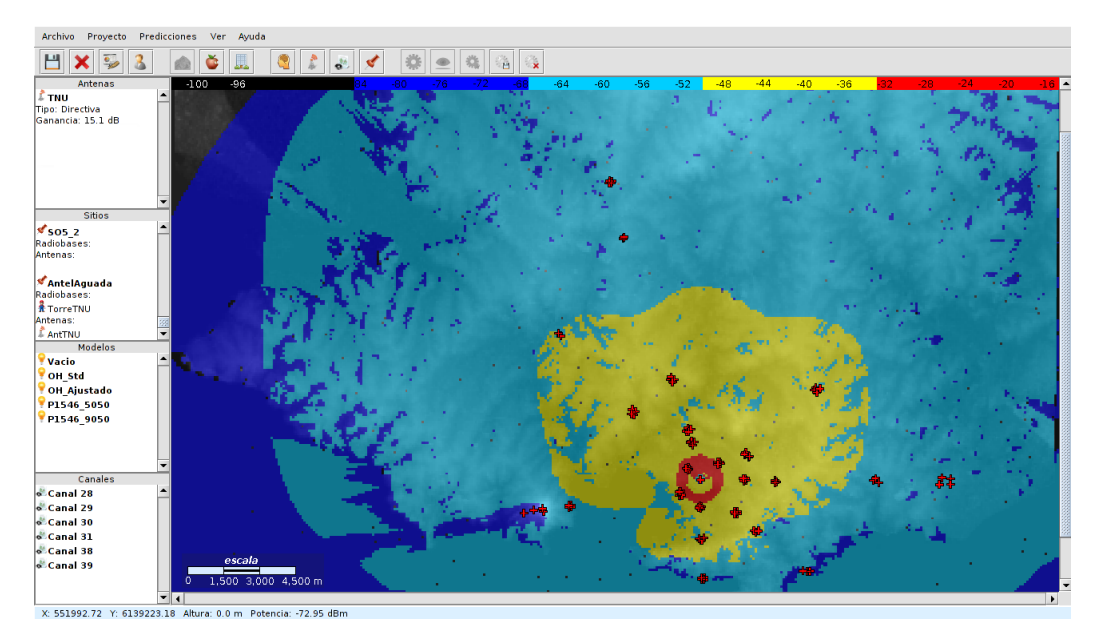

Figura 3.15: Nueva interfaz gráfica de SAPO v2.0 "Michigan".

# 3.6.1. Barra de herramientas

La barra de herramientas permite el acceso inmediato por medio de un botón a las principales funcionalidades de SAPO. Tiene un primer bloque de comandos para el manejo y edición de los datos del proyecto; otro bloque para el manejo de capas de alturas, manzanas y edificaciones; un tercer bloque para la creación de elementos del proyecto como modelos, antenas, canales y sitios; y un ´ultimo bloque para el manejo total de las predicciones.

En la figura [3.16](#page-56-0) se puede observar en detalle la barra de tareas de SAPO v2.0 "Michigan".

<span id="page-56-0"></span>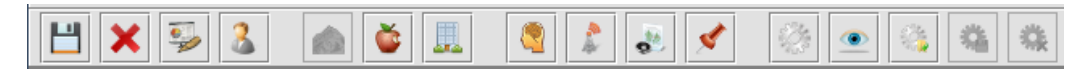

Figura 3.16: Barra de herramientas del software.

Se puede acceder al detalle de las funcionalidades de la barra por medio del manual de SAPO "Michigan" presente en el menú de Ayuda del software.

# 3.6.2. Panel lateral de elementos del proyecto

Para acceder de forma rápida a los elementos creados disponibles en el proyecto de SAPO se reformó el anterior panel lateral que evolucionó de árboles dispuestos en pestañas a un único panel que lista dichos elementos. El panel cuenta con 4 subpaneles específicos para antenas, sitios, modelos y canales. Cada uno de estos despliega los elementos creados y permite su edición o eliminación del proyecto.

#### Capítulo 3. Desarrollo de Software

Para el caso de las antenas y sitios, se despliega la información más relevante de cada objeto, de forma de ofrecer al usuario a golpe de vista los datos que requiere. En la figura [3.17](#page-57-0) se pueden apreciar los distintos subpaneles del panel lateral.

<span id="page-57-0"></span>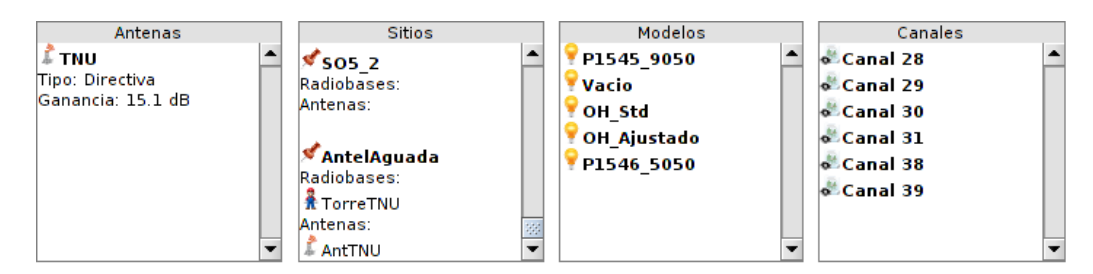

Figura 3.17: Subpaneles del panel lateral del software.

#### 3.6.3. Capa de resultados

Para la mejor visualización de los resultados de las predicciones se modificó la propiedades de la capa dispuesta para dicho fin. Esto se hizo modificando la clase EstiloResultados.

Estas novedades incluyeron capas que sustituyeron el degradado de colores por la representación de intervalos. Un ejemplo de esto se puede apreciar en la imagen [3.15.](#page-56-1) Una de las principales ventajas de esta característica es que permite al usuario visualizar intervalos de interés que representen, por ejemplo, áreas de cobertura de acuerdo a la predicción. De esta forma, un usuario podría incluso hallar el área de cobertura para diferentes valores de ganancia de antena en recepción haciendo una única predicción.

Para la edición de los intervalos de la capa de resultados se prevé la ventana de edición del perfil de usuario que se muestra en la figura [3.18.](#page-58-0)

#### 3.6.4. Editor del Patrón de Radiación

El patrón de radiación es uno de los parámetros más importantes de la antena, por lo que se le prestó especial atención a la facilidad de crear y/o modificar este elemento. Se implementó la interfaz que se puede apreciar en la figura [3.1](#page-41-0) que permite seleccionar patrones precargados o crear uno completamente nuevo. Para ello se dispone de una tabla editable para el patrón de radiación horizontal y otra para el vertical, además de un diagrama polar que se actualiza con la información de la tabla a medida que se la modifica.

## 3.6.5. Nuevo Graficador

Para realizar las gráficas correspondientes al estudio del error, en SAPOv1 se utilizaba la clase GraficadorSimple basada en la librería SGT: Scientific Graphics Toolkit [\[32\]](#page-106-3). Para SAPO "Michigan" se decidió crear una nueva

# 3.6. Interfaz Gráfica

<span id="page-58-0"></span>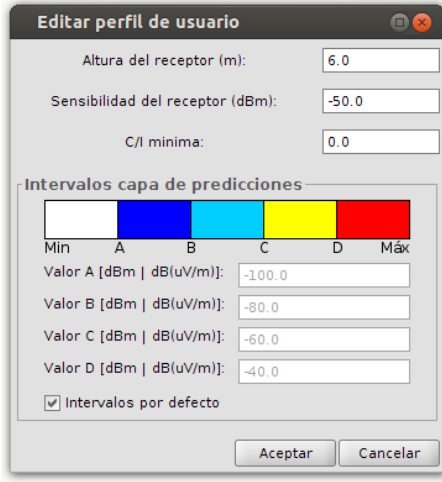

Figura 3.18: Ventana para la edición del perfil del usuario y escala de la capa de resultados.

clase NuevoGraficador utilizando la librería JFreeChart [\[33\]](#page-106-4) ya que brinda mayor versatilidad a la hora de presentar los datos. Una de las principales razones para migrar de librería es que JFreeChart permite dibujar puntos y líneas en una misma gráfica, funcionalidad que la librería original no permitía realizar. Esto es fundamental para representar la curva de ajuste de modelos a medidas como se muestra en la figura [3.14.](#page-55-1) También se brindan mayores funcionalidades al usuario, ya que permite guardar los gráficos en formato png, además de la posibilidad de cambiar las escalas de los ejes, realizar zoom horizontal o vertical, entre otras.

# Capítulo 4 Campaña de Mediciones

La campaña de mediciones tuvo como fin obtener valores de campo en distintos lugares de la ciudad de forma de generar un ground-truth a contrastar frente a los modelos de propagación. El procesamiento de la información obtenida de la campaña tendrá como objetivos fundamentales los siguientes:

- 1. Dado un modelo de propagación, encontrar qué set de parámetros modela la propagación de la señal de TVDT en Montevideo.
- 2. Realización de una curva que ajuste un modelo dado con las mediciones.

Estos resultados son relevantes a la hora de la planificación del sistema de transmisión de TVDT. Disponer de un modelo que prediga los niveles de señal con cierto grado de exactitud permite, entre otras cosas, planificar en qué lugar colocar las antenas transmisoras, con qué potencia se irradiará, qué tipo de antena se debe utilizar en recepción y en qué áreas se deberá apelar a gap fillers para dar cobertura.

Al momento de realizar la campaña se enfrentaron numerosas dificultades, principalmente debido a las complejidades de medir señales de OFDM (ver sección [2.3.1\)](#page-25-0). Para llevar a cabo esto se utilizó un analizador de espectro estándar, el cual hubo que caracterizar y validar frente a equipos más específicos (como los analizadores de televisión digital) por tratarse de equipos nuevos, nunca antes utilizados en el IIE. También se tuvo otras dificultades de índole más práctica que teórica como las limitaciones en la construcción de un mástil elevado que sea estable y transportable a la vez, la posibilidad de adquirir una antena apropiada para la banda de UHF, y contar con cables coaxiales extensos de buena calidad, entre otras.

Luego de una fase previa de familiarización con los equipos y la realización de las primeras medidas, se comprobó que no se estaba midiendo de manera correcta, lo que llevó a un prolongado estudio de mediciones de RF -en particular señales de OFDM- e instrumentos para lograr tal fin. Se constat´o que el manual del equipo era vago y no proveía información sobre el comportamiento frente a este tipo de señales, por lo que se realizaron consultas por medio del foro *online* del fabricante

#### Capítulo 4. Campaña de Mediciones

del equipo. Al no obtener respuestas al respecto, fue necesario recurrir a bibliograf´ıa externa para determinar c´omo realizar las mediciones con el nuevo equipo. Se encontró que cada fabricante de equipos recomienda configuraciones distintas de los parámetros de medición, por lo que se debió invertir muchas horas de laboratorio para comparar equipos, caracterizar cables, conectores y adaptadores de impedancia; para finalmente llegar a un conjunto de parámetros del analizador de espectro que permitiera obtener mediciones confiables.

Llegado a ese punto, se procedió a planificar la campaña de medidas eligiendo puntos estratégicos a lo largo y ancho de la ciudad. Durante su ejecución surgió la posibilidad de adquirir una nueva antena y de construir un mástil más estable y elevado, lo que provocó un reajuste respecto a la planificación inicial. De todas formas el resultado fue m´as que beneficioso ya que estas mejoras permitieron obtener resultados m´as acordes a los objetivos del proyecto.

# <span id="page-61-0"></span>4.1. Equipamiento

#### 4.1.1. Analizador de espectro Aaronia

El kit analizador de espectro marca Aaronia utilizado en este proyecto (figura [4.1\)](#page-62-0) está conformado por:

- Analizador de espectros para LF  $(Low$  Frequency).
- Analizador de espectros para HF ( $Hight$  Frequency) modelo Spectran HF-60105.
- 3 cables coaxiales con conectores del tipo SMA.
- $\blacksquare$  1 antena log-periódica de banda ancha (680 MHz a 10 GHz).
- 1 bloqueador de continua.
- 1 conector SMA hembra-hembra.
- $\blacksquare$  Baterías, fuente de alimentación y cargador para auto.

# 4.1.2. Software MCS

El analizador de espectro Aaronia puede ser controlado mediante el software propietario MCS (figura [4.2\)](#page-62-1), el cual proporciona una interfaz gráfica amigable para el usuario además de simplificar la configuración del equipo.

Por completitud y para asegurar repetibilidad, se presentan a continuación los parámetros configurables del software MCS de mayor relevancia:

**Range:** Permite ajustar el rango de frecuencias a mostrar en pantalla seleccionando los valores de frecuencia mínima, máxima, central y SPAN.

# 4.1. Equipamiento

<span id="page-62-0"></span>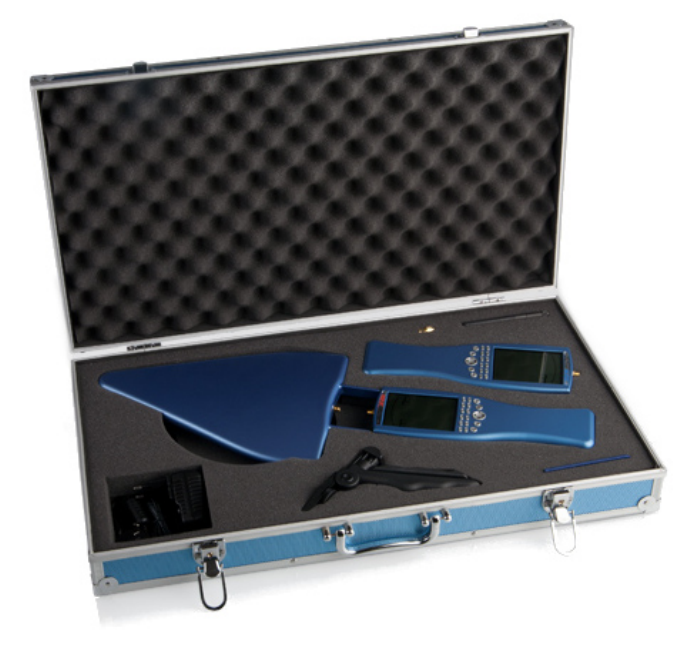

Figura 4.1: Kit Aaronia Pro Bundle 3 [\[34\]](#page-106-5).

<span id="page-62-1"></span>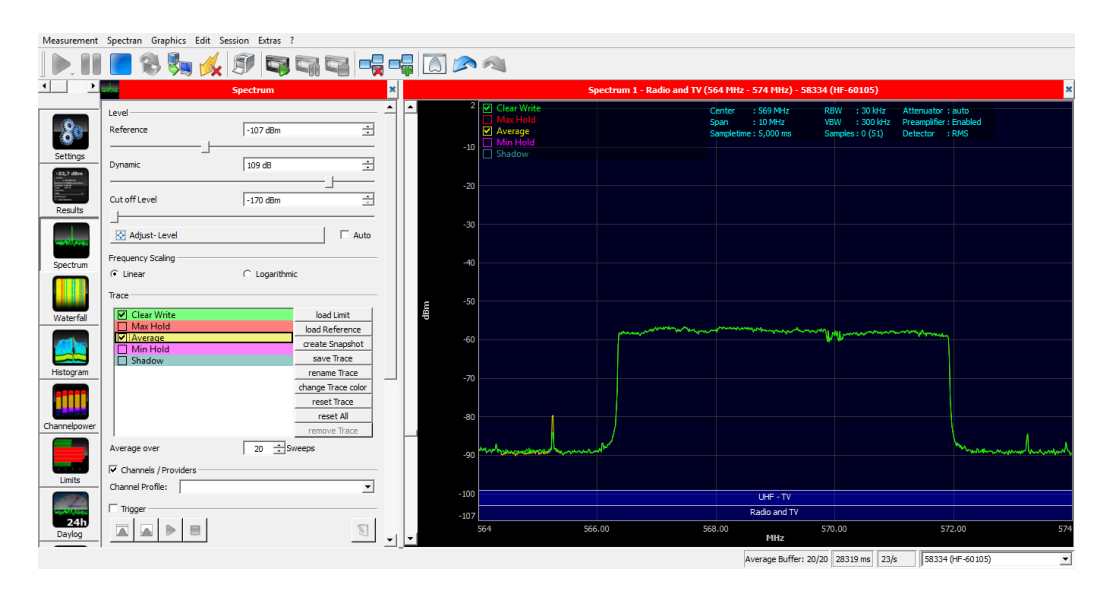

Figura 4.2: Software MCS

- · Sampletime: En general, cuanto mayor sea el tiempo de muestreo más precisa será la medición, pero mayor será el tiempo de barrido.
- **Resolution** (samples): Cantidad mínima de muestras a utilizar.
- $\bullet$   $RBW$ : Ancho del filtro de resolución (ver sección [2.3\)](#page-23-0).

#### Capítulo 4. Campaña de Mediciones

- $\bullet$  VBW: Ancho del filtro de video (ver sección [2.3\)](#page-23-0).
- Internal Attenuator: Atenúa la señal de entrada para evitar la sobrecarga de la circuitería de RF.
- Detector: Detector de *display* (ver sección [2.3\)](#page-23-0). Puede ser RMS o Min/Max.
- Internal Preamplifier: Amplifica la señal aproximadamente 15 dB, incrementando la sensibilidad del equipo de forma considerable, alejando la señal del piso de ruido. No se debe utilizar esta opción para señales mayores a 0 dBm (pico) ya que se puede dañar el instrumento.

Por más información sobre las prestaciones del analizador, se sugiere consultar su manual [\[35\]](#page-106-6).

# 4.1.3. Analizador de TV Digital Promax

De forma temporal se contó con un analizador de televisión digital marca Promax modelo Explorer HD ISDB-T/Tb. El equipo fue facilitado por la Dirección Nacional de Telecomunicaciones y Servicios de Comunicación Audiovisual (DINA-TEL) y fue muy útil a la hora de validar las medidas realizadas con el analizador de espectro Aaronia.

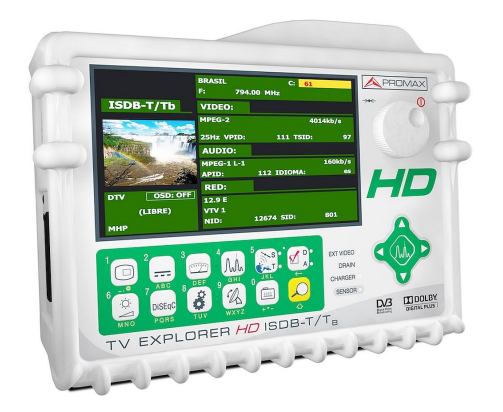

Figura 4.3: Analizador de TV digital marca Promax modelo Explorer HD ISDB-T/Tb [\[36\]](#page-106-7).

## 4.1.4. Dispositivo GPS

Además de familiarizarse con el hardware y el software de medición, también se hizo lo propio con los dispositivos GPS facilitados por Plan Ceibal (ver figura [4.4\)](#page-64-0).

Este dispositivo devuelve la ubicación del punto de medición en el sistema de coordenadas geográficas WGS84. Para obtener los datos puede utilizarse el software GPSInfo (sólo Windows) o los programas UNIX gpscat y gpsbabel. En la figura [4.5](#page-64-1) se muestra una captura de pantalla del software GPSInfo.

## 4.1. Equipamiento

<span id="page-64-0"></span>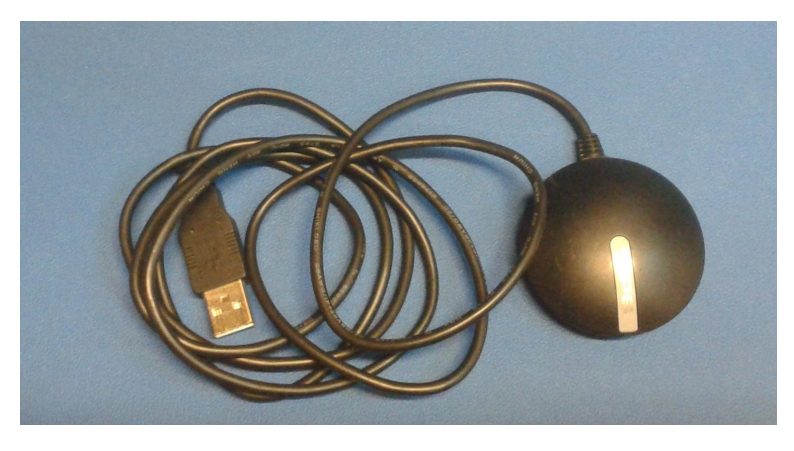

Figura 4.4: Dispositivo GPS GlobalSat BU-353-S4

<span id="page-64-1"></span>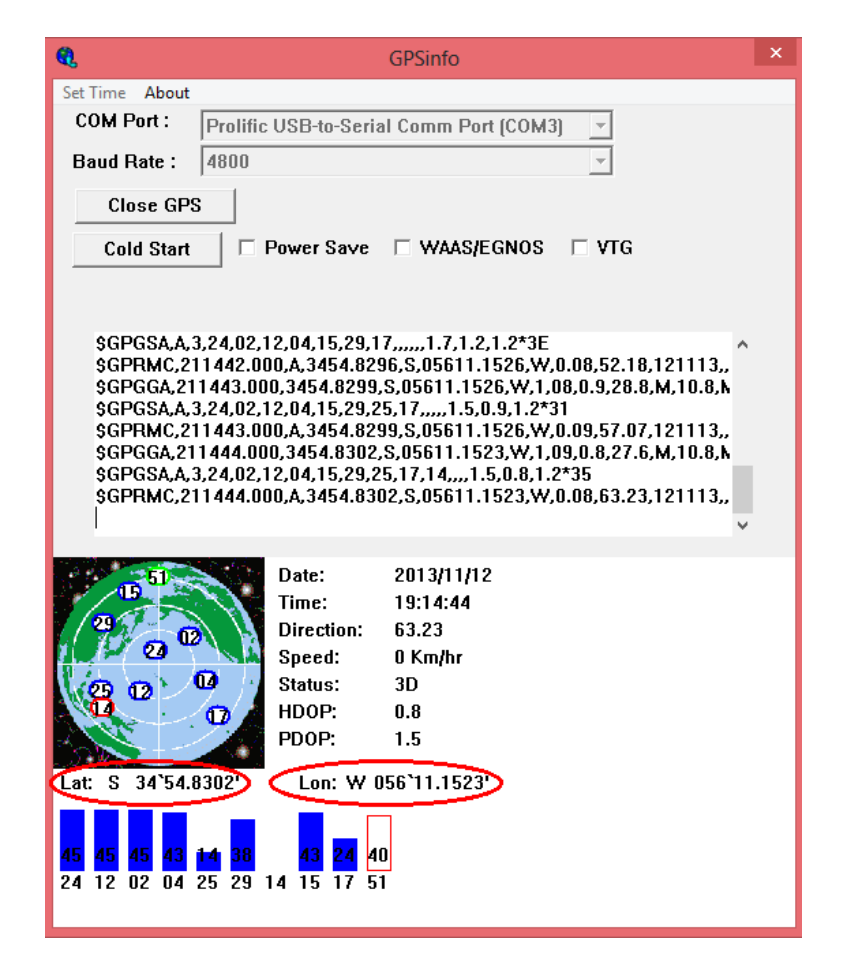

Figura 4.5: Captura de pantalla de software GPSinfo. En rojo se marcan las coordenadas tomadas.

#### Capítulo 4. Campaña de Mediciones

# 4.1.5. Analizador vectorial de redes Rhode & Schwarz ZVB-8

Un analizador vectorial de redes es un dispositivo de medición de 2 puertos capaz de analizar los parámetros de reflexión y atenuación de la interconexión de elementos. Cuando se le conectan ambos puertos, funciona como un cuadripolo y mide los parámetros de dispersión (o parámetros S) de la interconexión.

De esta manera, es posible medir el coeficiente de reflexión y la ganancia o atenuación de un sistema. Mayor detalle del funcionamiento de este equipo se puede encontrar en [\[37\]](#page-106-8).

# 4.1.6. Antena Monopolo 1/4 de Onda Vertical con Plano Reflejado

La primera antena utilizada en el proyecto fue fabricada por el laboratorista del IIE José Luis Vila. La antena consistió de un monopolo de cuarto de onda vertical con plano reflejado. La antena es de polarización vertical y se muestra en la figura [4.6.](#page-65-0)

<span id="page-65-0"></span>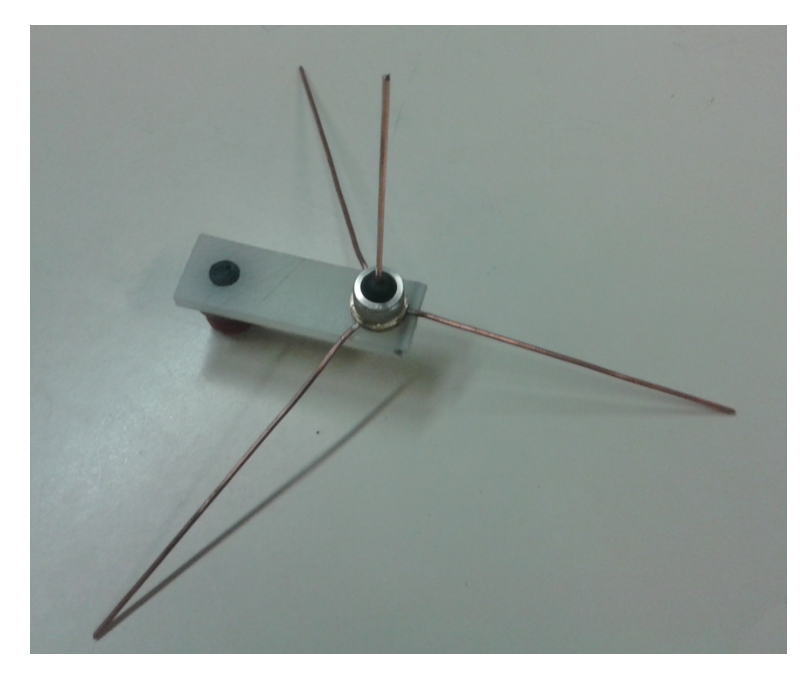

Figura 4.6: Antena Monopolo de Cuarto de Onda Vertical con Plano Reflejado

En el Laboratorio de Docentes del IIE, con la colaboración del Ing. Gonzalo Gutiérrez se midió la impedancia de la antena, obteniendo un valor de 50  $\Omega$  para una frecuencia de 560 MHz.

Con esta antena se realizaron las primeras aproximaciones a las mediciones de la campaña y luego fue sustituida por la antena Ikusi FlasHD Nano que se describe en la sección [4.1.7.](#page-66-0)

#### 4.1. Equipamiento

# <span id="page-66-0"></span>4.1.7. Antena Ikusi FlasHD NANO

<span id="page-66-1"></span>La antena que se utilizó para la realización de la campaña de mediciones se muestra en la figura [4.7.](#page-66-1) Se trata de una antena directiva para la banda UHF marca Ikusi, modelo FlasHD NANO. Esta antena es un triple dipolo con plano reflector que puede ser usada tanto con polarización horizontal como vertical.

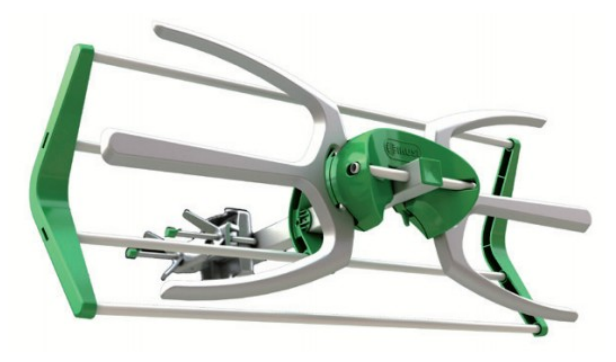

Figura 4.7: Antena Ikusi modelo FlasHD NANO [\[38\]](#page-106-9).

Esta resultó ser una mejor opción comparada con el monopolo debido a sus características eléctricas y mecánicas. Además de contar con la posibilidad de trabajar con polarización horizontal sin pérdidas considerables por polarización cruzada, el fabricante de esta antena proveyó el valor de la impedancia característica, y el patrón de radiación y la ganancia en la banda de frecuencias de interés. Agregado a esto, la robustez y facilidad de transporte hicieron de la antena FlasHD Nano una opción más manejable en la práctica. El mecanismo de agarre de esta antena permitió acoplarla muy fácilmente al mástil de 6 m de altura que se fabricó (ver sección  $4.1.10$ ).

A continuación se muestran los parámetros de antena presentes en la hoja de datos del fabricante:

- Banda: UHF.
- Rango de frecuencias: 470 a 862 MHz (Canales: 21 al 60)
- Ganancia nominal: 12 dBi.
- Front-to-back ratio:  $\geq 16$ dB.
- *Beamwidth*:  $H = 60^\circ$ ;  $V = 80^\circ$ .
- **Impedancia:** 75  $\Omega$ .
- Conector: tipo F.

Se consultó al fabricante con el fin de obtener la ganancia exacta en el rango de frecuencias a ser utilizada (566 a 572 MHz, Canal 30 UHF). Como referencia el fabricante indicó una ganancia de 9 dBi.

#### Capítulo 4. Campaña de Mediciones

## 4.1.8. Adaptador de Impedancias

El uso de la antena Ikusi exigió el uso de un adaptador de impedancias debido a que la impedancia de la antena es de 75 Ω y el analizador de espectro Aaronia tiene una impedancia de entrada de 50  $\Omega$ . Se contó con 2 adaptadores distintos los cuales se listan a continuación:

- 1. Mini-Circuits modelo BMP-5075R+
- 2. Viewsonics modelo VSIT 50-75

<span id="page-67-1"></span>El adaptador utilizado en la campa˜na de mediciones fue el Mini-Circuits, que se muestra en la figura [4.8.](#page-67-1) El estudio entre ambos se detalla en la sección [4.2.](#page-69-0)

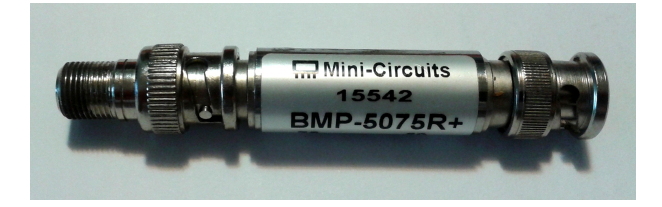

Figura 4.8: Adaptador de impedancias Mini-Circuits BMP-5075R+

## 4.1.9. Adaptadores de conexión

<span id="page-67-2"></span>Debido a la variedad de conectores presentes, fue necesario adquirir adaptadores de conexión para poder unir los distintos elementos del conexionado. En la tabla [4.1](#page-67-2) se detallan cada uno de los elementos con su tipo de conector. Fue necesario contar con 2 conectores, uno del tipo BNC/F y otro BNC/SMA.

| Elemento                  | Conector   |
|---------------------------|------------|
| Aaronia HF-60105          | <b>SMA</b> |
| Cable 50 $\Omega$         | <b>SMA</b> |
| Mini-Circuits $BMP-507R+$ | <b>BNC</b> |
| Cable 75 $\Omega$         | Η,         |
| Antena Ikusi              |            |

Tabla 4.1: Tipo de conector para los elementos de conexionado utilizado.

#### <span id="page-67-0"></span>4.1.10. Mástil

En el inicio del proyecto se contó con un mástil de 2 metros de longitud constituido por una sola pieza de caño de PVC de 2,5 cm de diámetro, con rosca en uno de los extremos para el acople con la antena monopolo.

#### 4.1. Equipamiento

Luego de la adquisición de la antena Ikusi, se construyó un nuevo mástil de 6 metros de longitud con el fin de obtener mejores medidas, que se vieran menos afectadas por las irregularidades generadas por las reflexiones que se tienen al nivel del piso (figura [4.9\)](#page-68-0). Éste consta de 4 tramos de caños de PVC de 5 cm de diámetro y 1,5 metros de longitud. Como forma de reforzarlo, a los 3 metros se colocó un tramo de caño de PVC de mayor diámetro, el cual fijado al mástil le brinda mayor solidez en el punto crítico. A la hora de montar el mástil se unieron los tramos mediante bulones con tuerca de tipo mariposa y se instaló la antena, la cual dispone de una pieza para fijaciones en caños. Este nuevo mástil permitió obtener mediciones m´as confiables, ya que logra un mejor despejamiento gracias a su mayor altura. De todas formas, como contraparte, por momentos resultó difícil mantenerlo erguido, ya que la flexibilidad del mástil provocaba movimientos no deseados debido al viento. Esta fue unas de las dificultades que se tuvo que enfrentar durante la campa˜na de medidas.

<span id="page-68-0"></span>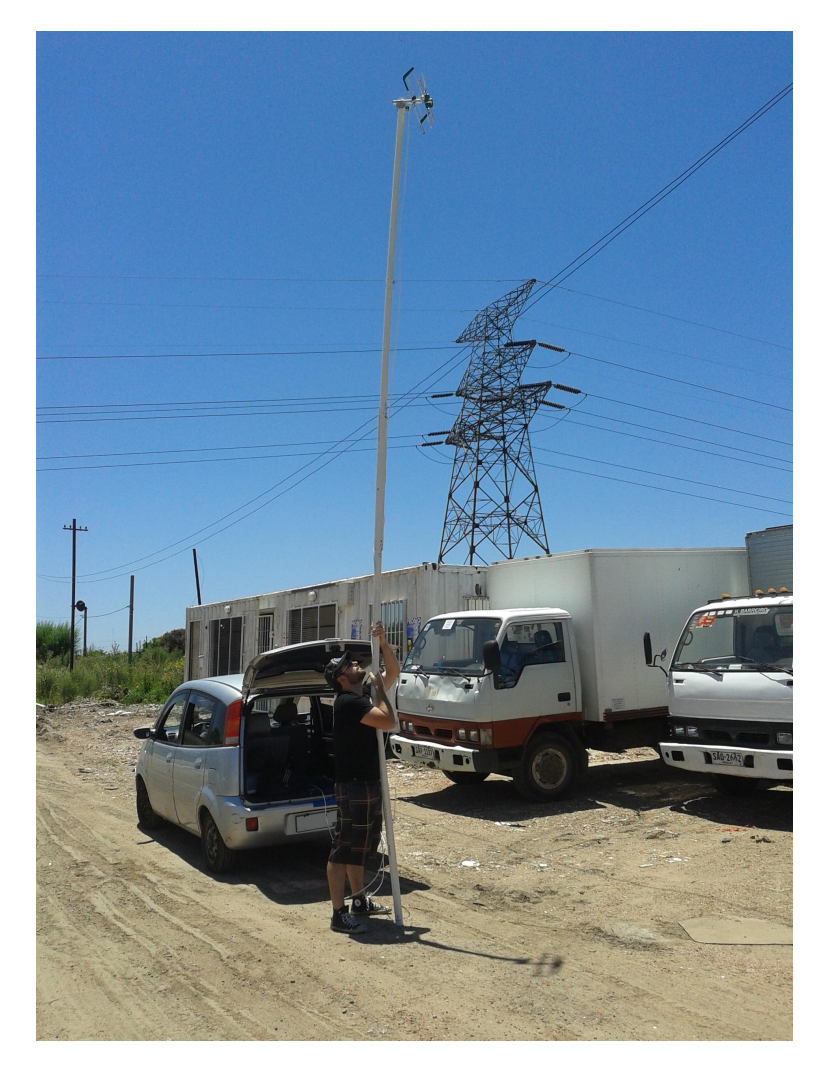

Figura 4.9: Mástil de 6 metros utilizado en la campaña de mediciones.

#### Capítulo 4. Campaña de Mediciones

## 4.1.11. Cable Coaxial de 75 Ω

El cambio de antena llevó a utilizar una nueva configuración de conexión. Dado que la antena tiene una impedancia de entrada de  $75\Omega$  se adquirió un cable coaxial de 10 m de longitud, 75  $\Omega$  y conector del tipo F, típico de CATV. El coaxial fue facilitado por Fabio Baudo de Cablevisión luego de ser consultado por Fernando Angeloro de DINATEL.

# <span id="page-69-0"></span>4.2. Caracterización de Materiales

Una tarea crucial que se realizó previo a ejecutar la campaña de medidas fue una comprensión profunda del funcionamiento y características de todo el material con que se contaba. En particular, se caracteriz´o el analizador de espectro Aaronia HF-60105 y el conjunto formado por la antena, los cables coaxiales, los conectores, y el adaptador de impedancias.

# 4.2.1. Caracterización de Antena y Conexionado

Para poder interpretar de forma correcta el valor medido es necesario realizar un an´alisis de las p´erdidas presentes por los distintos conexionados, cables y adaptadores utilizados. Los elementos no son ideales, por lo que se tiene pérdidas inherentes a la naturaleza de los materiales. Para el caso de los cables, se tiene pérdidas por atenuación (relacionada con la longitud del cable) y por desadaptación (relacionadas a reflexiones en los conexionados).

Para la caracterización se contó con el analizador vectorial de red Rhode & Schwarz modelo ZVB-8 presente en el laboratorio de docentes del IIE. El equipo posee una impedancia interna de 50 Ω, y todas las mediciones se realizaron para una frecuencia de 569 MHz y un SPAN de 10 MHz. En primera instancia se comenz´o caracterizando cada uno de los elementos por separado para luego caracterizar todo el conjunto.

En la figura [4.10](#page-69-1) se muestra un esquema del conexionado utilizado en la campa˜na de mediciones.

<span id="page-69-1"></span>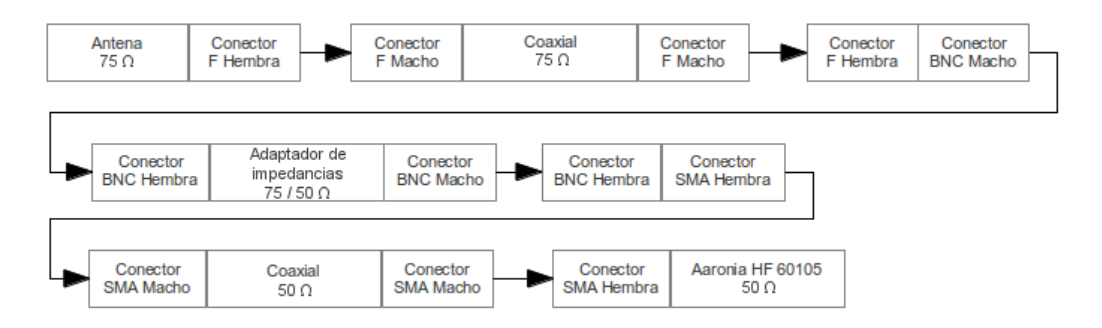

Figura 4.10: Esquema del conexionado utilizado en la campaña de medidas.

#### 4.2. Caracterización de Materiales

#### Cables

El primer ensayo fue medir la atenuación del cable coaxial de 75  $\Omega$ . Para ello, se comenzó por conectar los dos adaptadores de impedancia de los que se disponía (ver sección [4.1\)](#page-61-0) al analizador vectorial por medio de conectores acordes. Esto genera que la impedancia vista desde los dos puertos del ZVB-8 sea de 50 Ω. De este ensayo se obtuvo un valor de 6,8dB de pérdida que se comparó con el resultado de agregar el coaxial entre ambos adaptadores, definiendo la p´erdida en el cable como la diferencia entre ambas experiencias. El resultado fue de 2,21 dB.

Luego, se procedió a medir la pérdida en la línea de 50  $\Omega$  de 1 m de longitud. En este caso no fueron necesarios los adaptadores de impedancia. El resultado fue de 0,73 dB de atenuación.

#### Adaptadores de impedancia

<span id="page-70-1"></span>Continuando con los ensayos, se buscó determinar qué adaptador de impedancias generaba menor distorsión en la señal utilizando el conexionado general. Para esto se realizó el conexionado de la figura [4.10](#page-69-1) sustituyendo el Aaronia por el analizador vectorial. Se midió el ROE (ver sección [2.8\)](#page-33-0) utilizando cada uno de los adaptadores de impedancia por separado. Los resultados se muestran en la tabla [4.2.](#page-70-0)

| Adaptador                  | <b>ROE</b> |
|----------------------------|------------|
| Viewsonics VSIT 50-75      | 2,15       |
| Mini-Circuits BMP $5075R+$ | 1.4        |

<span id="page-70-0"></span>Tabla 4.2: Valores de ROE para el conexionado los dos adaptadores de impedancias utilizados.

Como fue explicado en la sección anterior el conjunto de adaptadores de impedancia tiene una p´erdida de 6,8 dB. Seg´un hoja de datos, el adaptador Viewsonics tiene un pérdida máxima de 1 dB [\[39\]](#page-106-10) frente a una pérdida de  $5.7 \pm 0.1$  dB [\[40\]](#page-106-11) del Mini-Circuits. De esta forma es razonable atribuir un valor de 5,8 dB para el Mini-Circuits.

A pesar de la p´erdida del adaptador Viewsonics es menor a la del Mini-Circuits se optó por utilizar éste último debido a que la relación de onda estacionaria es sensiblemente menor. Un ROE de  $2.15$  implica que  $13.3\%$  de la señal es reflejada, lo cual es un valor altísimo y esto puede distorsionar de forma considerable la señal a medir.

#### Impedancia de la antena

Para medir la impedancia de la antena, se la conectó al analizador vectorial de redes del laboratorio de docentes del IIE. Este equipo posee una impedancia interna de  $50\Omega$  por lo que conectándole la antena de  $75\Omega$  se obtendría un valor de ROE que permitiría calcular su impedancia. Los cálculos necesarios para esta operación se detallaron en la sección [2.8.](#page-33-0) Para la conexión de la antena al equipo fue necesario

#### Capítulo 4. Campaña de Mediciones

contar con un cable coaxial de  $75 \Omega$  y algunos conectores. Al momento de realizar esta medida, no se contaba con el cable coaxial que fue utilizado en la campaña y demás trabajos de laboratorio. Como éste era desconocido, la impedancia que realmente se pudo calcular fue la del conjunto formado por la antena y la línea. Los resultados que se obtuvieron para una frecuencia de trabajo de 569 MHz fueron los siguientes:

 $ROE = 1.65 \implies \Gamma \approx 0.236664$ 

$$
\implies Z_L \approx 81 \,\Omega
$$

Dada la incertidumbre de la medida generada por el coaxial utilizado, no se pudo calcular de forma precisa la impedancia de la antena por lo que la única conclusión que se obtuvo fue que la impedancia de la antena estaba en un entorno de  $75\Omega$  y que se asumiría ese valor como declara el fabricante en la hoja de datos. De todas maneras, la medición del ROE del conjunto de medición completo formado por la antena, el coaxial, los conectores y el adaptador de impedancia hace que no sea necesario contar con un valor exacto de la impedancia de la antena.

#### Resultado Final

<span id="page-71-0"></span>A partir del valor de ROE hallado en [4.2.1](#page-70-1) se puede calcular las pérdidas por desadaptaci´on para la interconexi´on a utilizar para la campa˜na de mediciones. Del valor hallado de ROE = 1,4 se obtiene una pérdida igual a 0,12 dB. En la tabla [4.3](#page-71-0) se muestra un resumen del total de las pérdidas del conexionado utilizado en la campaña de mediciones. Dicho total será compensado casi en su totalidad por la ganancia de la antena que, como se indicó en la sección [4.1,](#page-61-0) es igual a 9 dBi.

| Concepto                        | Pérdida (dB) |
|---------------------------------|--------------|
| Cable 75 $\Omega$               | 2,21         |
| Cable 50 $\Omega$               | 0,73         |
| Adaptador 50 $\Omega/75 \Omega$ | 5,8          |
| Conectores                      | 0,79         |
| Desadaptación                   | 0,12         |
| Total                           | 9,53         |

Tabla 4.3: Pérdidas del conexionado utilizado en la campaña de mediciones.

# 4.3. Caracterización de analizador de espectro Aaronia HF-60105

La caracterización de este equipo se realizó en varias oportunidades, ensayando varias configuraciones que permitieron corroborar su buen funcionamiento.
## 4.3. Caracterización de analizador de espectro Aaronia HF-60105

# 4.3.1. Funcionamiento de Aaronia frente a ondas sinusoidales

La primera aproximación al funcionamiento del equipo se realizó junto con personal de la URSEC y apoyo de docentes del Instituto de Ingeniería Eléctrica de la Universidad de la República. En esa oportunidad se conectó el equipo a un generador de se˜nales del laboratorio de docentes del IIE a una frecuencia de 560 MHz. Se verificó la correcta medición por parte del equipo Aaronia HF-60105 al comparar la medición con el valor de potencia emitida por el equipo y con la medición realizada por URSEC de la misma señal con un analizador de espectro calibrado marca Rohde & Schwarz.

De esta manera, se observó el correcto funcionamiento del equipo frente a señales sinusoidales. Sin embargo, este primer trabajo no determinó cómo realizar mediciones de se˜nales de TV Digital ya que se trata de mediciones de naturaleza diferente (ver Sección [2.3.1\)](#page-25-0).

# 4.3.2. Funcionamiento de Aaronia frente señales de TV Digital ISDB-Tb

Para estudiar el funcionamiento del equipo frente a señales con modulación OFDM se realizaron varios ensayos en el laboratorio de TV Digital de la DINATEL ubicado en el predio del LATU. En él, se contó con un *playout*, equipo capaz de generar y emitir una señal ISDB-Tb de baja potencia por un cable coaxial y controlar dicha potencia.

De esta forma, se logró estudiar cómo afectaban los diferentes parámetros a la medición. Tal como se comentó en la Sección [2.3.1,](#page-25-0) se definió un juego de parámetros RBW, VBW, tiempo de muestreo y tipo de detector para la campaña de medi-das (ver Tabla [2.2\)](#page-26-0). Esta configuración fue ensayada en el laboratorio para el canal 21 (515 MHz) y se constató que la medición obtenida era consistente con el valor de potencia desplegada por el playout. En la Figura [4.11](#page-73-0) se puede apreciar el canal medido con el Aaronia HF-60105 para una potencia de salida de −12 dBm a trav´es de un atenuador de 30 dB nominales. Previamente, se midió en el laboratorio de docentes la pérdida en el atenuador y adaptador de impedancias, resultando en 27  $\text{dB }$  y 5,8 dB, respectivamente. Por otra parte, se estimó 1 dB de pérdida en los conectores y cables. Por lo tanto, tal como se vio en las secciones [2.3.1](#page-25-0) y [2.8,](#page-33-0) el nivel de potencia de esta medición estará dado por la siguiente ecuación:

$$
P_{canal} = P_{RBW} + 10 \log \left( \frac{Ancho\ de\ canal}{RBW} \right) + L_{atenuador} + L_{cables\ y\ concctores} \tag{4.1}
$$

$$
P_{canal} = -69,55 + 10 \log \left( \frac{5600}{30} \right) + 27 + 6,8 = -13,04
$$

Se realizaron varios experimentos de esta índole, obteniendo diferencias entre la potencia medida y la de salida del playout inferiores a 3 dBm. Luego de observar que no se trataba de errores del tipo sistemático, se consideró válida la configuración del analizador de espectro propuesta. Para corroborar completamente el

#### Capítulo 4. Campaña de Mediciones

correcto desempeño de la configuración realizada, se procedió a repetir este experimento comparando el valor medido por Aaronia y otro equipo de referencia (ver sección  $4.3.3$ ).

<span id="page-73-0"></span>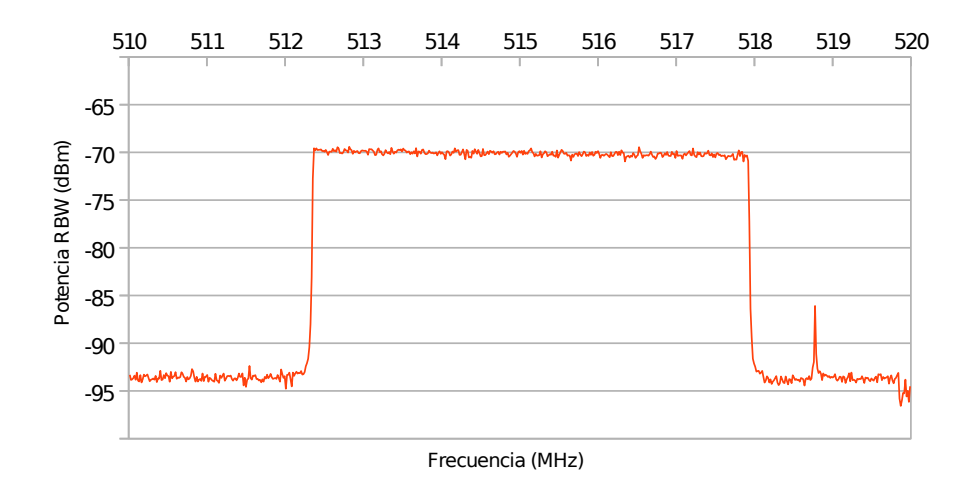

Figura 4.11: Medición del canal generado en el laboratorio de TVDT de la DINATEL.

Es importante destacar que se realizaron mediciones con los dos tipos de detector de display que posee el equipo y los resultados indicaron que era necesario utilizar el detector RMS.

# <span id="page-73-1"></span>4.3.3. Comparación de Aaronia HF-60105 con Promax TV Explorer HD ISDB-T/Tb en laboratorio

Otra manera de la que se validó la medición realizada con el analizador de espectro con que se contaba fue comparar sus medidas con las de un equipo es-pecífico para la tarea como lo es el Promax TV Explorer HD (ver Sección [4.1.3\)](#page-63-0). Esto se realizó tanto en el laboratorio de la DINATEL como en campo.

En el laboratorio se llevó a cabo el siguiente procedimiento para la comparación entre ambos equipos:

- 1. Configurar la salida del playout a un valor de potencia.
- 2. Conectar el Promax directamente a la salida y registrar la medición de potencia.
- 3. Conectar el Aaronia por medio del adaptador de impedancia y registrar la medición.
- 4. Reconfigurar la potencia de salida del playout y repetir el procedimiento.

<span id="page-74-0"></span>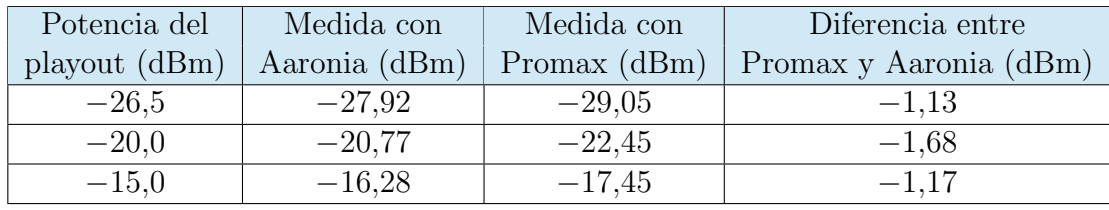

#### 4.3. Caracterización de analizador de espectro Aaronia HF-60105

Tabla 4.4: Comparación entre medidas tomadas con Aaronia HF-60105 y Promax TV Explorer HD ISDB-T/T<sub>b</sub>.

Los resultados de estos ensayos se muestran en la Tabla [4.4.](#page-74-0)

En dicha tabla se puede observar que la diferencia entre los valores medidos con un equipo y otro mantienen una diferencia pequeña.

# 4.3.4. Comparación de Aaronia HF-60105 con Promax TV Explorer HD ISDB-T/Tb en campo

Una vez realizada la validación en laboratorio, se ensayó esta comparación en campo. Para ello, se midió en 8 puntos de 2 locaciones y se comparó las medidas de uno y otro equipo. El resultado de dicha comparación se detalla en la Tabla [4.5.](#page-74-1)

<span id="page-74-1"></span>

| Locación | Medida        | Medida       | Diferencia |
|----------|---------------|--------------|------------|
| y punto  | Aaronia (dBm) | Promax (dBm) | (dBm)      |
| $E4_1$   | $-48,75$      | $-46,85$     | 1,9        |
| E4.2     | $-40,54$      | $-38,95$     | 1,59       |
| E4.3     | $-43,55$      | $-40,63$     | 2,92       |
| E4.4     | $-40,75$      | $-42,85$     | $-2,1$     |
| $NE1_1$  | $-65,1$       | $-66,25$     | $-1,15$    |
| $NE1_2$  | $-56,02$      | $-47,15$     | 8,87       |
| $NE1_3$  | $-59,69$      | $-56,75$     | 2,94       |
| $NE1_4$  | $-62,24$      | $-59,52$     | 2,72       |

Tabla 4.5: Comparación entre medidas tomadas con Aaronia HF-60105 y Promax TV Explorer HD ISDB-T/Tb.

Analizando las diferencias obtenidas entre la medición con uno y otro equipo, se puede observar que los valores no se separan más de 3 dBm entre sí salvo en el punto NE1<sub>-2</sub>. En esa ocasión se midió en hora pico en una zona muy transitada y con viento. El espectro registrado por Aaronia se ve con cortes notorios y se pudo haber registrado diferentes señales con uno y otro equipo. Debe tenerse en cuenta que las mediciones no se realizaron en el mismo momento por no contar con un splitter o similar que permitiera dividir la potencia y medir con ambos equipos a la vez.

#### Capítulo 4. Campaña de Mediciones

Quitando esa medición del análisis, se obtiene una diferencia promedio de 1,26 dBm de la medida de Aaronia respecto al Promax.

Con este resultado y el de laboratorio se observa que las mediciones con uno y otro equipo están en un entorno muy razonable, siendo la diferencia entre uno y otro no sistem´atica. Por lo tanto se concluye que se puede usar el equipo Aaronia durante la campaña con los parámetros elegidos, sin agregar corrección a los valores.

# 4.4. Planificación de la Campaña

# 4.4.1. Parámetros de Analizador de Espectro Aaronia

Estos par´ametros son producto del pormenorizado y prolongado trabajo de laboratorio que se explicó en las secciones anteriores. A lo largo de la campaña de medidas no se alteraron los valores configurados. Se presentan para brindar repetibilidad al procedimiento.

- $\blacksquare$   $RBW: 300$  kHz.
- $\bullet$  VBW: 30 kHz.
- $$
- $\blacksquare$  SPAN: 10 MHz.
- Detector: RMS.
- $\blacksquare$  PREAMP: ON.
- $\blacksquare$  Calibration: NONE.
- $\blacksquare$  Frecuencia central: 560 MHz.
- Resolution: 51 samples.
- $\blacksquare$  Internal Att: AUTO.
- $\blacksquare$  Filtros de 10 y 20 MHz: ON.

## 4.4.2. Materiales

De la misma forma que la sección anterior, se listan los materiales utilizados en campo para ofrecer repetibilidad de las mediciones.

- Antena Ikusi modelo FlasHD NANO.
- Analizador de espectro Aaronia HF-60105.
- Adaptador de impedancias Mini-Circuits BMP-5075R+.

## 4.4. Planificación de la Campaña

- Cable coaxial Commscope de 75  $\Omega$  con conectores F.
- Cable coaxial Aaronia de 50  $\Omega$  con conectores SMA.
- Conector F hembra a BNC macho.
- Conector BNC hembra a SMA hembra.
- **Dispositivo GPS.**
- **Laptop con software MCS.**
- Mástil de PVC de 6 m de altura.

# <span id="page-76-0"></span>4.4.3. Procedimiento en Campo

A continuación se describe de forma detallada el procedimiento de medida utilizado para obtener el nivel de señal en un punto dado. Naturalmente, fue necesario contar con un vehículo para poder desplazarse entre las locaciones.

- 1. Se llega a una locación planificada.
- 2. Uno de los tres (sujeto A) se queda dentro del auto para operar el software MCS, el dispositivo GPS y el analizador de espectro.
- 3. Una segunda persona (sujeto B) monta el mástil y coloca la antena en su extremo.
- 4. Una tercera persona (sujeto C) oficia de enlace entre los dos anteriores, quedando fuera del vehículo de forma de auxiliar y colaborar con cualquiera de los dos restantes.
- 5. Sujeto A almacena la ubicación geográfica con la *laptop* conectada al dispositivo GPS.
- 6. Una vez armado el m´astil y colocada la antena, A y C llevan el "control" debido a que tienen la posibilidad de inspeccionar la forma del canal de la señal ISDB-Tb en la laptop. Al tratarse de una antena directiva, la medición se realiza apuntando hacia la dirección de máxima propagación de la señal. Para encontrar dicha posición, se comienza midiendo con un  $RBW$  de 100 ms de forma de obtener barridos de corta duración y poder observar rápidamente la forma del canal.
- 7. A y C analizan a simple vista el canal que se visualiza en pantalla e indican a B que rote el mástil hasta encontrar la dirección de máxima propagación.
- 8. Una vez encontrada la posición de máxima propagación, se configura el valor de  $RBW$  a  $5000$  ms y se comienza con la medición que se almacenará. Se toma como medida el barrido promedio del SPAN en un mínimo de dos barridos.

#### Capítulo 4. Campaña de Mediciones

9. Se desmonta todo el sistema y se concurre al nuevo punto.

Es importante destacar que un barrido del SPAN de 10 MHz con un RBW de 100 ms requiere de menos de 1 s, mientras que el barrido con RBW de 5000 ms requiere de cerca de 30 s.

# 4.4.4. El Método de las Cuatro Esquinas

La medición de señales de RF es una tarea sumamente compleja debido a la gran cantidad de variantes y efectos de carácter estocástico que influyen en la señal. Teniendo en cuenta esto, se consideró que no era suficiente realizar una sola medición por locación, sino que sería de gran utilidad contar con varias mediciones para luego intercompararlas y llegar a un valor único. De esta forma sería posible independizarse de efectos como el multitrayecto, fading o reflexiones, los cuales pueden afectar a un punto específico pero pueden no afectar a otro próximo.

Esto también presenta ventajas a la hora de comparar con las predicciones realizadas con la recomendación ITU-R P.1546-4. Se observó que para predicciones realizadas utilizando valores de altura de recepción de pocos metros pueden existir diferencias considerables de potencia de señal en ubicaciones a tan solo unos pocos metros de distancia. Esto hace que sea posible detectar esas caídas de señal en el entorno de una locación.

El procedimiento utilizado -que fue bautizado Método de las Cuatro Esquinasconsiste en tomar una medida en cada esquina de la manzana a la que pertenece la locación elegida. Este método brindó resultados ampliamente satisfactorios (ver  $Capitulo 5)$  $Capitulo 5)$ .

# 4.4.5. Locaciones

Caracterizados los instrumentos y materiales, y establecido el protocolo de medición, se procedió a planificar los locaciones a medir. Partiendo de la ubicación de la antena transmisora de TNU y con la intención de "barrer" toda la ciudad de Montevideo, se trazaron 8 radiales, a saber:

- Noreste (NE).
- Noroeste (NO).
- $\blacksquare$  Sur (S).
- Sureste (SE).
- Suroeste (SO).
- $\bullet$  Oeste (O).
- Oeste-Noroeste (ONO).
- $\blacksquare$  Este  $(E)$ .

## 4.5. Ejecución de la Campaña

En cada radial se establecieron locaciones a determinadas distancias de la antena, y fueron seleccionadas de forma de contar con relativa facilidad de acceso en auto, y así optimizar los tiempos de traslado.

Las locaciones que se seleccionaron se muestran en la figura [4.12.](#page-78-0)

<span id="page-78-0"></span>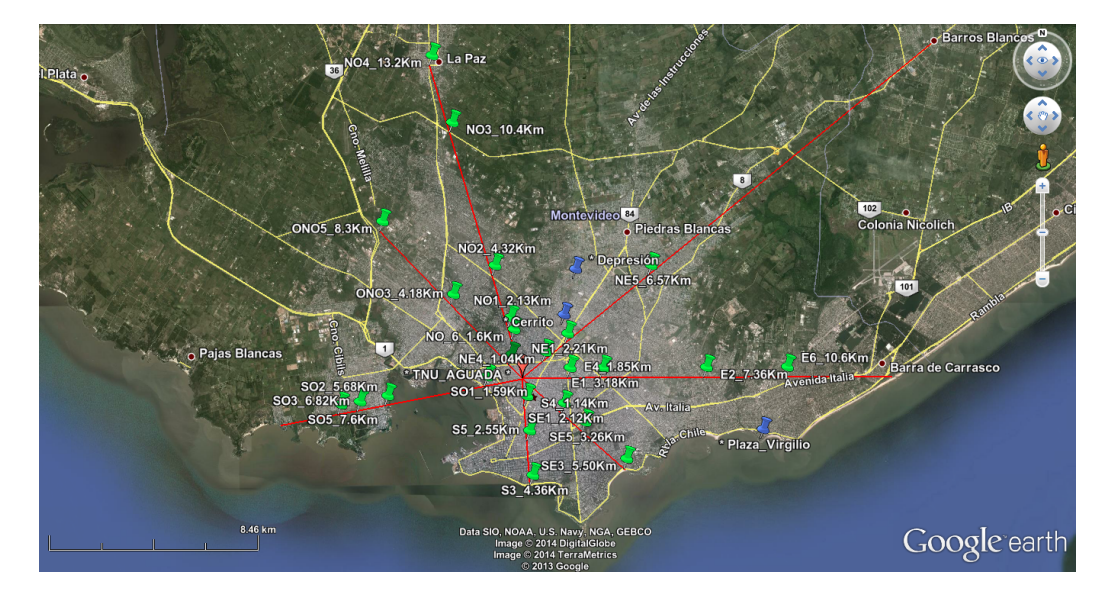

Figura 4.12: Captura de Google Earth con puntos planificados.

# 4.5. Ejecución de la Campaña

Se requirieron varias semanas para llevar a cabo la campaña de medidas ya que dado el equipamiento y materiales utilizados, las mediciones solo podían ser realizadas en días con buenas condiciones climáticas, es decir, sin lluvias ni vientos fuertes.

Se tomó un total de 88 medidas en 26 locaciones diferentes. Para cada uno de los puntos se obtuvo las coordenadas geográficas y el promedio de varios barridos del espectro por parte del analizador de espectro Aaronia, como se explicó en la sección [4.4.3.](#page-76-0) En la mayoría de los casos se midió en los cuatro puntos planificados, salvo en aquellos en que no había una manzana definida o ésta no contaba con cuatro esquinas. En esas oportunidades se tomaron una, dos o tres mediciones, dependiendo de la zona.

De modo de contar con consejo experto acerca de la metodología de trabajo, se contact´o al Ing. Juan Martony. Al tratarse de un profesional con vasta experiencia en el campo de RF, significó un aporte importante al proyecto, ya que estuvo presente en algunas mediciones y estuvo de acuerdo el procedimiento de medida utilizado.

## Capítulo 4. Campaña de Mediciones

# 4.6. Output de la campaña

El output de cada uno de los puntos medidos fue el siguiente:

- 1. Archivo de extensión . sweep: Es el resultado del promedio de varios barridos del espectro de la señal de TV digital terrestre. El formato es el de un archivo de texto plano, donde los datos de frecuencia y potencia se encuentran separados por comas, dentro de un tag identificable para cada uno: <frequencies> y <values>. Para realizar el procesamiento de forma rápida, se implementó un módulo en Java que dado un archivo sweep, el ancho del canal y el RBW, calcula la potencia promedio en todo el canal. La manera de realizar el cálculo se puede ver en la ecuación [2.3.](#page-26-1)
- 2. Coordenadas del punto de medida: Es el para {latitud, longitud} en el sistema  $WGS84$  que determina de forma inequívoca la posición en la que se tomó la medida. Se obtuvieron a través de software específico que interactúa con el dispositivo GPS visto en la sección [4.1.4.](#page-63-1)

Estos archivos son el *input* del análisis de las mediciones que se detalla en el capítulo [5.](#page-80-0)

# <span id="page-80-0"></span>Capítulo 5

# Procesamiento y Análisis de Datos

# 5.1. Introducción

En este capítulo se presenta el procesamiento y análisis de los datos obtenidos de las mediciones, junto a comparaciones frente a los modelos de propagación Okumura-Hata y recomendación ITU-R P.1546-4. Además se realiza un ajuste del modelo Okumura-Hata a las mediciones de forma de contar con un modelo propio adaptado para la ciudad de Montevideo.

# 5.2. Procesamiento de Datos de las Mediciones

Como fue explicado en el capítulo [4,](#page-60-0) el Método de las Cuatro Esquinas establece la medición de cuatro puntos por cada locación. Esto permite detectar la presencia de *outliers* resultado de distintos fenómenos de propagación que puedan afectar la señal, así como también de errores al ejecutar las mediciones. Estos puntos deben ser separados de la muestra total por no ser representativos.

En las tablas [A.1](#page-101-0) y [A.2](#page-102-0) del apéndice [A](#page-100-0) se presentan los 88 puntos -correspondientes a las 26 locaciones medidas- con su ubicación (latitud y longitud) y la potencia promedio en el canal.

## <span id="page-80-2"></span>5.2.1. Criterio de selección y descarte de medidas

Para la elección, clasificación y descarte de puntos se realizó un estudio detallado de cada locación teniendo en cuenta factores tanto cualitativos como cuantitativos, entre los que se destacan:

- 1. Forma del espectro del canal.
- 2. Características de la locación: follaje, edificaciones, tránsito, etc.
- <span id="page-80-1"></span>3. Nivel de señal y dispersión entre las medidas.
- 4. Línea de vista con la antena transmisora.

#### Capítulo 5. Procesamiento y Análisis de Datos

Se utilizó un criterio general para la evaluación de los aspectos cuantitativos  $(i$ tem [3\)](#page-80-1), el cual se describe a continuación:

- Si los 4 niveles de señal tienen valores similares (que no difieran más de 3 dBm entre ellos), se promedia el valor de los cuatro y se toma éste como representativo de la locación.
- Si se cuenta con 3 niveles de señal similares, se promedian dichos valores sin tener en cuenta el cuarto.
- Si se cuenta con parejas de niveles de señal similares, se promedia la pareja de mayor valor siempre y cuando se haya podido divisar de forma clara la forma del canal.
- Si los valores son muy dispares, se descarta el punto.

Es importante aclarar que en algunas locaciones (E6, NO1, NO4, ONO5 y SE3 m´as precisamente) no fue posible respetar este criterio, ya que prevalecieron por sobre éste los demás criterios mencionados.

A partir del análisis es que surge la necesidad de descartar la locación SE5, ubicada en la Av. Morquio a metros de Av. Ricaldoni, ya que no fue posible visualizar el espectro del canal. Se midieron 3 puntos en la zona sin obtener resultados exitosos. Se trata de un lugar en el medio del Parque Batlle, zona muy rodeada de ´arboles de gran follaje lo cual puede haber afectado la toma de mediciones. En la figura [5.1](#page-82-0) se muestra el espectro promedio de la señal. Como se puede apreciar la medida tomada corresponde a ruido, por lo que no puede ser considerada como representativa.

Se debe destacar que la única locación en la cual no se pudo lograr divisar el espectro del canal fue en SE5. S´ı se tuvo casos en los cuales el barrido del canal presentaba "cortes", principalmente en zonas transitadas de mucho movimiento de autos o camiones (NE1, por ejemplo, ver figura [5.2\)](#page-82-1). En muchos casos este efecto, resultado de reflexiones y multicamino, fue paliado al promediar varios barridos, pero en otros implicó una reducción en la potencia medida total del canal. Esto debe ser tenido en cuenta al momento de realizar el análisis.

Para el estudio del resto de las locaciones resulta útil realizar un esquema gr´afico de los niveles de se˜nal medidos para cada punto. En las figuras [5.3](#page-83-0) y [5.4](#page-83-1) se reparten de forma gráfica todos los puntos medidos mostrando el nivel de señal para cada uno de ellos.

De un primer estudio rápido de estas gráficas es que surge descartar la locación ONO3, ubicada en Cno. Gral. Hornos y Tebas en el barrio Belvedere, ya que las medidas tomadas para los cuatro puntos difieren mucho unas de otras y no es posible elegir uno como representativo. Observar que se tiene una diferencia de casi 30 dBm entre el mayor y el menor valor.

Para el resto de las locaciones se tiene al menos 2 valores que pueden ser promediados para llegar a un valor que represente el nivel de señal de televisión digital terrestre en el lugar. Esto conforma una primera validación del método de medida utilizado.

### 5.2. Procesamiento de Datos de las Mediciones

<span id="page-82-0"></span>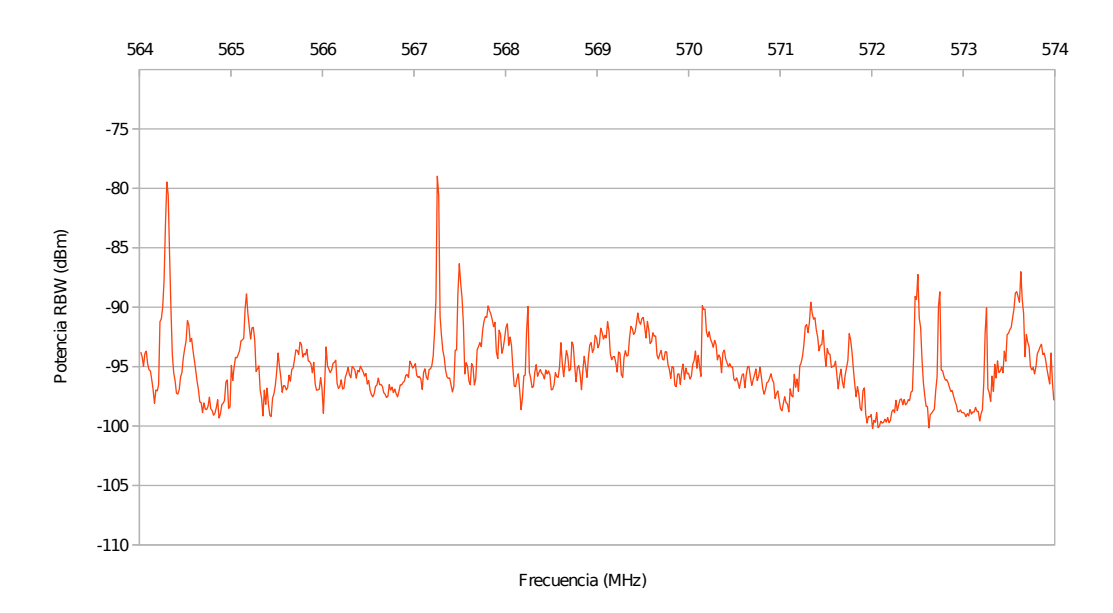

Figura 5.1: Espectro del canal en la locación SE4.

<span id="page-82-1"></span>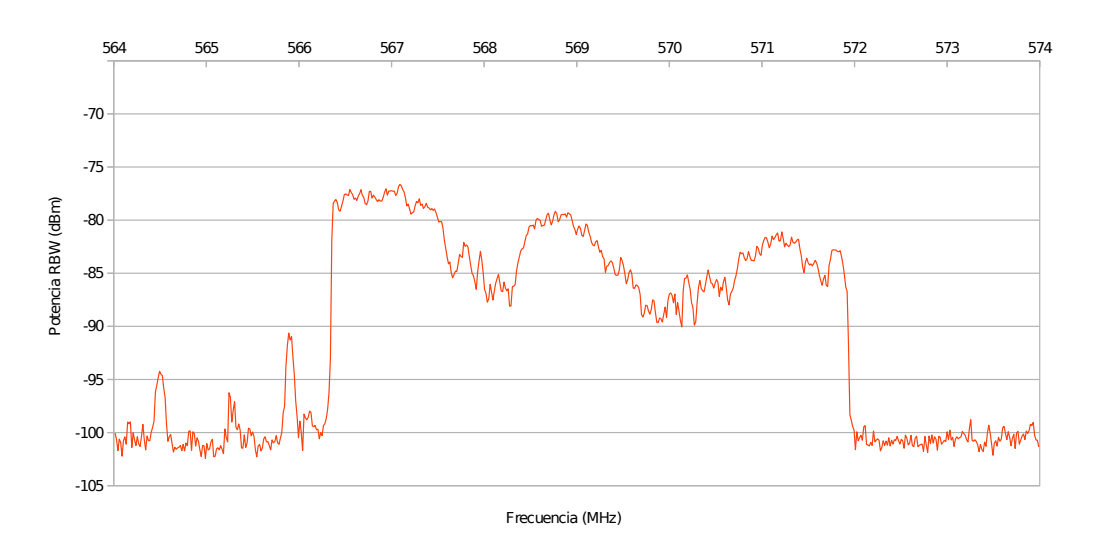

Figura 5.2: Espectro del canal en la locación NE1. Observar los "cortes" en el espectro debido a reflexiones y multicamino.

Otro caso particular se da en SO1, cuyos puntos son las esquinas de la manzana delimitada por las calles Av. Agraciada, San Fructuoso, Jujuy y Entre Ríos. En este caso se tiene  $2$  puntos con línea de vista hacia la antena (SO1 $2y$  SO1 $3$ , ver figura [5.5\)](#page-84-0) por lo que se decidió tomar el promedio entre los puntos SO1\_1 y SO1 4 como representativo de la zona para luego ser comparado con los mode-

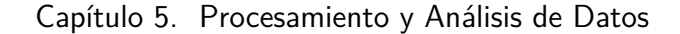

<span id="page-83-0"></span>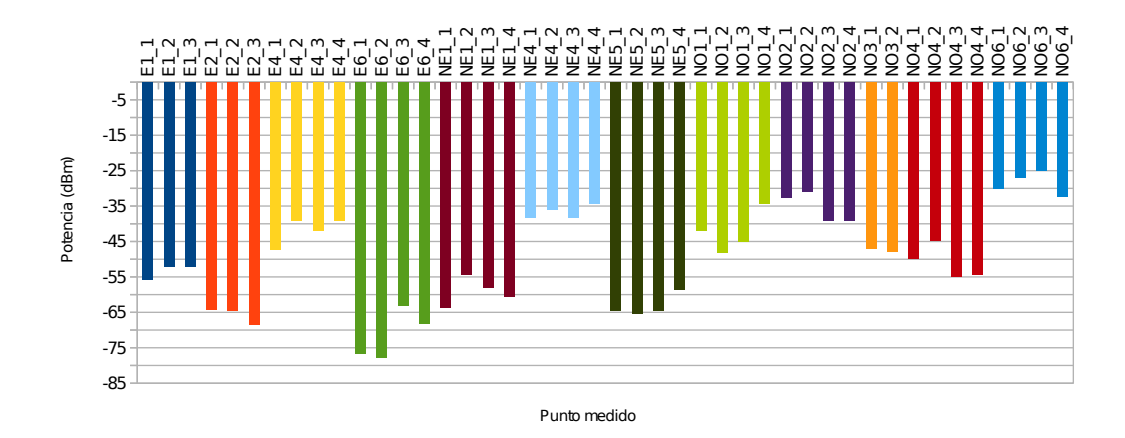

Figura 5.3: Potencia recibida en las locaciones E1, E2, E4, NE1, NE4, NE5, NO1, NO2, NO3, NO4 y NO6.

<span id="page-83-1"></span>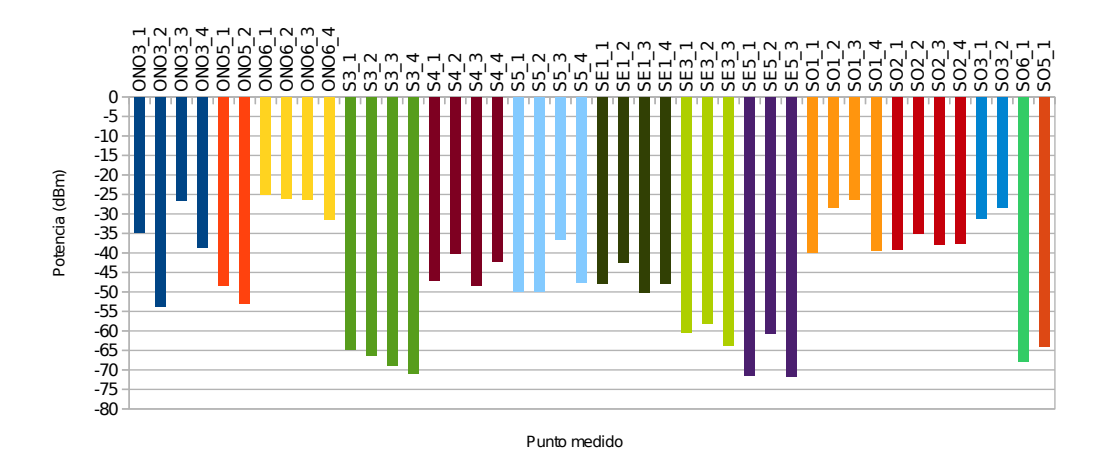

Figura 5.4: Potencia recibida en las locaciones ONO3, ONO5, ONO6, S3, S4, S5, SE1, SE3, SE5, SO1, SO2, SO3, SO6 y SO5.

los de propagación. En estos dos últimos no se tiene línea de vista debido a las edificaciones circundantes. En la sección [5.2.2](#page-84-1) se ahondará sobre este punto.

Observar que para las locaciones SO5 y SO6 -ubicadas a espaldas del cerro de Montevideo en el barrio Casabó- se tomó solamente una medición en cada sitio, por lo que éstas serán tomadas como las representativas del nivel de señal.

Con la eliminación de SE5 y ONO3 se llega a un primer subgrupo de 24 locaciones.

### 5.2. Procesamiento de Datos de las Mediciones

<span id="page-84-0"></span>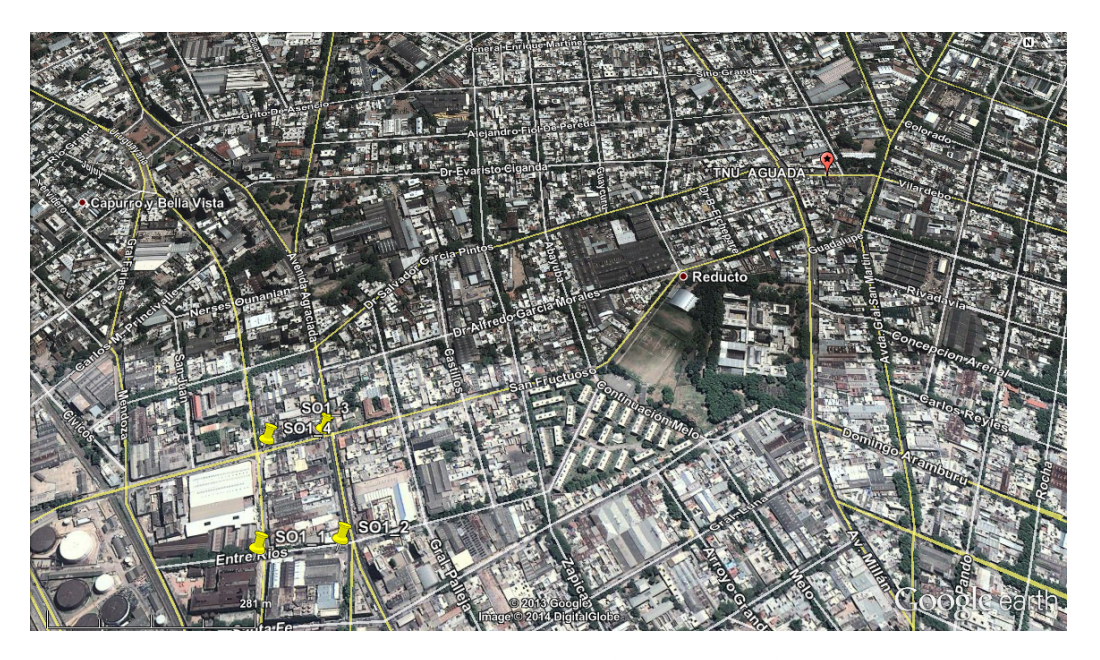

Figura 5.5: Ubicación de los 4 puntos de la locación SO1. SO1\_2 y SO1\_3 tienen línea de vista con la antena transmisora de TNU.

## <span id="page-84-1"></span>5.2.2. Primera selección: 24 Locaciones

En la tabla [5.1](#page-85-0) se muestra el resultado de la primera selección de 24 locaciones para estudiar la propagación de la señal de TV digital terrestre en el departamento de Montevideo.

En la figura [5.6](#page-86-0) se puede ver una gráfica de la potencia total del canal y la fórmula de propagación en espacio libre de Friis para cada una de las locaciones.

Observar que como era de esperarse, la curva de espacio libre representa una cota superior para la potencia medida en cada locación. Resulta interesante analizar los puntos  $SO1, SO2, SO3, NO2, y NO6, ya que coinciden o están a pocos decibeles$ de dicha curva.

El caso más destacable es el de SO3, correspondiente a la cima del cerro de Montevideo, donde se tiene línea de vista con la antena. En este caso el valor medido es consistente con la fórmula de Friis. Esto representa una nueva validación al método de medida utilizado.

Algo similar ocurre con SO2, cuyos puntos incluyen la manzana delimitada por las calles Egipto, Viacaba, Turquía y Prusia. En este caso si bien se está de frente a la antena no se tiene l´ınea de vista total porque hay dos columnas de ´arboles que obstruyen el camino entre la antena transmisora y la receptora como muestra la figura [5.7.](#page-86-1) En este caso el valor medido está unos 7 dBm por debajo del valor que predice Friis.

En la sección [5.2.1](#page-80-2) se mencionó que para elegir el valor representativo de la locación SO1 se realizó un estudio más cualitativo que cuantitativo. Esto se debe a las condiciones en que se encontraba cada punto en relación a la línea de vista

<span id="page-85-0"></span>

| Locación                     | Latitud      | Longitud     | Distancia $(km)$ | Medida (dBm) |
|------------------------------|--------------|--------------|------------------|--------------|
| ON <sub>O6</sub>             | $-34,871773$ | $-56,192413$ | 0,73             | $-25,771$    |
| SO <sub>1</sub>              | $-34,881045$ | $-56,196488$ | 1,03             | $-39,693$    |
| NE4                          | $-34,870168$ | $-56,177512$ | 1,09             | $-36,721$    |
| S <sub>4</sub>               | $-34,887363$ | $-56,18649$  | 1,21             | $-41,198$    |
| NO <sub>6</sub>              | $-34,861642$ | $-56,191028$ | 1,69             | $-26,023$    |
| E4                           | $-34,87643$  | $-56,165512$ | 1,94             | $-40,061$    |
| SE1                          | $-34,889179$ | $-56,169399$ | 2,12             | $-48,565$    |
| NO <sub>1</sub>              | $-34,857922$ | $-56,19324$  | 2,14             | $-38,108$    |
| NE1                          | $-34,866567$ | $-56,166208$ | 2,17             | $-56,303$    |
| S <sub>5</sub>               | $-34,89953$  | $-56,186349$ | 2,56             | $-49,095$    |
| E1                           | $-34,876902$ | $-56,151525$ | 3,21             | $-51,998$    |
| S <sub>3</sub>               | $-34,913753$ | $-56,18457$  | 4,14             | $-65,528$    |
| NO2                          | $-34,838205$ | $-56,20093$  | 4,43             | $-31,838$    |
| SO <sub>2</sub>              | $-34,886462$ | $-56,246635$ | 5,59             | $-37,413$    |
| SE <sub>3</sub>              | $-34,910963$ | $-56,135577$ | 6,04             | $-60,745$    |
| NE <sub>5</sub>              | $-34,840763$ | $-56,1336$   | 6,26             | $-64,761$    |
| SO <sub>3</sub>              | $-34,88889$  | $-56,259272$ | 6,78             | $-29,868$    |
| SO <sub>6</sub>              | $-34,888517$ | $-56,263862$ | 7,18             | $-67,738$    |
| E2                           | $-34,875982$ | $-56,1065$   | 7,33             | $-64,383$    |
| SO <sub>5</sub>              | $-34,889702$ | $-56,268457$ | 7,62             | $-63,908$    |
| ON <sub>O</sub> <sub>5</sub> | $-34,821877$ | $-56,251797$ | 8,49             | $-50,698$    |
| E6                           | $-34,877417$ | $-56,07588$  | 10,13            | $-65,613$    |
| NO <sub>3</sub>              | $-34,78443$  | $-56,223278$ | 10,74            | $-47,353$    |
| NO <sub>4</sub>              | $-34,762527$ | $-56,228862$ | 13,21            | $-53,015$    |

Capítulo 5. Procesamiento y Análisis de Datos

Tabla 5.1: Primera selección de 24 locaciones.

con la antena transmisora. En la tabla [5.2](#page-85-1) se muestra los valores de medición comparados con el resultado de la ecuación de Friis para cada punto. Observar que para los puntos con línea de vista (SO1\_2 y SO1\_3) los valores medidos son del orden de los del modelo de propagación en espacio libre. Esto reafirma lo observado para el punto SO1 donde también se tenía línea de vista. Este es un nuevo input para validar el método de medida utilizado.

<span id="page-85-1"></span>

| Locación        | Punto             | Latitud      | Longitud     | Medida   | Espacio libre | Línea de |
|-----------------|-------------------|--------------|--------------|----------|---------------|----------|
|                 |                   |              |              | (dBm)    | (dBm)         | vista    |
|                 | SO1 1             | $-34,882425$ | $-56,196438$ | $-39.91$ | $-27.5$       | No       |
| SO <sub>1</sub> | $SO1-2$           | $-34,882322$ | $-56,195213$ | $-28.46$ | $-24.79$      | Sí       |
|                 | SO1 <sub>-3</sub> | $-34,880822$ | $-56,195687$ | $-26.29$ | $-25,32$      | Sí       |
|                 | SO1 <sub>-4</sub> | $-34,881045$ | $-56,196488$ | $-39.48$ | $-26,92$      | No       |

Tabla 5.2: Locación SO1. Comparación entre medidas y ecuación de Friis.

## 5.2. Procesamiento de Datos de las Mediciones

<span id="page-86-0"></span>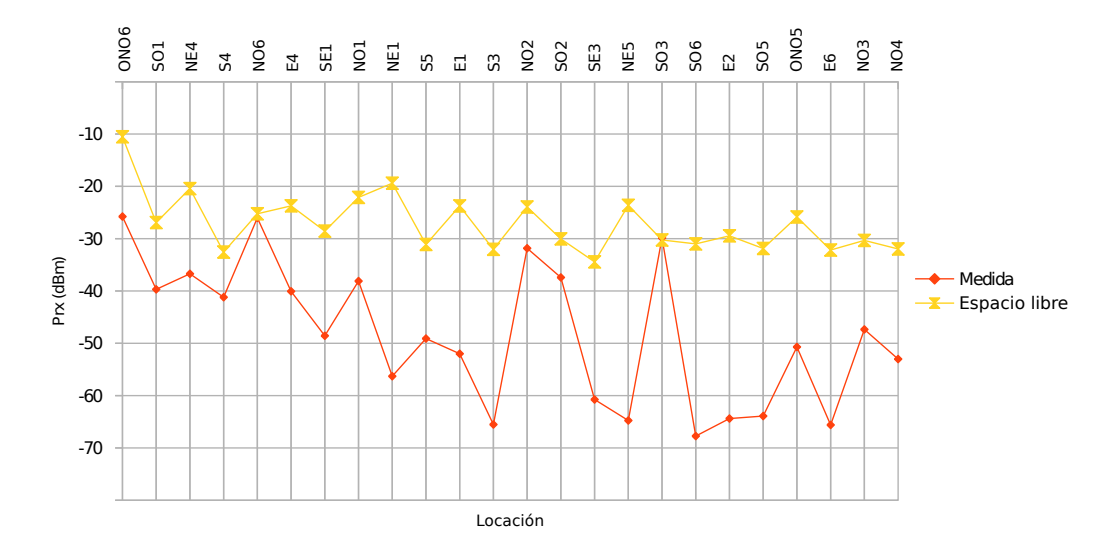

Figura 5.6: Comparación entre la potencia en el canal y la fórmula de Friis para la primera selección de 24 locaciones.

<span id="page-86-1"></span>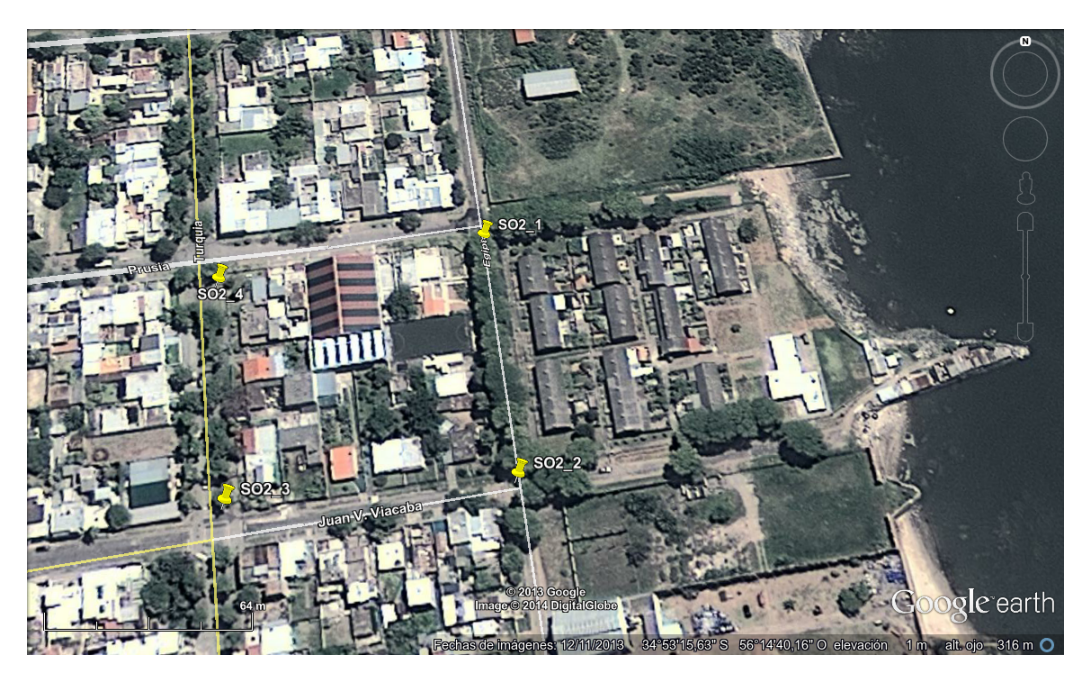

Figura 5.7: Puntos medidos para la locación SO2. Las 2 columnas de árboles obstruyen la línea de vista con la antena transmisora.

Finalmente se tiene a NO2 y NO6, los cuales constituyen casos particulares ya que en ninguno de ellos se tiene l´ınea de vista con la antena, pero sus mediciones coincide o están cercanas al valor que indica la ecuación de Friis.

En la figura [5.8](#page-87-0) se muestra el perfil de terreno entre la antena transmisora y el

#### Capítulo 5. Procesamiento y Análisis de Datos

punto NO6 3. Observar que no hay cambios en la altura del terreno que puedan explicar este alto valor de potencia en el sitio. Un posible error en la medición se descarta porque se trata de un nivel de señal alto y la forma del canal es correcta. Se trata de una locación muy cercana a la antena transmisora, donde los efectos de multicamino constructivo pueden haber afectado a las mediciones.

<span id="page-87-0"></span>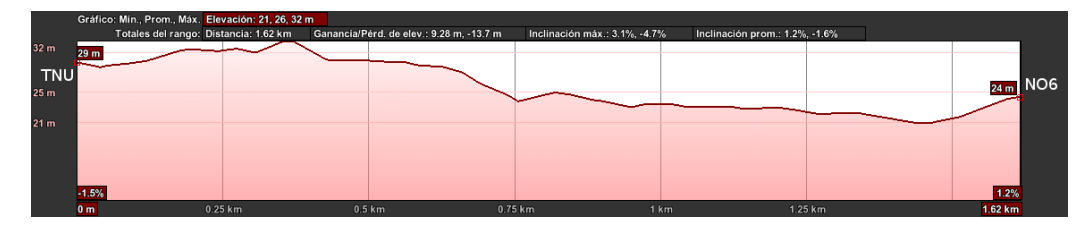

Figura 5.8: Perfil del terreno entre TNU y el punto NO6 3 calculado con Google Earth.

En la figura [5.9](#page-87-1) se muestra el perfil de terreno entre la antena transmisora y el punto NO2.2. En este caso se puede observar que la ubicación de dicho punto se da en el lugar m´as alto de todo el perfil (43 m). Esto, sumado a que se trata de una zona sin edificios en las cercan´ıas, puede haber influido en obtener un alto nivel de señal en la medición.

<span id="page-87-1"></span>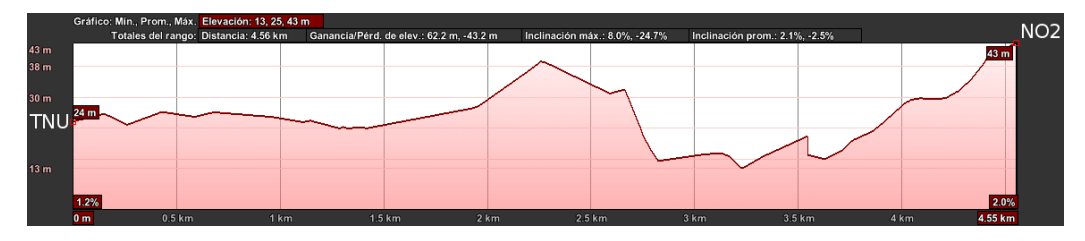

Figura 5.9: Perfil del terreno entre TNU y el punto NO2 2 calculado con Google Earth.

Para sacar información concluvente sobre estas medidas se debería repetir las mediciones en más oportunidades para saber si los altos niveles de señal se mantienen o si se trató de efectos particulares de los días en que se ejecutaron.

# 5.2.3. Selección final: 22 Locaciones

Para la comparación con los modelos de propagación Okumura-Hata y recomendación ITU-R P.1546-4 se decidió no considerar las locaciones  $SO2$  y  $SO3$ , por tener línea de vista con la antena lo cual no entra dentro de las hipótesis de estos modelos. Las locaciones SO1, NO2 y NO6 que fueron discutidas en la precedente sección, no fueron descartadas ya que, si bien se trata de niveles de señal altos, no se trata de lugares con línea de vista.

<span id="page-88-0"></span>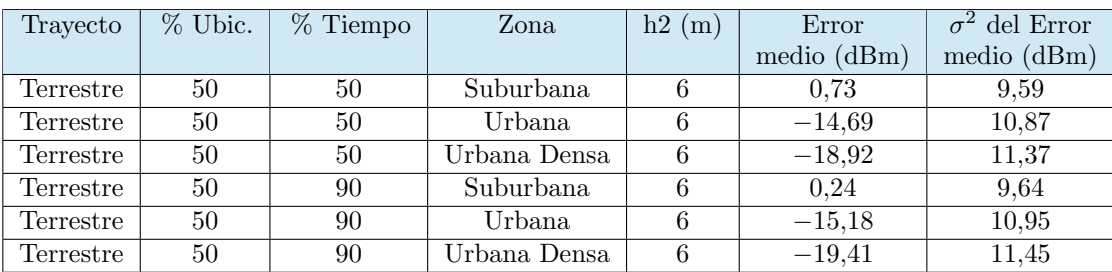

#### 5.3. Comparación entre predicciones y medidas

Tabla 5.3: Comparación entre predicciones con ITU-R P.1546-4 para diferentes parámetros.

# 5.3. Comparación entre predicciones y medidas

En esta sección, se comparan varios modelos de propagación con los valores medidos de potencia. En particular, se analiza el modelo de Okumura-Hata y el propuesto por la recomendación ITU-R P.1546-4 en sus diferentes variantes. Para ordenar este análisis, se compara primero estas últimas variantes entre sí para seleccionar las que mejor se ajusten a las mediciones. Luego, se compara el modelo de Okumura-Hata con las medidas y, finalmente, se toma el modelo que mejor aproxime dentro de todos los disponibles.

## 5.3.1. Comparación entre predicciones con ITU-R P.1546-4

De entre los parámetros de los que dispone esta recomendación varios se mantuvieron fijos debido a que están determinados por la señal que se está estudiando y la metodología de medición, por ejemplo, la altura de la antena transmisora, la altura de la antena receptora, la potencia de transmisión y la frecuencia de la señal. Esto permitió que se generen diferentes predicciones para diferentes valores de porcentaje de tiempo, porcentaje de ubicaciones y tipo de entorno. No se trabajó variando el tipo de trayecto ya que trayectos marítimos o mixtos no se implementaron por no corresponder a la geografía de Uruguay, como se explicó en la sección [3.4.](#page-46-0)

En la figura [5.10](#page-89-0) se puede realizar una primera comparación entre los valores medidos y los predichos para distintos tipos de zona. A golpe de vista, se puede apreciar que el tipo de zona que mejor ajusta a las mediciones es el *suburbano*. Aún así, se puede observar que algunas locaciones (NE1, NE5 y E2) presentan niveles de señal cercanos a las predicciones con zona urbana y urbana densa. Analizando el entorno para cada punto (Blvd. José Batlle y Ordóñez esq. Varela; Jardines del Hipódromo; y Gallinal esq. Flammarión) se asegura que en ninguno de los casos se trata de entornos densamente poblados como para justificar la utilización de clutters en las zonas.

Para realizar un análisis más cuantitativo, en la tabla [5.3](#page-88-0) se muestra la comparación entre el error medio y la desviación estándar del error para dichas predicciones.

A partir de ´esta se puede reafirmar que el tipo de entorno a considerar debe ser *suburbano*. Se puede apreciar que el error medio es 15 ó 20 dBm menor que

Capítulo 5. Procesamiento y Análisis de Datos

<span id="page-89-0"></span>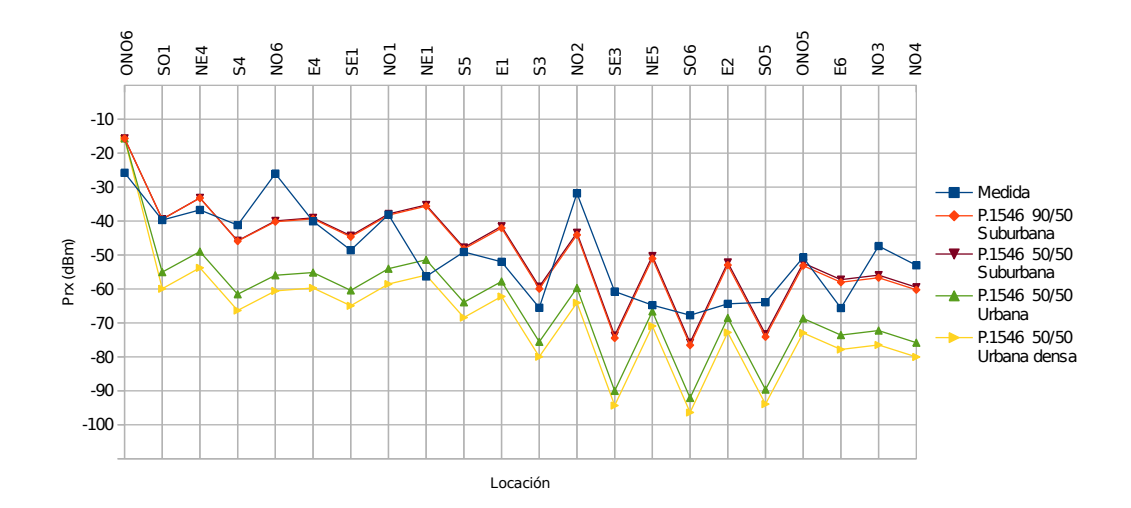

Figura 5.10: Distintas predicciones con ITU-R P.1546-4 en las locaciones medidas variando el tipo de zona.

el que se obtiene con entornos *urbanos y urbanos densos*, y que la desviación estándar de dicho error es cerca de 2 dBm inferior. A esto se suma una comparación cualitativa de la ciudad de Montevideo con otras urbes del mundo que hace posible considerar acertada una clasificación de ese estilo. Cabe recordar que un entorno suburbano para la recomendación implica una altura representativa de obstáculos circundantes de 10 m, significando edificaciones con un promedio de 3 pisos de altura.

También se destaca la similitud existente entre los resultados para entornos suburbanos considerando el 50 % y el 90 % del tiempo. Se nota que ambos arrojan valores pequeños de error medio (inferiores a 1 dBm), inclinándose ligeramente en favor de la predicción con  $90\%$  del tiempo. En cuanto a la desviación del error, se obtuvieron resultados prácticamente iguales, presentando una diferencia del entorno de 0,05 dBm entre ellas. Basado en lo anterior, se sugiere la utilización de las curvas de la recomendación ITU-R P.1546-4 para para entornos suburbanos con la corrección para el  $90\%$  del tiempo que sugiere la URSEC [\[30\]](#page-106-0). Si se comparan las predicciones para  $50\%$  y  $90\%$  del tiempo, se puede apreciar que las diferencias entre una y otra curva son peque˜nas. Esto se presenta en la Figura [5.11.](#page-90-0) Debido a esto, se realizan todas las comparaciones entre las medidas y los modelos considerando el porcentaje de tiempo fijo en 50 %.

En la figura [5.12](#page-90-1) se puede apreciar la similitud entre las predicciones de la recomendación ITU-R P.1546-4 para entornos suburbanos con 50 % y 90 % del tiempo, así como ligeras diferencias con el modelo de Okumura-Hata. Se resalta que este último es un modelo mucho más suave respecto al primero, y se pueden observar ciertas diferencias entre las mediciones realizadas y los valores predichos.En lo que sigue se analizan algunas de estas diferencias de forma más específica ya que, en algunos casos, escapan a las hipótesis de la recomendación.

## 5.3. Comparación entre predicciones y medidas

<span id="page-90-0"></span>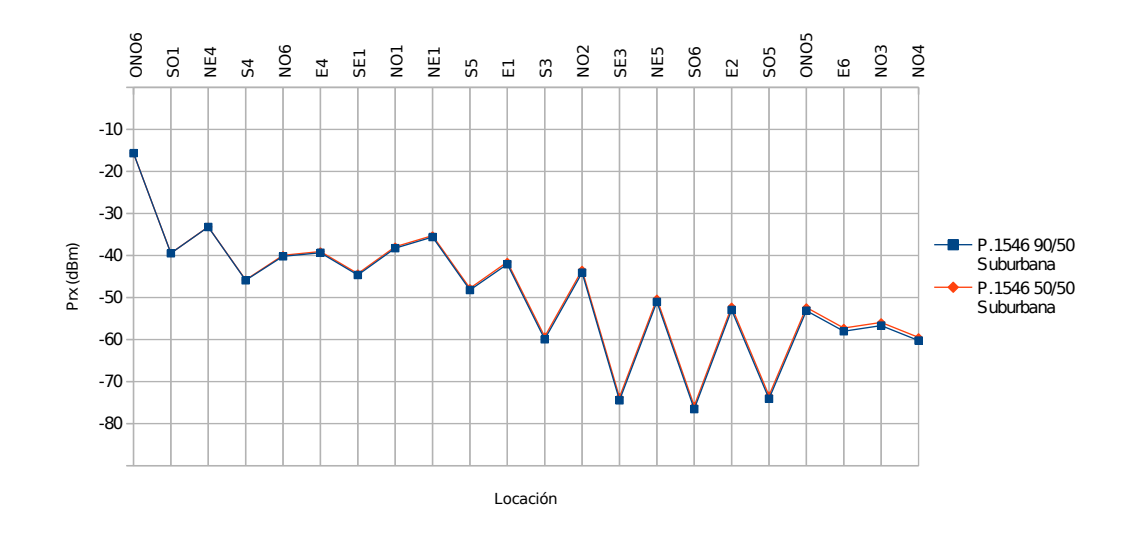

Figura 5.11: Comparación de predicciones considerando 50 % y 90 % del tiempo.

<span id="page-90-1"></span>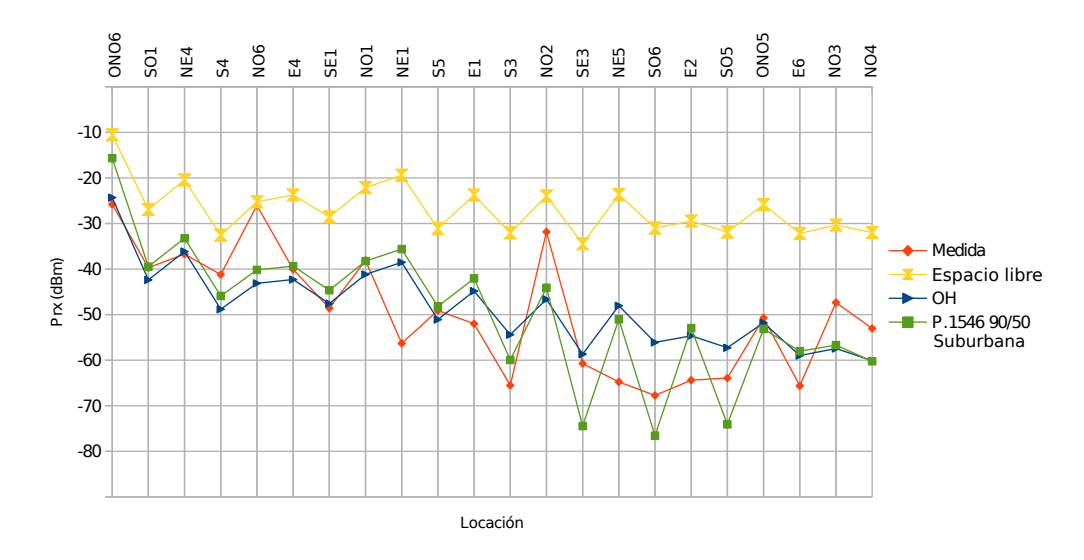

Figura 5.12: Comparación de medidas realizadas contra modelos propuestos.

# 5.3.2. Sobreestimación de corrección por despejamiento de terreno

#### Cerro de Montevideo

Como forma de analizar esta corrección se marcaron locaciones de medición a espaldas del Cerro de Montevideo, más precisamente en el barrio Casabó. Estos puntos fueron SO5 y SO6. De esta manera, se buscó comparar el ajuste propuesto contra la medición de nivel de señal real. Estas mediciones y las predicciones corre-

<span id="page-91-0"></span>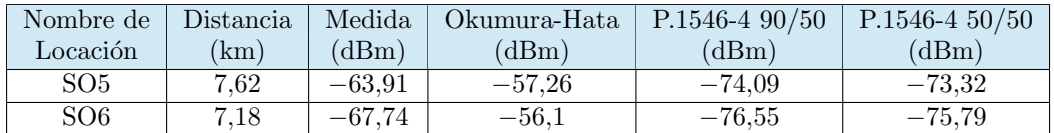

#### Capítulo 5. Procesamiento y Análisis de Datos

Tabla 5.4: Mediciones a espaldas del Cerro de Montevideo.

| Nombre de<br>Locación | Angulo de<br>despejamiento | Corrección<br>Paso $12 \text{ (dBm)}$ |
|-----------------------|----------------------------|---------------------------------------|
| SO5                   | 5.54                       | $-18.55$                              |
| 306                   | 3.52                       | $-22.30$                              |

<span id="page-91-1"></span>Tabla 5.5: Corrección del paso 12 de la recomendación ITU-R P.1546-4 para las mediciones a espaldas del Cerro de Montevideo.

spondientes se pueden apreciar en la Tabla [5.4.](#page-91-0) En ambos casos se confirma el efecto destructivo que tiene la variación de relieve sobre la señal, y que la recomendación ITU-R P.1546-4 acompa˜na esta ca´ıda, a diferencia del modelo Okumura-Hata. De todas maneras, en ocasiones se sobreestima este efecto destructivo, prediciendo un valor de señal inferior al medido en la práctica.

Mirando en detalle las locaciones SO5 y SO6, en la Tabla [5.5](#page-91-1) se observa que los valores de la corrección por ocultamiento del terreno son del orden de los 20 dBm en ambos casos. También se puede observar -como se indicó en la Sección [3.4.1-](#page-47-0) que incluso valores de ángulos de despejamiento de terreno pequeños generan valores de ajuste muy elevados.

Para estas locaciones el ajuste parecería estar sobreestimado. Esto último podría deberse a que la zona del Cerro de Montevideo no está comprendida dentro de la hipótesis de terreno ligeramente ondulado que plantea la recomendación.

#### Locación SE3

Al medir en Kibón (locación SE3) se buscó también analizar el efecto que tiene el relieve sobre la propagación de la señal. Mirando la Figura [5.12](#page-90-1) se observa una diferencia de m´as de 10 dBm entre la medida y el valor predicho por el modelo de la ITU. Para este caso existe una limitación en los datos geográficos ingresados en SAPO ya que el tamaño de la grilla de 3 segundos de arco (90 m aproximadamente) no brinda la exactitud que se necesita para realizar los cálculos de forma correcta. Debido a esto, el valor de la altura del terreno según SAPO pasa de 2 m en el lugar de la medición a 27 m en tan solo unos pocos metros, lo que resulta en un ángulo de despejamiento alto y, por consiguiente, una excesiva corrección de la medición. Contrastando esto con información geodésica provista por Google Earth, se puede ver que la variación en la altura desde el lugar de la medición hacia la antena no tiene dicha discontinuidad, sino que la diferencia m´as grande de alturas entre puntos en derredor es de aproximadamente 10 m. Por esta razón, se calculó el valor predicho por la recomendación para puntos cercanos con valores de altura de terreno m´as razonable (entorno de 20 m) y se obtuvo valores de cerca de −55 dBm. En la Tabla [5.6](#page-92-0) se puede ver los distintos resultados obtenidos.

### 5.3. Comparación entre predicciones y medidas

| Altura de Terreno (m) | Predicción (dBm) |
|-----------------------|------------------|
|                       | $-74,45$         |
| 18                    | $-55,63$         |
|                       | $-55,01$         |

<span id="page-92-0"></span>Tabla 5.6: Nivel de señal en Kibón variando ligeramente la locación. Potencia medida:  $-60,75$ dBm.

Rápidamente, se ve que la diferencia entre el valor predicho y el medido disminuye cuando se corrige el dato de la altura del terreno en la locación, pero al no contar con la información precisa sobre el terreno se decidió dejar el dato original incambiado.

## 5.3.3. Locaciones distantes

Durante la campa˜na de mediciones se tomaron medidas en locaciones distantes hacia el norte de Montevideo. En particular, los puntos NO3 (Ruta 102 y Av. C. M. Gutiérrez) y NO4 (La Paz) a 10,4 km y 13,2 km, respectivamente. En ambas mediciones se observaron dos características notables:

- 1. La forma del canal recibido era muy buena. Ver Figura [5.13.](#page-92-1)
- 2. El nivel de se˜nal recibido era superior al predicho.

<span id="page-92-1"></span>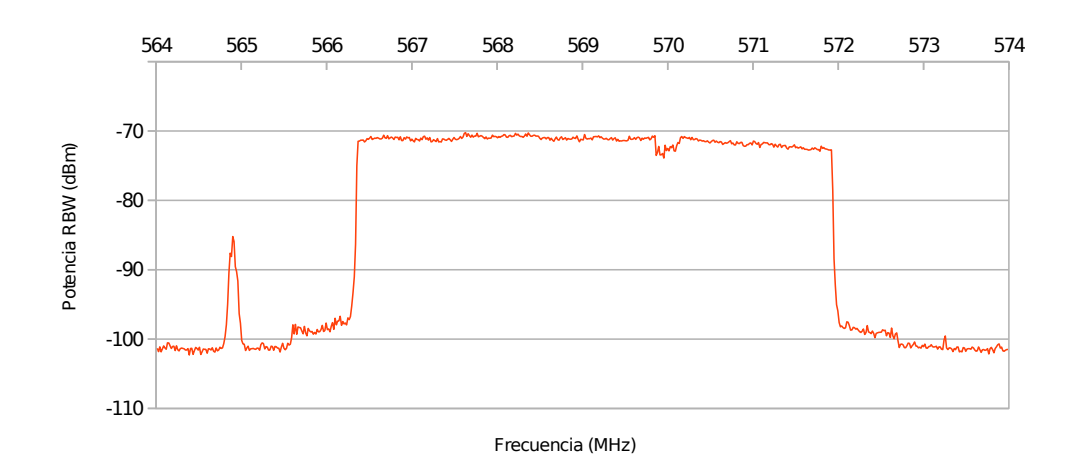

Figura 5.13: Barrido del canal visto desde la localidad de La Paz.

Ambos fenómenos se pueden explicar al prestar atención a los alrededores de donde se midió. Al tratarse de lugares abiertos con muy poca edificación de gran porte, resulta difícil que se generen reflexiones destructivas que afecten bruscamente la forma del canal. Por otra parte, esta misma característica implica que

### Capítulo 5. Procesamiento y Análisis de Datos

la altura representativa de los objetos circundantes R de 10 m considerada por la recomendación para entornos suburbanos es muy superior a la altura de los obstáculos que realmente rodean la locación, por lo que la predicción sugiere un valor de potencia recibida inferior al medido en la práctica. Respecto a los posibles valores de  $R$ , la recomendación dice lo siguiente:

Los valores de intensidad de campo dados por las curvas de trayectos terrestres y las tabulaciones asociadas de la presente Recomendación corresponden a una altura de antena receptora/móvil de referencia,  $R(m)$ , que representa la altura de la ocupación del terreno que rodea a la antena receptora/móvil, con un límite inferior de altura de 10 m. Ejemplos de alturas de referencia son 20 m para una zona urbana, 30 m para una zona urbana densamente poblada y 10 m para una zona suburbana. Para los trayectos marítimos, el valor teórico de R es  $10 \text{ m}$ .

Por lo que es de esperar que en estos casos la recomendación sobreestime las pérdidas debido a correcciones por altura de recepción, la cual fue explicada en la sección [3.4.3.](#page-50-0)

# 5.3.4. Comparación entre predicciones con ITU-R P.1546-4 y Okumura-Hata

Si, por otro lado, comparamos la predicción realizada por medio de la recomendación ITU-R P.1546-4 con la del modelo Okumura-Hata, se observa claramente c´omo la primera se ve afectada por variaciones en el relieve mientras que la segunda no lo es tanto. Esto se puede notar viendo las Figuras [5.14](#page-94-0) y [5.15,](#page-94-1) prestando atención a la suavidad que presenta la primera y la irregularidad de la segunda. Al enfocarse en zonas con variación de perfil de terreno considerable se pueden apreciar las correcciones que realiza ITU por este concepto.

# 5.4. Curva de ajuste de datos

Uno de los objetivos que se plantearon para este proyecto fue proponer un modelo empírico de propagación simple ajustado a las mediciones tomadas en la ciudad de Montevideo. Para ello, se decidió tomar como base el modelo Okumura-Hata y realizar sobre él el cálculo de los parámetros que mejor se adapten a las mediciones.

La fórmula para el cálculo de la pérdida propuesta por Okumura-Hata es una función de cuatro variables: distancia (d), frecuencia (f), altura de recepción  $(h_m)$ , y altura de transmisión  $(h_b)$  (ver sección [2.5.1\)](#page-28-0). Como en el presente proyecto se varió únicamente el valor de la distancia a la que se medía, sólo fue posible realizar un ajuste en base a dicho parámetro, es decir, se ajusta la pérdida de la forma

$$
L_{ajuste}(dB) = A + B \log d \tag{5.1}
$$

## 5.4. Curva de ajuste de datos

<span id="page-94-0"></span>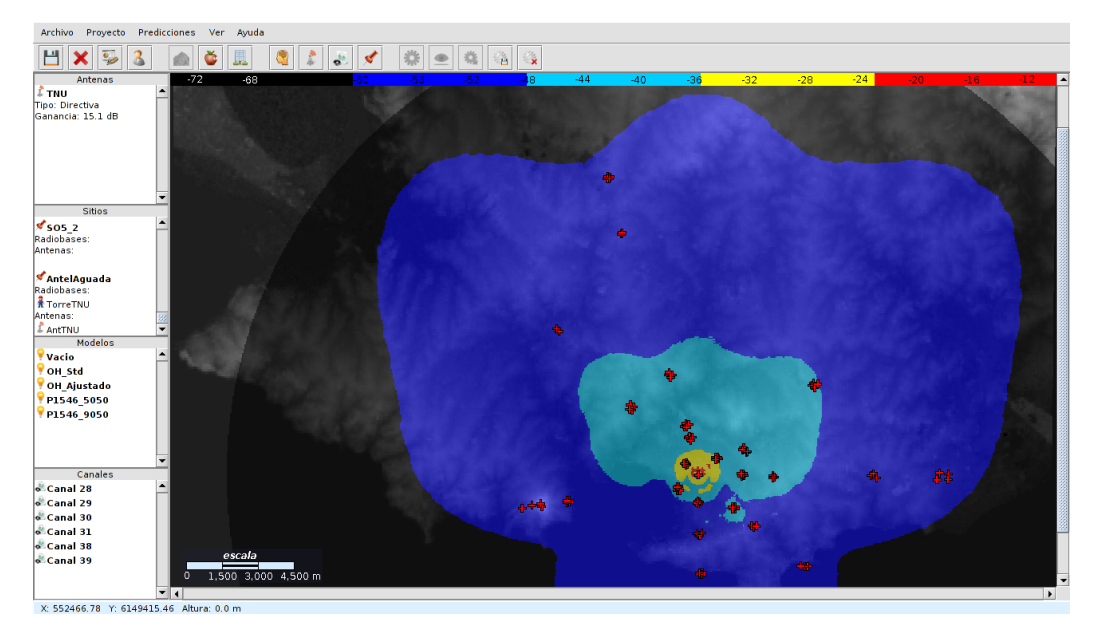

Figura 5.14: Predicción con modelo Okumura-Hata para las condiciones de TNU en Montevideo.

<span id="page-94-1"></span>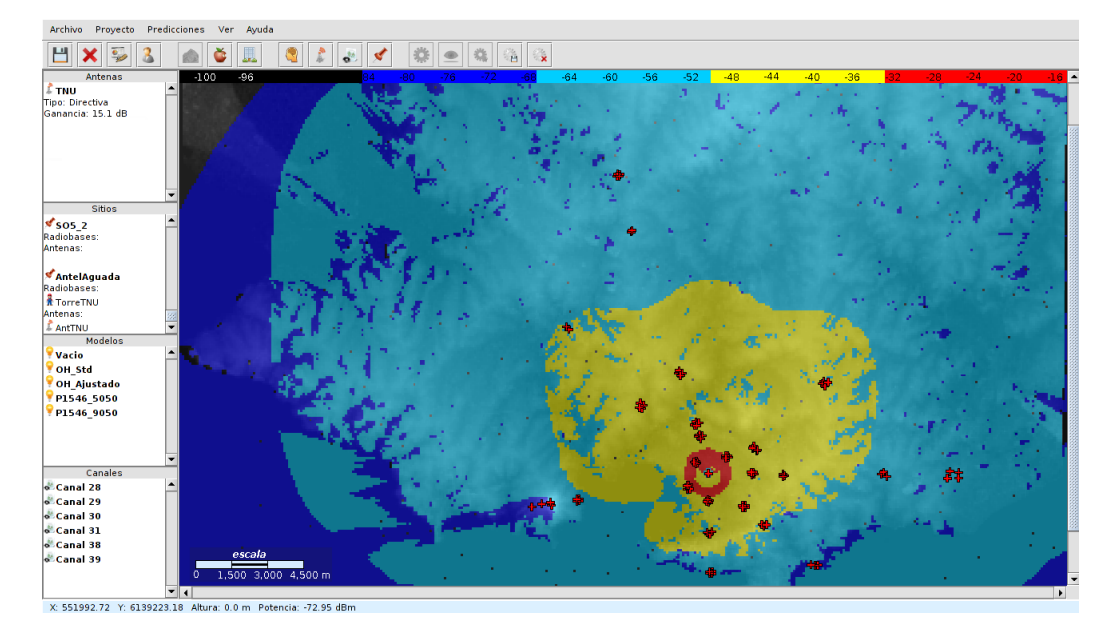

Figura 5.15: Predicción con recomendación ITU-R P.1546-4 para entorno suburbano,  $50\%$  del tiempo y 50 % de las locaciones para las condiciones de TNU en Montevideo.

Para la altura de transmisión, altura de recepción y frecuencia con las que se trabajó en este proyecto, la fórmula de pérdida del modelo de Okumura-Hata es:

### Capítulo 5. Procesamiento y Análisis de Datos

$$
L_{OH}(dB) = 103.1 + 31.48 \log d \tag{5.2}
$$

Para la consecución del objetivo, se contó con 22 mediciones en diferentes locaciones. Se las ordenó por distancia y se las separó en 3 grupos o bins. Los primeros 2 bins contaban con los primeros y segundos 7 elementos del conjunto total, y el tercero con los últimos 8. De cada conjunto se extrajeron al azar 2 elementos para la validación del modelo ajustado y se tomó el resto como muestra de entrenamiento. Luego, se aplicó el método de mínimos cuadrados con el conjunto de entrenamiento para hallar valores para  $A \vee B$ . Por último, se creó un modelo con esos parámetros y se calculó el error medio y desviación estándar del error para el conjunto de validación que se extrajo. Todo esto se repitió 6 veces, generando esa cantidad de valores de A, B, error medio y varianza de dicho error. Al finalizar esta tarea, se procedió a calcular la media aritmética de dichos parámetros. Los resultados obtenidos se detallan en la Tabla [5.7.](#page-95-0)

Para obtener los parámetros de ajuste  $A y B$  se desarrolló en SAPO "Michigan" un m´odulo de adaptaci´on de modelos a mediciones, el cual fue descripto en la sección [3.5.2.](#page-54-0)

<span id="page-95-0"></span>

| Medida      |       |           |       |          | G     |          | Media |
|-------------|-------|-----------|-------|----------|-------|----------|-------|
|             | 99.31 | $101.6\,$ | .01.7 | 102.1    | 98,89 | 99,98    | 100,6 |
|             | 37,60 | 32,94     | 34.35 | 35,36    | 35,58 | 41,46    | 36,22 |
| Error medio | 4.790 | 5.780     | 2,480 | $-1,000$ | 10,33 | $-5,740$ | 2,770 |
| Desviación  | 4,730 | 12.88     | 4,840 | 2,800    | 7.710 | 8,970    | 6,990 |

Tabla 5.7: Resultados del ajuste por mínimos cuadrados con validación cruzada.

Consecuentemente, la curva de ajuste que se propone es la siguiente:

$$
L_{ajuste}(dB) = 100,6 + 36,22 \log d \tag{5.3}
$$

Esta curva presenta un error medio de 2,77 dBm y una desviación estándar del error de 6,99 dBm. Su representación gráfica frente a las mediciones se puede ver en la Figura [5.16](#page-96-0) y el error en cada punto en la Figura [5.17.](#page-97-0)

Es de destacar que este modelo ajustado sugiere coeficientes del mismo orden que los de Okumura-Hata y ofrece una estimación del error medio superior y desviación de dicho error inferior al obtenido con el modelo anterior y la recomendación ITU-R P.1546-4. De esta forma, se concluye que el ajuste no presenta una mejora sustancial a los modelos ya presentados. La comparación entre el ajuste y los modelos se puede puede ver en la Tabla [5.8.](#page-96-1)

<span id="page-96-0"></span>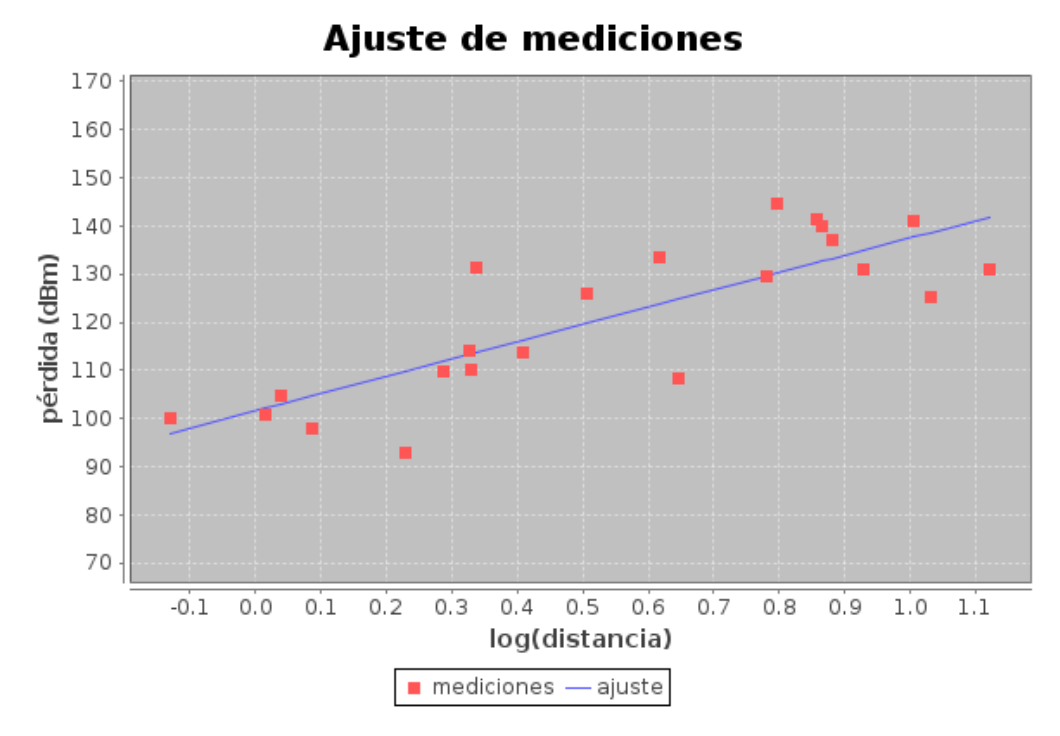

Figura 5.16: Curva de ajuste propuesta en función del logaritmo de la distancia.

<span id="page-96-1"></span>

| Modelo                | Zona      | Error medio | $\sigma^2$ del error |
|-----------------------|-----------|-------------|----------------------|
|                       |           | (dBm)       | medio $(dBm)$        |
| <b>ITU-R P.1546-4</b> |           |             |                      |
| $50\%$ del tiempo     | Suburbana | 0,730       | 9,59                 |
| $50\%$ ubicaciones    |           |             |                      |
| <b>ITU-R P.1546-4</b> |           |             |                      |
| $90\%$ del tiempo     | Suburbana | 0,240       | 9,64                 |
| $50\%$ ubicaciones    |           |             |                      |
| OH Estándar           | Urbana    | 1,12        | 9,30                 |
| OH Ajustado           |           | 2,77        | 6,99                 |

Tabla 5.8: Comparación entre el modelo propuesto, Okumura-Hata e ITU-R P.1546-4.

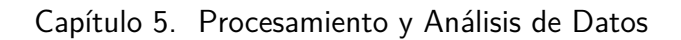

<span id="page-97-0"></span>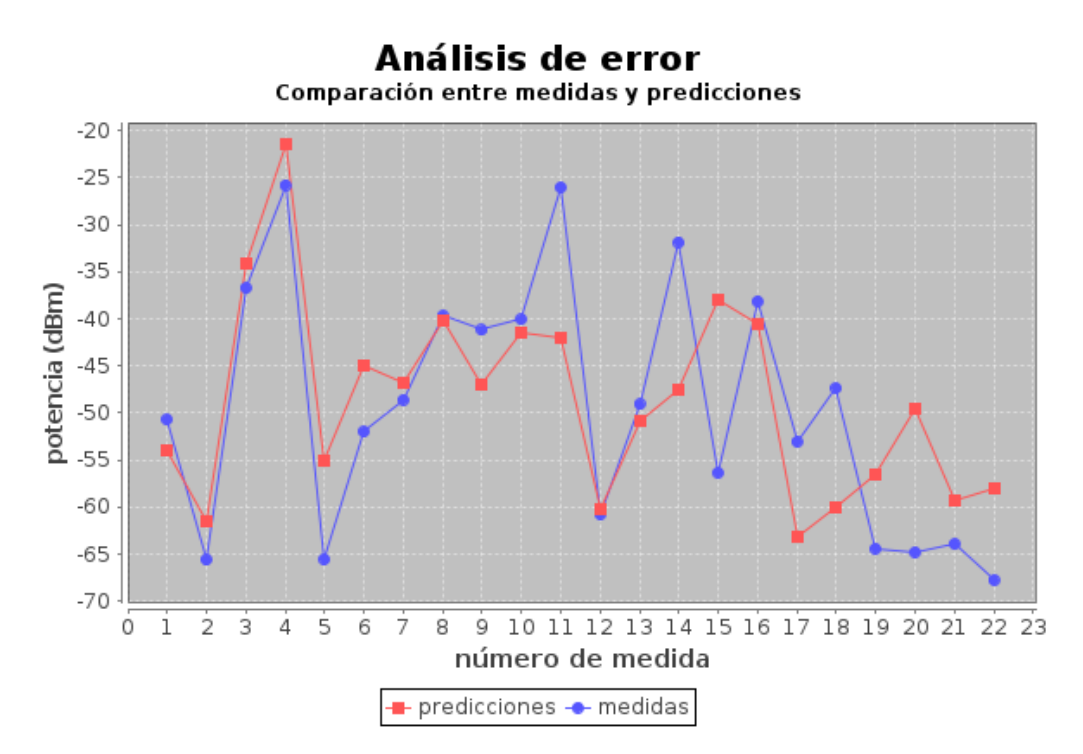

Figura 5.17: Error de curva de ajuste propuesta contra medidas.

# Capítulo 6

# **Conclusiones**

En el presente proyecto se realizó un estudio completo de la propagación de la señal de televisión digital terrestre en el departamento de Montevideo. El trabajo realizado se puede englobar en dos grandes grupos de tareas, a saber:

- 1. Estudio de modelos de propagación y su implementación en software.
- 2. Realización de campaña de mediciones y análisis de datos.

Para el primer punto se realizó un estudio minucioso de la recomendación ITU-R P.1546-4, modelo de propagación propuesto por ANATEL para el análisis de la propagación de la señal de ISDB-Tb en el territorio brasileño. El estudio detallado de esta recomendación hizo posible su implementación en software, ampliando las prestaciones del software SAPO.

Para complementar este estudio y obtener una muestra de valores representativos de la propagación de la señal, se realizó de forma exitosa una campaña de mediciones a lo largo del departamento. Esta campaña constó de 88 mediciones en 26 locaciones distribuidas a lo largo y ancho de Montevideo. El éxito de esta campaña fue fundado en un análisis profundo de cada uno de los elementos que se requieren para realizar las mediciones, haciendo especial ´enfasis en los analizadores de espectro y su comportamiento ante señales con modulación OFDM.

Ante la ausencia de un protocolo de mediciones establecido por un organismo regulador, se creó uno propio. Este protocolo incluye desde cómo configurar el equipo de medida hasta cómo ejecutar las mediciones en campo. Lo primero se desarrolló a partir de la resolución  $N°$  498 de la ANATEL, modificando algunos de sus parámetros en base a experiencias propias en laboratorio. Se verificó que estos par´ametros y el procedimiento de medida fueran adecuados realizando mediciones en locaciones con línea de vista y ratificando la coincidencia entre la medición y el resultado de la ecuación de Friis.

En cuanto a lo segundo, se diseñó un procedimiento de medición que, dada una locación, se toma una medida en cada esquina de la manzana a la que pertenece. Este procedimiento -que titulamos "Método de las Cuatro Esquinas" - brindó resultados ampliamente satisfactorios ya que permitió paliar el efecto de las singu-

### Capítulo 6. Conclusiones

laridades estadísticas presentes en la propagación de señales de radiofrecuencia en entornos urbanos.

Respecto a los modelos de propagación se hizo especial énfasis en la recomendación ITU-R P.1546-4 (en sus configuraciones 50% del tiempo y 50% de las ubicaciones; y 90 % del tiempo y 50 % de las ubicaciones) y Okumura-Hata.

Para las condiciones de terreno de la ciudad de Montevideo, ambos tienen un comportamiento similar en media, a pesar de presentar diferencias considerables en casos de locaciones con grandes obstáculos circundantes. Para estos últimos la recomendación ITU-R P.1546-4 es la que mejor se ajusta, aunque sobreestima las pérdidas.

En el global se puede concluir que el modelo que mejor ajusta es la recomendación ITU-R P.1546-4 configurada con los siguientes parámetros:

- Tipo de trayecto: Terrestre
- Tipo de zona: Suburbana
- **Porcentaje del tiempo: 90 %**
- Porcentaje de las ubicaciones:  $50\%$

Este conjunto de parámetros es consistente con el que usa URSEC y que quedó reflejado en el Decreto N° 263/013. Si bien la recomendación no está definida para un porcentaje de tiempo mayor al  $50\%$  y la fórmula propuesta por ANATEL para el cálculo de la intensidad de campo en el  $90\%$  del tiempo parecería no tener un respaldo teórico, la utilización de dicha configuración es la que brinda menor error medio frente a otras configuraciones. Para finalizar el estudio entre predicciones y mediciones se realiz´o un ajuste del grupo de mediciones al modelo Okumura-Hata. La curva de ajuste permitió disminuir 2,3 dB la desviación estándar del error medio entre las mediciones y las predicciones, pero presentó un error medio de 1,65 dB mayor respecto al modelo original. De esta forma se puede concluir que el ajuste no presenta una mejora sustancial a los modelos ya presentados.

Para finalizar, se destaca que con los conocimientos adquiridos y los resultados obtenidos se presentó un *extended abstract* al simposio IEEE BMSB 2014 (IEEE International Symposium on Broadband Multimedia Systems and Broadcasting) el cual fue aceptado por el comité evaluador. Actualmente se está en fase de redacción del documento final.

<span id="page-100-0"></span>Apéndice A Conjunto Total de Mediciones

<span id="page-101-0"></span>

| Locación         | Punto                        | Distancia $(km)$  | Latitud                 | Longitud               | Potencia (dBm)       |
|------------------|------------------------------|-------------------|-------------------------|------------------------|----------------------|
|                  | $E1_1$                       | 3,18              | $-34,876333$            | $-56,152047$           | $-55,828$            |
| E1               | $E1_2$                       | 3,18              | $-34,876902$            | $-56,151525$           | $-52,028$            |
|                  | $E1_3$                       | 3,18              | $-34,877218$            | $-56,152033$           | $-51,968$            |
|                  | $E2_1$                       | 7,36              | $-34,875982$            | $-56,1065$             | $-64,128$            |
| E2               | $\overline{E2}$ <sub>2</sub> | 7,36              | $-34,8753$              | $-56,105377$           | $-64,638$            |
|                  | $E2_3$                       | 7,36              | $-34,87691$             | $-56,103862$           | $-68,608$            |
|                  | $E4-1$                       | 1,85              | $-34,876608$            | $-56,166563$           | $-47,198$            |
| E4               | $E4_2$                       | 1,85              | $-34,87643$             | $-56,165512$           | $-38,988$            |
|                  | E4.3                         | 1,85              | $-34,87575$             | $-56,165785$           | $-41,998$            |
|                  | E4.4                         | 1,85              | $-34,875763$            | $-56,166788$           | $-39,198$            |
|                  | $E6-1$                       | 10,6              | $-34,875074$            | $-56,070579$           | $-76,778$            |
| E6               | $E6_2$                       | 10,6              | $-34,874744$            | $-56,074623$           | $-77,808$            |
|                  | $E6-3$                       | 10,6              | $-34,877417$            | $-56,07588$            | $-62,978$            |
|                  | E6.4                         | $10,\overline{6}$ | $-34,877217$            | $-56,070726$           | $-68,248$            |
|                  | $NE1_1$                      | 2,21              | $-34,865788$            | $-56,165803$           | $-63,548$            |
| NE1              | $NE1_2$                      | $\overline{2,21}$ | $\overline{-3}4,866567$ | $-56,166208$           | $-54,468$            |
|                  | $NE1_3$                      | 2,21              | $-34,867523$            | $-56,164433$           | $\overline{-58,}138$ |
|                  | $NE1_4$                      | 2,21              | $-34,867278$            | $-56,164025$           | $-60,688$            |
|                  | $NE4-1$                      | 1,04              | $-34,870168$            | $-56,177512$           | $-38,268$            |
| NE <sub>4</sub>  | NE4.2                        | 1,04              | $-34,869513$            | $-56,177685$           | $-36,118$            |
|                  | NE4.3                        | 1,04              | $-34,869512$            | $-56,17869$            | $-38,138$            |
|                  | NE4.4                        | 1,04              | $-34,870382$            | $\overline{-56},17871$ | $-34,358$            |
|                  | $NE5_1$                      | 6,57              | $-34,840763$            | $-56,1336$             | $-64,548$            |
| NE <sub>5</sub>  | $NE5_2$                      | 6,57              | $-34,841793$            | $-56,134235$           | $-65,308$            |
|                  | NE5.3                        | 6,57              | $-34,842602$            | $-56,133043$           | $-64,428$            |
|                  | NE5.4                        | 6,57              | $-34,841218$            | $-56,131588$           | $-58,528$            |
|                  | $NO1_1$                      | 2,13              | $-34,857922$            | $-56,19324$            | $-41,858$            |
| NO <sub>1</sub>  | $\overline{NO1.2}$           | 2,13              | $-34,85667$             | $-56,192735$           | $-48,198$            |
|                  | NO1.3                        | 2,13              | $-34,857083$            | $-56,191338$           | $-44,948$            |
|                  | NO1.4                        | 2,13              | $-34,85814$             | $-56,192295$           | $-34,358$            |
|                  | $NO2_1$                      | 4,32              | $-34,838205$            | $-56,20093$            | $-32,708$            |
| NO2              | $NO2-2$                      | 4,32              | $-34,837212$            | $-56,200648$           | $-30,968$            |
|                  | $NO2_3$                      | 4,32              | $-34,838215$            | $-56,199212$           | $-39,218$            |
|                  | $NO2_4$                      | 4,32              | -34,839082              | $-56,199995$           | $-39,198$            |
| NO <sub>3</sub>  | NO3.1                        | 10,4              | $-34,78443$             | $-56,223278$           | $-46,938$            |
|                  | NO3.2                        | 10,4              | $-34,78393$             | $-56,223067$           | $-47,768$            |
|                  | $NO4_1$                      | 13,2              | $-34,762527$            | $-56,228862$           | $-49,738$            |
| NO <sub>4</sub>  | NO4.2                        | 13,2              | $-34,762467$            | $-56,229898$           | $-44,618$            |
|                  | NO4.3                        | 13,2              | $-34,763313$            | $-56,230062$           | $-54,868$            |
|                  | NO4.4                        | 13,2              | $-34,76324$             | $-56,229013$           | $-54,438$            |
|                  | $NO6_1$                      | 1,6               | $-34,862167$            | $-56,191533$           | $-29,958$            |
| N <sub>O</sub> 6 | $NO6_2$                      | 1,6               | $-34,861642$            | $-56,191028$           | $-26,978$            |
|                  | NO6 <sub>-3</sub>            | 1,6               | $-34,86197$             | $-56,18962$            | $-25,068$            |
|                  | NO6.4                        | 1,6               | $-34,863163$            | $-56,190362$           | $-32,368$            |

Apéndice A. Conjunto Total de Mediciones

Tabla A.1: Todas las mediciones (parte 1)

<span id="page-102-0"></span>

| Locación         | Punto                     | Distancia $(km)$  | Latitud                 | Longitud                | Potencia (dBm) |
|------------------|---------------------------|-------------------|-------------------------|-------------------------|----------------|
|                  | ONO3 <sub>-1</sub>        | 4,18              | $-34,849778$            | $-56,218487$            | $-34,768$      |
| ONO <sub>3</sub> | $ONO3_2$                  | 4,18              | $-34,850543$            | $-56,217062$            | $-53,678$      |
|                  | ONO3.3                    | 4,18              | $-34,851743$            | $-56,217722$            | $-26,608$      |
|                  | ONO3 <sub>-4</sub>        | 4,18              | $-34,85141$             | $-56,21885$             | $-38,628$      |
| ONO <sub>5</sub> | $ONO5_1$                  | 8,3               | $-34,821877$            | $-56,251797$            | $-48,468$      |
|                  | $\overline{ONO5_2}$       | $\overline{8,3}$  | $-34,82089$             | $-56,252952$            | $-52,928$      |
|                  | ONO6 <sub>-1</sub>        | 0,775             | $-34,871773$            | 56,192413               | $-24,998$      |
| ON <sub>O6</sub> | $\overline{ONO6.2}$       | 0,775             | $-34,872333$            | $-56,191963$            | $-26,088$      |
|                  | ONO6.3                    | 0,775             | $-34,872588$            | $-56,192483$            | $-26,228$      |
|                  | ONO6 <sub>-4</sub>        | 0,775             | $-34,872007$            | $-56,193418$            | $-31,538$      |
|                  | $S3_1$                    | 4,36              | $-34,913753$            | $-56,18457$             | $-64,758$      |
| S3               | $\overline{S3_2}$         | 4,36              | $-34,91455$             | $-56,184713$            | $-66,298$      |
|                  | $\overline{S3.3}$         | 4,36              | $-34,914518$            | $-56,185725$            | $-68,788$      |
|                  | S3.4                      | 4,36              | $-34,913837$            | $-56,185872$            | $-70,828$      |
|                  | $S4_1$                    | 1,14              | $-34,886678$            | $-56,186088$            | $-47,038$      |
| S4               | S42                       | 1,14              | $-34,887363$            | $-56,18649$             | $-40,128$      |
|                  | $S4_3$                    | 1,14              | $-34,887107$            | $\overline{-56,}187362$ | $-48,308$      |
|                  | $S4_4$                    | 1,14              | $-34,886383$            | $-56,186873$            | $-42,268$      |
|                  | $S5-1$                    | 2,55              | $-34,89953$             | $-56,186349$            | $-49,898$      |
| S5               | $\overline{S5_2}$         | 2,55              | $-34,899541$            | $-56,185824$            | $-49,848$      |
|                  | $S5_3$                    | 2,55              | $-34,898911$            | $-56,187004$            | $-36,448$      |
|                  | $S5_4$                    | 2,55              | $-34,898617$            | $-56,184766$            | $-47,538$      |
|                  | $SE1_1$                   | 2,12              | $-34,889179$            | $-56,169399$            | $-47,718$      |
| SE1              | $\overline{\text{SE1}_2}$ | $\overline{2,12}$ | $-34,888394$            | $-56,169432$            | $-42,578$      |
|                  | SE1.3                     | 2,12              | $-34,888497$            | $-56,170727$            | $-50,038$      |
|                  | <b>SE1_4</b>              | 2,12              | $-34,889298$            | $-56,170659$            | $-47,938$      |
|                  | $SE3_1$                   | 5,5               | $-34,910963$            | 56,135577               | $-60,358$      |
| SE <sub>3</sub>  | $SE3_2$                   | $\overline{5,5}$  | $-34,911048$            | $-56,136988$            | $-58,068$      |
|                  | SE3.3                     | $\overline{5,5}$  | $-34,910912$            | $\overline{56}$ ,138777 | $-63,808$      |
|                  | $SE5_1$                   | 3,26              | $-34,896166$            | $-56,160731$            | $-71,368$      |
| SE <sub>5</sub>  | $SE5-2$                   | 3,26              | $-34,895685$            | $-56,161671$            | $-60,688$      |
|                  | SE5.3                     | 3,26              | $-34,895792$            | $-56,159578$            | $-71,598$      |
|                  | SO1 <sub>-1</sub>         | 1,59              | $-34,882425$            | $-56,196438$            | $-39,908$      |
| SO <sub>1</sub>  | SO1 <sub>-2</sub>         | 1,59              | $\overline{-34,882322}$ | $-56,195213$            | $-28,458$      |
|                  | SO1 <sub>-3</sub>         | 1,59              | $-34,880822$            | $-56,195687$            | $-26,288$      |
|                  | SO1 <sub>-4</sub>         | 1,59              | $-34,881045$            | $-56,196488$            | $-39,478$      |
|                  | $SO2-1$                   | 5,68              | $-34,886462$            | $-56,246635$            | $-39,148$      |
| SO <sub>2</sub>  | $SO2_2$                   | 5,68              | $-34,887178$            | $-56,246483$            | $-35,058$      |
|                  | SO <sub>2</sub> _3        | 5,68              | $-34,887275$            | $-56,247542$            | $-37,808$      |
|                  | $SO2_4$                   | 5,68              | $-34,886557$            | $-56,24767$             | $-37,638$      |
| SO <sub>3</sub>  | SO3 <sub>-1</sub>         | 6,82              | $-34,88889$             | $-56,259272$            | $-31,288$      |
|                  | SO3 <sub>-2</sub>         | 6,82              | $-34,887853$            | $-56,259832$            | $-28,448$      |
| SO <sub>6</sub>  | SO6 <sub>-1</sub>         | 7,18              | $-34,888517$            | 56,263862               | 67,738         |
| SO <sub>5</sub>  | $SO5_1$                   | 7,62              | $-34,889702$            | $-56,268457$            | $-63,908$      |

Tabla A.2: Todas las mediciones (parte 2)

# Referencias

- [1] Instituto Nacional de Estadística. Uruguay en Cifras 2012. page 26, 2012. Disponible en [http://www.ine.gub.uy/biblioteca/](http://www.ine.gub.uy/biblioteca/uruguayencifras2012/Uruguay%20en%20cifras%202012.pdf) [uruguayencifras2012/Uruguay%20en%20cifras%202012.pdf](http://www.ine.gub.uy/biblioteca/uruguayencifras2012/Uruguay%20en%20cifras%202012.pdf) [Consultado el día 14 de mayo de 2013].
- [2] Ministerio de Industria, Energía y Minería. Decreto N° 77/011. 2011.
- [3] Eliana Katz, Federico Larroca, Ximena Martino. SAPO: Software de Análisis de Propagación Outdoor. 2006.
- [4] wikipedia.org. Michigan J. Frog. Disponible en [http://en.wikipedia.](http://en.wikipedia.org/wiki/Michigan_J._Frog) [org/wiki/Michigan\\_J.\\_Frog](http://en.wikipedia.org/wiki/Michigan_J._Frog) [Consultado el día 9 de julio de 2013].
- [5] ITU. Recommendation ITU-R P.1546-4. Method for point-to-area predictions for terrestrial services in the frequency range 30 MHz to 3000 MHz. P series. Radiowave propagation, 2009.
- [6] Pierre Albert and André-Jean Tudesq. *Histoire de la radio-télévision*. Presses Universitaires de France, fifth edition, 1996.
- [7] wikipedia.org. ISDB-T. Disponible en [http://es.wikipedia.org/](http://es.wikipedia.org/wiki/ISDB-T) [wiki/ISDB-T](http://es.wikipedia.org/wiki/ISDB-T) [Consultado el día 29 de abril de 2013].
- [8] Asociação Brasileira de Normas Técnicas. ABNT NBR 15601: Digital Terrestrial Television-Transmission System. 2008.
- [9] David Huynh and Bob Nelson Agilent Technologies. Best practices for making accurate WiMAX channel power measurements. High Frequency Electronics, 2008.
- [10] Agilent Technologies. Spectrum analysis basics Application note 150. 2006.
- [11] ANATEL Agencia Nacional de Telecomunicaciones de Brasil. Resolução n ◦498. 2008.
- [12] Rohde & Schwarz. Handheld TV Analyzer Quick Reference Guide, 2008.
- [13] M. Hata. Empirical formula for propagation loss in land mobile radio services. IEEE Transactions on vehicular technology, Vol. VT-29, No. 3, 1980.

#### Referencias

- [14] Y. Okumura, E. Ohmori, T.Kawano , K. Fukuda. Field strength and its variability in the VHF and UHF land mobile radio service. Rev. Elec. Commun. Lab. vol. 16, 1968.
- [15] ANATEL Agencia Nacional de Telecomunicaciones de Brasil. Resolução n ◦398. 2005.
- [16] British Broadcasting Corporation J. Middleton. R&d white paper: The calibration of VHF/UHF field strength measuring equipment. 2008.
- [17] IEEE. IEEE standard definitions of terms for antennas. IEEE Standards Board, 1993.
- [18] Constantine A. Balanis. Antenna Theory, Analysis and design. John Wiley & Sons, Inc., second edition, 1997.
- [19] OGP Geomatics Committee. EPSG geodetic parameter registry. Disponible en <http://www.epsg-registry.org/> [Consultado el día 20 de marzo de 2013].
- [20] 1984 World Geodesic System. Sistema de coordenada WGS84. Disponible en <http://spatialreference.org/ref/epsg/4326/> [Consultado el día 10 de febrero de 2014].
- [21] Intendencia Municipal de Montevideo. Resolución N° 3518/05. 2005.
- [22] SIRGAS. Sistema de coordenadas SIRGAS 2000 / UTM zona 21S. Disponible en <http://spatialreference.org/ref/epsg/31981/> [Consultado el día 10 de febrero de 2014.
- [23] NASA. Shuttle Radar Topography Mission. Disponible en [http://www2.](http://www2.jpl.nasa.gov/srtm/) [jpl.nasa.gov/srtm/](http://www2.jpl.nasa.gov/srtm/) [Consultado el día 15 de febrero de 2013].
- [24] NASA. SRTM topography. 2009. Disponible en [http://dds.cr.usgs.](http://dds.cr.usgs.gov/srtm/version2_1/Documentation/SRTM_Topo.pdf) [gov/srtm/version2\\_1/Documentation/SRTM\\_Topo.pdf](http://dds.cr.usgs.gov/srtm/version2_1/Documentation/SRTM_Topo.pdf) [Consultado el día 15 de febrero de 2013].
- [25] QGIS Project. A free and open source geographic information system. Disponible en http://www.qqis.org/en/site/ [Consultado el día 10 de diciembre de 2012].
- [26] GDAL. GDAL Geospatial Data Abstraction Library. Disponible en [http:](http://www.gdal.org/)  $//www.gdal.org/$  [Consultado el día 10 de diciembre de 2012].
- [27] Geomática IMM. Información georeferenciada de manzanas y edificaciones. Disponible en sig.montevideo.qub.uy [Consultado el día 15 de febrero de 2013].
- [28] COST 231. Digital mobile radio towards future generation systems. European Commission, 1999.
- [29] R. Faub, A. Wasch T. Kurner. A hybrid propagation modelling approach for dcs1800 macro cells. Vehicular Technology Conference, 1996. Mobile Technology for the Human Race., IEEE 46th, 1996.
- <span id="page-106-0"></span>[30] Ministerio de Industria, Energía y Minería. Decreto  $N^{\circ}$  263/013. 2013.
- [31] OGC: International Association of Oil & Gas Producers. Guidance note number 7, part 2: Coordinate conversions and transformations including formulas. pages 45–53, 2013. Disponible en [http://www.epsg.org/guides/docs/](http://www.epsg.org/guides/docs/g7-2.pdf)  $q7-2$ .pdf [Consultado el día 21 de agosto de 2013].
- [32] NOAA/PMEL/EPIC group. Scientific graphics toolkit. Disponible en <http://www.epic.noaa.gov/java/sgt/> [Consultado el día 18 de enero de 2014].
- [33] Object Refinery Limited. A free java chart library. Disponible en [http:](http://www.jfree.org/) [//www.jfree.org/](http://www.jfree.org/) [Consultado el día 18 de enero de 2014].
- [34] Aaronia AG. EMF and RF Site Survey kit Pro Bundle 3. Disponible en [http://www.aaronia.com/products/spectrum-analyzers/](http://www.aaronia.com/products/spectrum-analyzers/Pro-Bundle-3/) [Pro-Bundle-3/](http://www.aaronia.com/products/spectrum-analyzers/Pro-Bundle-3/) [Consultado el día 9 de mayo de 2013].
- [35] Aaronia AG. SPECTRAN HF-60100 V4 series manual, 2012.
- [36] Promax Electrónica. Medidor para la TV de alta definición TV EX-PLORER HD ISDB-T/Tb. Disponible en [http://www.promax.es/](http://www.promax.es/esp/productos/medidores-de-campo-tv-cable-satelite/TVExplorerHDisdbt/Medidor-para-la-TV-de-alta-definicion) [esp/productos/medidores-de-campo-tv-cable-satelite/](http://www.promax.es/esp/productos/medidores-de-campo-tv-cable-satelite/TVExplorerHDisdbt/Medidor-para-la-TV-de-alta-definicion) [TVExplorerHDisdbt/Medidor-para-la-TV-de-alta-definicion](http://www.promax.es/esp/productos/medidores-de-campo-tv-cable-satelite/TVExplorerHDisdbt/Medidor-para-la-TV-de-alta-definicion) [Consultado el día 24 de octubre de 2013].
- [37] Rohde & Schwarz. ZVB8 vector network analyzer 4 ports, 8 Ghz. Disponible en [http://www.rohde-schwarz.com/en/product/](http://www.rohde-schwarz.com/en/product/zvb8-4-port-productstartpage_63493-9750.html) [zvb8-4-port-productstartpage\\_63493-9750.html](http://www.rohde-schwarz.com/en/product/zvb8-4-port-productstartpage_63493-9750.html) [Consultado el día 26 de noviembre de 2013.
- [38] Ikusi. FLASHD nano antena de tipo panel para TV UHF. Disponible en [http://www.ikusi.tv/es/recepcion/terrestre/](http://www.ikusi.tv/es/recepcion/terrestre/serie-flashd/nano) [serie-flashd/nano](http://www.ikusi.tv/es/recepcion/terrestre/serie-flashd/nano) [Consultado el día 27 de octubre de 2013].
- [39] Viewsonics Inc. Broadband telecommunications products catalog. Disponible en [http://www.maxitech.ru/docs/emerson/](http://www.maxitech.ru/docs/emerson/Viewsonics-catalog.pdf) [Viewsonics-catalog.pdf](http://www.maxitech.ru/docs/emerson/Viewsonics-catalog.pdf) [Consultado el día 12 de setiembre de 2013].
- [40] Mini-Circuits. Impedance matching pads. Disponible en [http://www.](http://www.minicircuits.com/products/imps.shtml)  $minicircuits.com/products/imps.shtml [Consultado el día 27 de oc minicircuits.com/products/imps.shtml [Consultado el día 27 de oc$ tubre de 2013].
## Índice de tablas

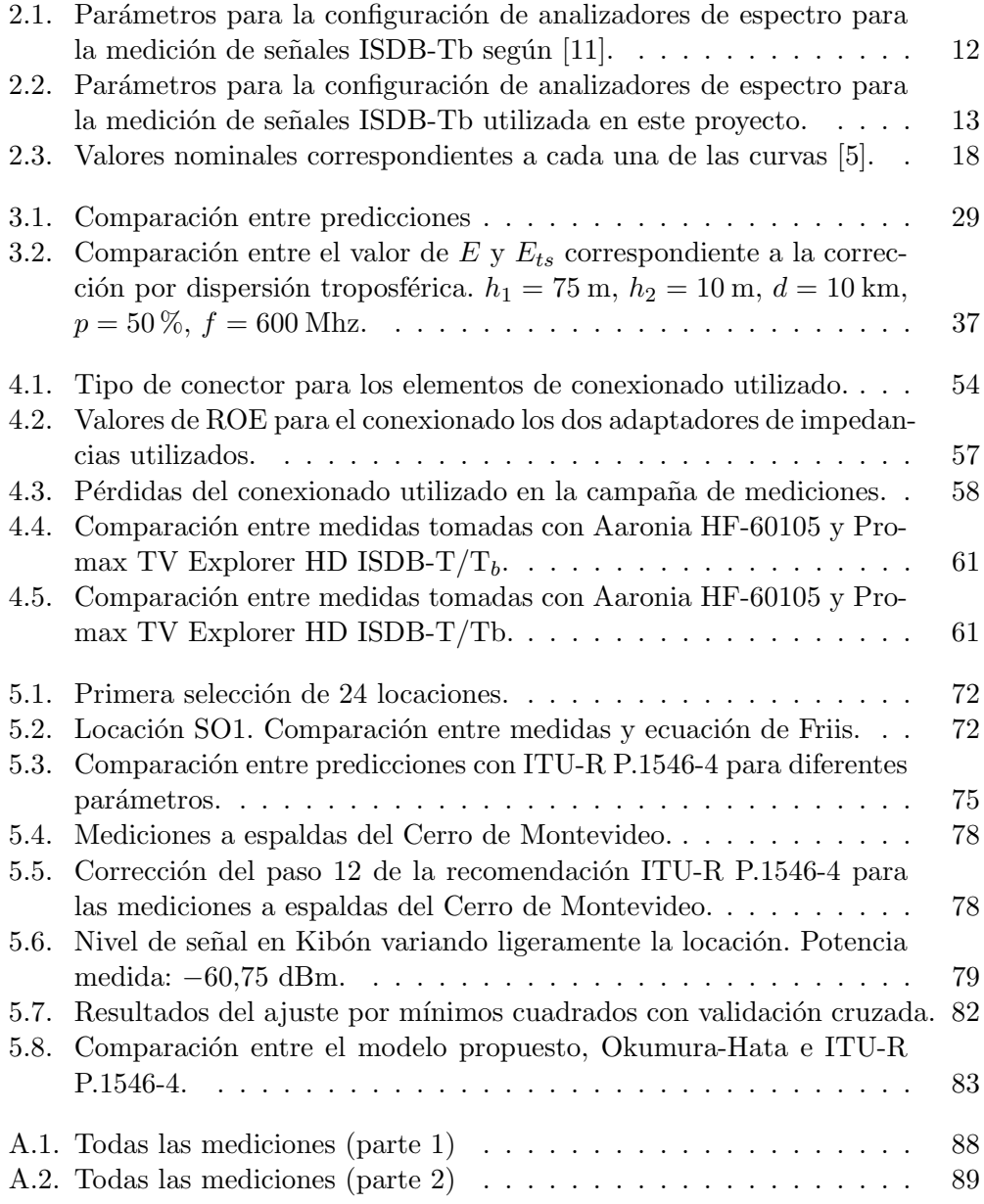

## Índice de figuras

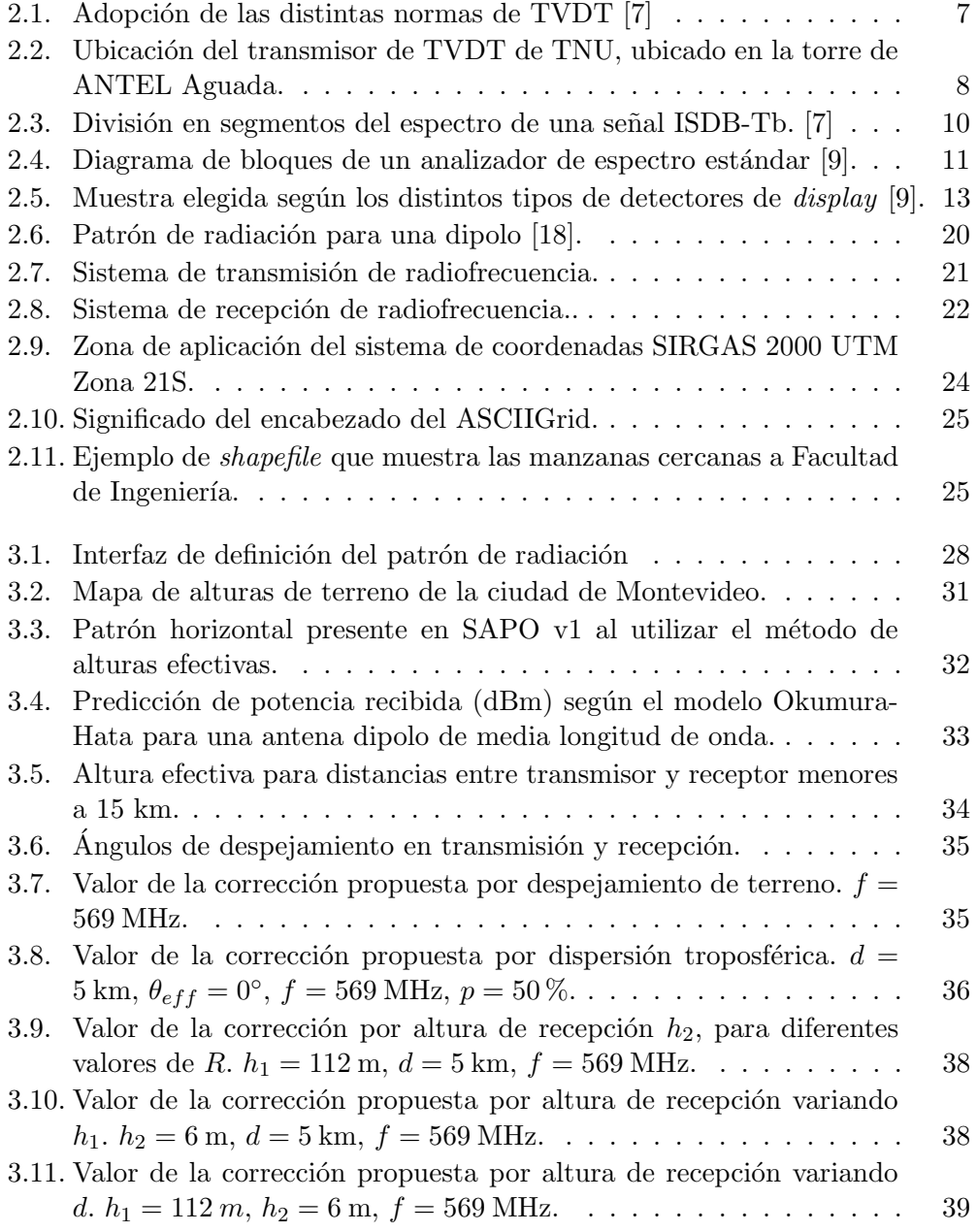

## Índice de figuras

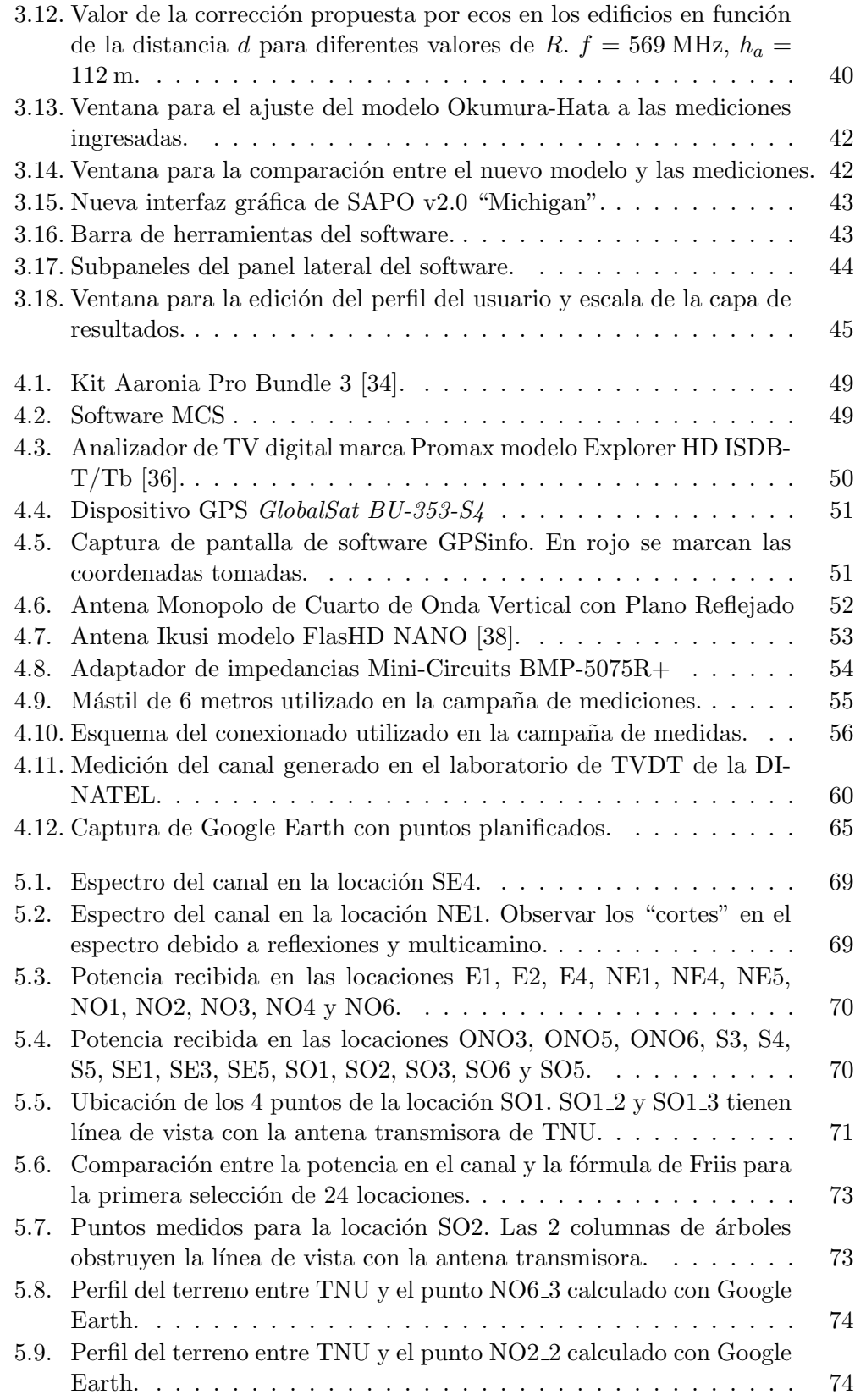

## Índice de figuras

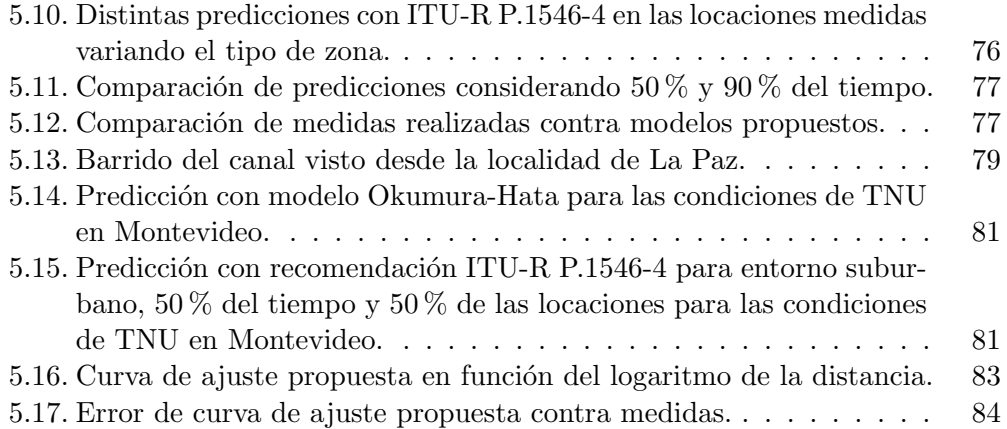

 $\quad$  Esta es la última página. Compilado el 18 de junio de 2014. http://iie.fing.edu.uy/